## **ЗАТВЕРДЖЕНО**

 науково-методичною радою Державного університету «Житомирська політехніка» протокол від 16.12.2022р.  $\mathcal{N}_{\mathfrak{D}}$  13

## **МЕТОДИЧНІ РЕКОМЕНДАЦІЇ**

### **для проведення лабораторних робіт з навчальної дисципліни «ПРОЕКТУВАННЯ ТА [КОНСТРУЮВАННЯ ВИМІРЮВАЛЬНИХ](https://learn.ztu.edu.ua/course/view.php?id=194)  [СИСТЕМ»](https://learn.ztu.edu.ua/course/view.php?id=194)**

#### **(частина 2)**

для здобувачів вищої освіти освітнього ступеня «бакалавр» спеціальності код спеціальності «Метрологія та інформаційно-вимірювальна техніка»

освітньо-професійна програма «Комп'ютеризовані та інформаційновимірювальні системи»

факультет Комп'ютерно-інтегрованих технологій, мехатроніки і робототехніки кафедра Метрології на інформаційно-вимірювальної техніки

> Рекомендовано на засіданні кафедри метрології та інформаційно-вимірювальної техніки 30 серпня 2022р., протокол № 8

Розробники: старший викладач кафедри метрології та інформаційновимірювальної техніки ЛУГОВИХ Оксана

> Житомир 2022

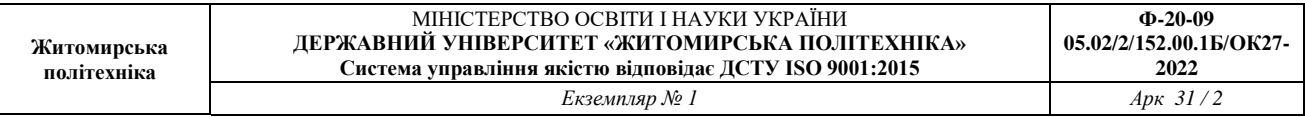

Методичні рекомендації для проведення лабораторних робіт з навчальної дисципліни «Проектування та конструювання вимірювальних систем» для здобувачів вищої освіти освітнього ступеня «бакалавр» спеціальності 152 «Метрологія та інформаційно-вимірювальна техніка» освітньо-професійна програма «Комп'ютеризовані інформаційно-вимірювальні системи» / Розробник О.О. Лугових. – Житомир: Державний університет «Житомирська політехніка», 2022. – 117 с.

Розробники: О.О. Лугових

Рецензенти:

к.т.н., доцент кафедри РЕ та А ім. проф. Б.Б. Самотокіна В.А. Кирилович.,

к.т.н., доцент кафедри РЕ та А ім. Проф. Б.Б. Самотокіна Ю.О.Шавурський

# **ЗМІСТ**

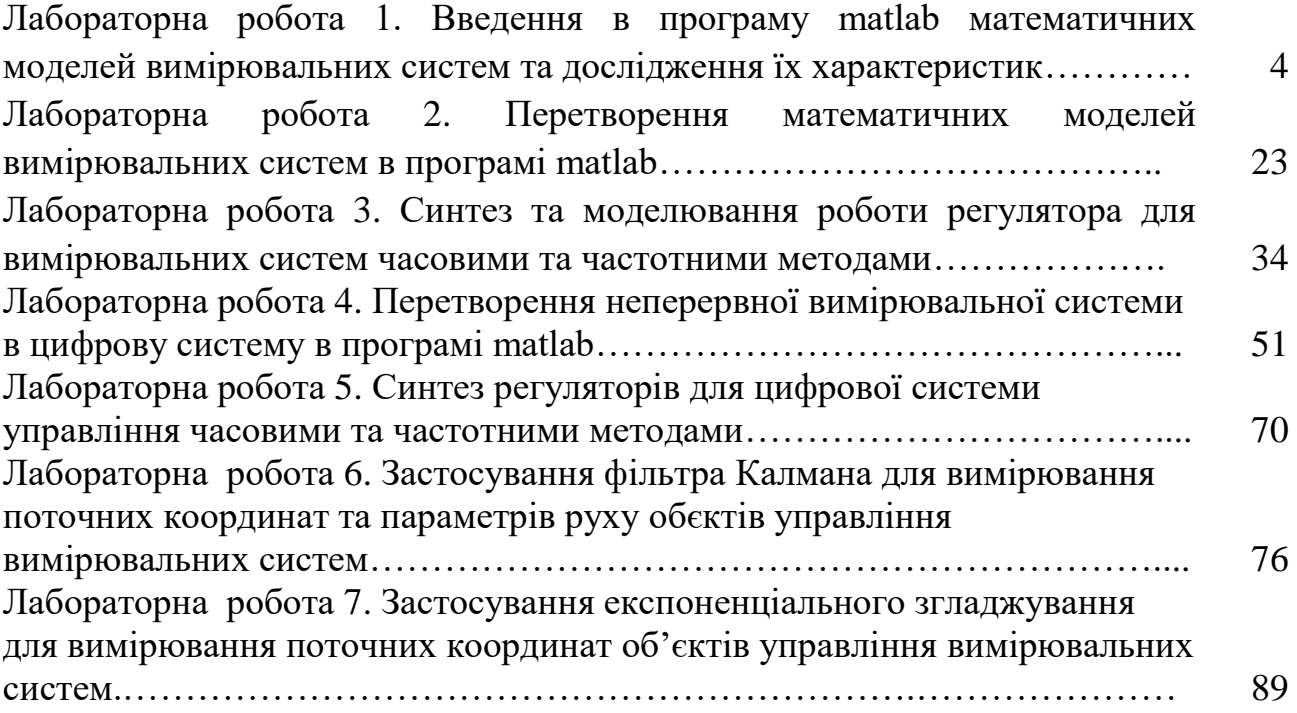

## Лабораторна робота 1 **ВВЕДЕННЯ В ПРОГРАМУ MATLAB МАТЕМАТИЧНИХ МОДЕЛЕЙ СИСТЕМ УПРАВЛІННЯ ТА ДОСЛІДЖЕННЯ ЇХ ХАРАКТЕРИСТИК**

Мета роботи: ознайомитися з робочим простором програми Matlab, дослідити методи введення математичних моделей систем управління та отримання їх характеристик.

## **1 Теоретичні відомості**

*1.1 Математичний опис елементів лінійних систем автоматичного керування* 

**Система автоматичного управління (САУ) –** сукупність об'єкта управління (ОУ) та управляючого об'єкту (УО).

Реальні системи при теоретичних дослідженнях подають у вигляді моделей, які мають деякий формальний опис, найчастіше математичний.

Математична модель системи – це опис процесів, що проходять в системі, мовою математики.

Для створення моделі САУ необхідно попередньо перевести математичні рівняння, що описують систему, в форму простору стану або знайти передаточні функції системи.

Зв'язок між вхідними і вихідними сигналами лінійної ланки з зосередженими параметрами може бути виражений у вигляді диференційного рівняння:

$$
a_n \frac{d^n y}{dt^n} + a_{n-1} \frac{d^{n-1} y}{dt^{n-1}} + a_{n-2} \frac{d_{n-2} y}{dt^{n-2}} + \dots + a_1 \frac{dy}{dt} + a_0 y(t) =
$$
  
=  $b_n \frac{d^n x}{dt^n} + b_{n-1} \frac{dx^{n-1}}{dt^{n-1}} + b_{n-2} \frac{d_{n-2} x}{dt^{n-2}} + \dots + b_1 \frac{dx}{dt} + a_0 x(t)$  (1.1)

В даному випадку  $x(t)$  – вхідний сигнал,  $y(t)$  – вихідний сигнал,  $a_i$  та  $b_i$  – сталі коефіцієнти. Таким чином, ланка описується наборами коефіцієнтів {  $a_i$  }  $\text{ra} \{b_i\}.$ 

Повинна виконуватися нерівність  $m \leq n$ , тобто максимальний порядок похідної вхідного сигналу не може перевищувати максимального порядку похідної вихідного сигналу. Це пов'язано з неможливістю фізичної реалізації операції "чистого" диференціювання аналогової ланки. Значення *n* називається *порядком* ланки.

Перетворенням Лапласа називають відношення

$$
X(s) = \int_{0}^{\infty} x(t)e^{-st}dt,
$$
\n(1.2)

яке ставить функції *x(t)* дійсної змінної *t* у відповідність функцію *X(s)* комплексної змінної  $s = \sigma + j\omega$ .

При цьому *x(t)* називається оригіналом, а *X(s)* – зображенням за Лапласом.

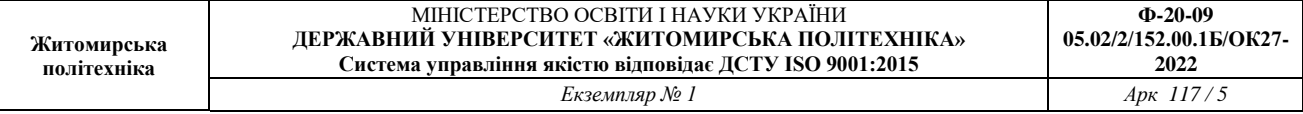

Зв'язок між *X(s)* та *x(t)* формально може бути записаний у вигляді:  $X(s) = L[x(t)],$  (1.3)

де *L* – оператор перетворення Лапласа.

Якщо операцію диференціювання замінити на оператор Лапласа *dt*  $s = \frac{d}{dx}$ , To рівняння (1.1) зводиться до виразу передаточної функції ланки в операторній формі.:

$$
H(s) = \frac{b_m s^m + b_{m-1} s^{m-1} + b_{m-2} s^{m-2} + \dots + b_1 s + b_0}{a_n s^n + a_{n-1} s^{n-1} + a_{n-2} s^{n-2} + \dots + a_1 s + a_0}
$$
(1.4)

В формулі (1.4) *<sup>i</sup> a* та *<sup>i</sup> b* – такі самі сталі коефіцієнти, як у наведеному вище диференційному рівнянні (1.1).

Отже, передаточною функцією ланки (системи) називають відношення зображення за Лапласом вихідної змінної до зображення за Лапласом вхідної змінної при нульових початкових умовах.

Поняття стійкості системи пов'язане з її здатністю повертатися (з певною точністю) в стан рівноваги після зникнення зовнішніх сил, яки вивели її з цього стану. Якщо системи нестійка, то вона не повертається у стан рівноваги, з якого її вивели, вона або віддаляється від нього, або робить навколо нього недопустимі великі коливання.

*1.2 Структурні перетворення лінійних САУ*

Під час аналізу лінійних САУ часто виникає необхідність у визначенні передаточних функцій як окремих ділянок САУ, так і всієї системи. При цьому користуються основними правилами структурних перетворень, які наведені у таблині 1.1.

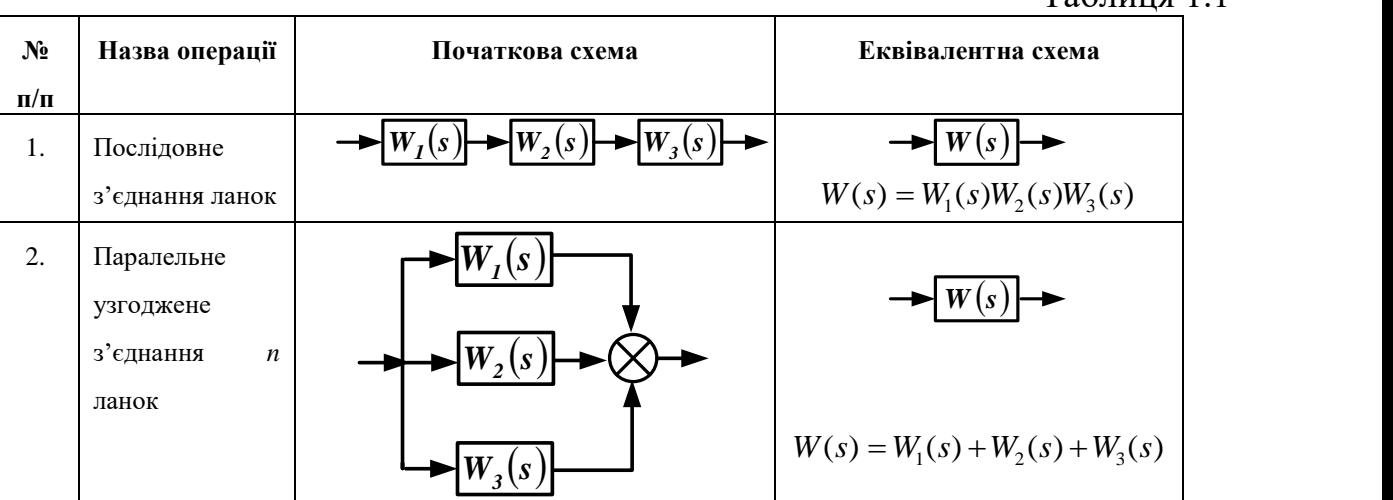

 $Ta6$ пиня 1.1

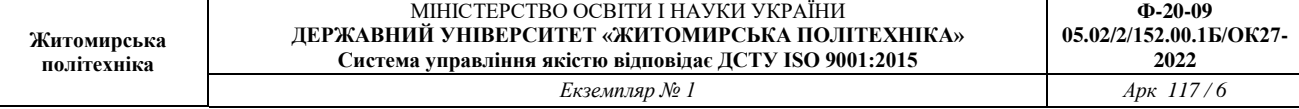

## Продовження таблиці 1.1

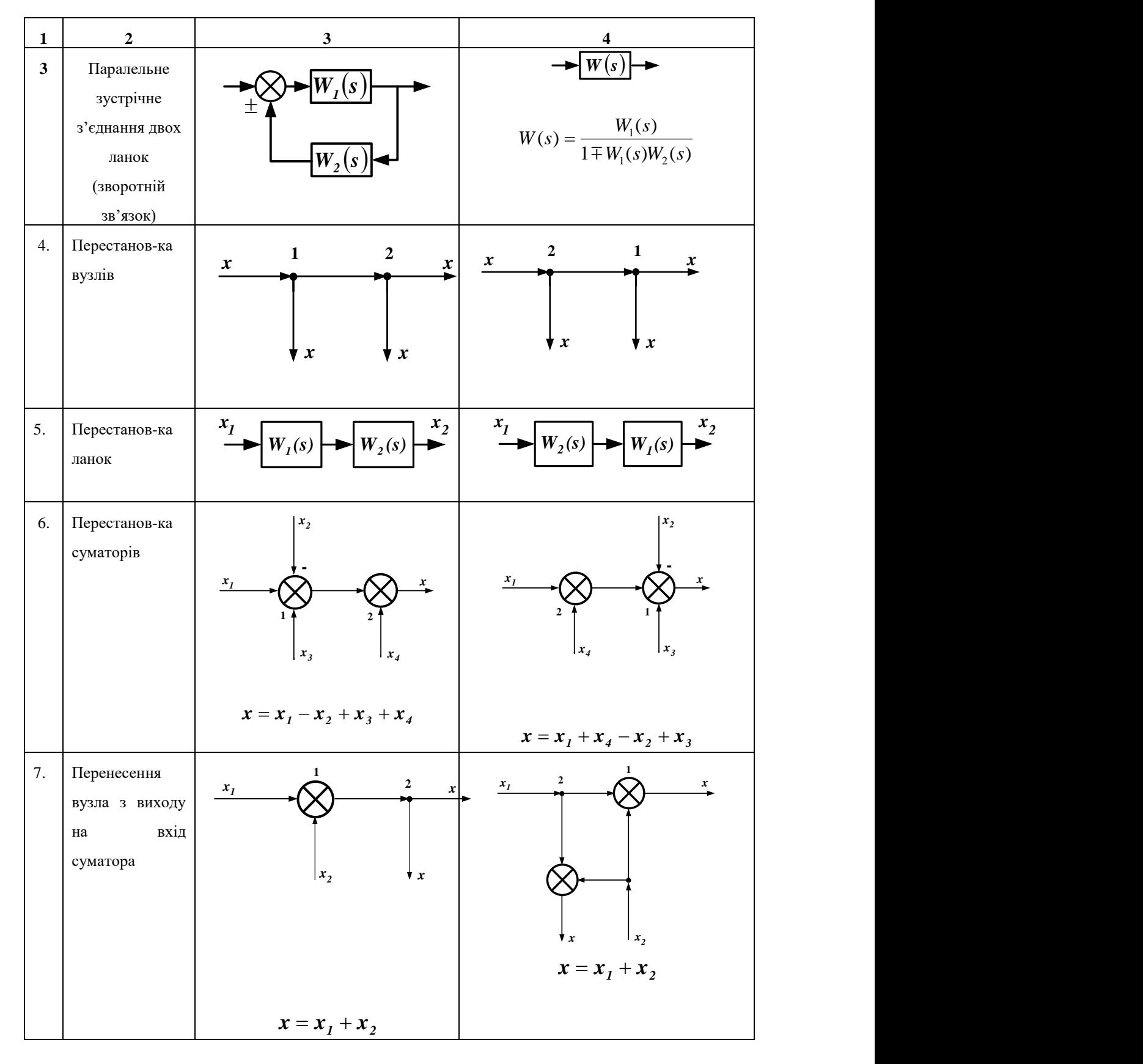

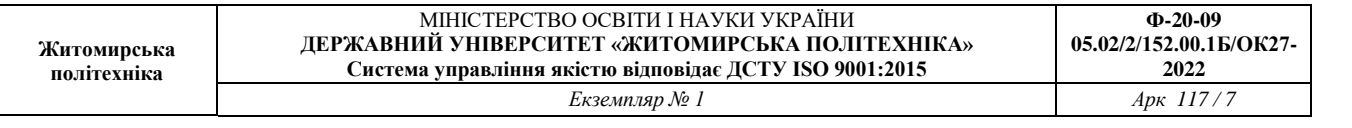

#### Продовження таблиці 1.1

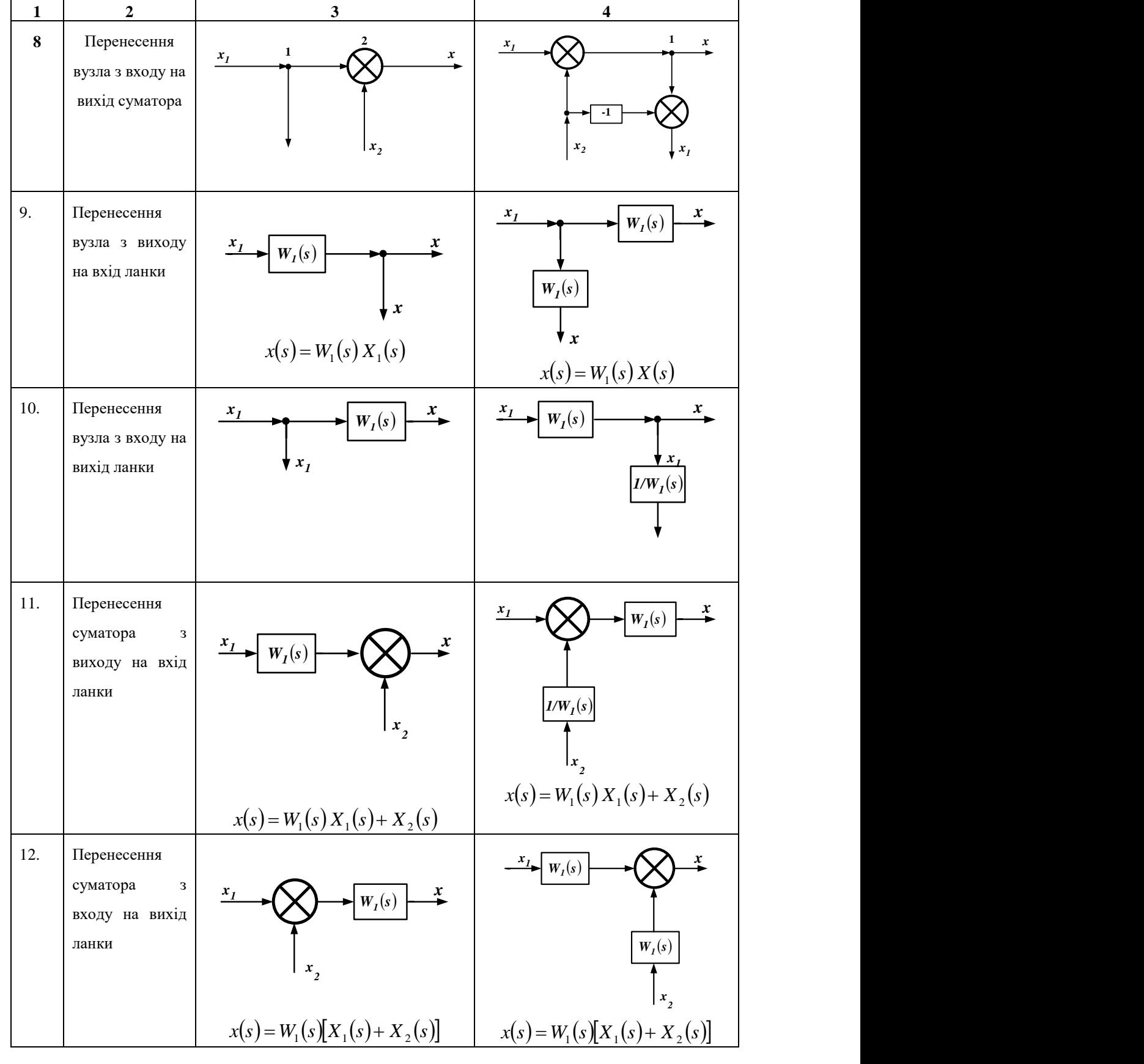

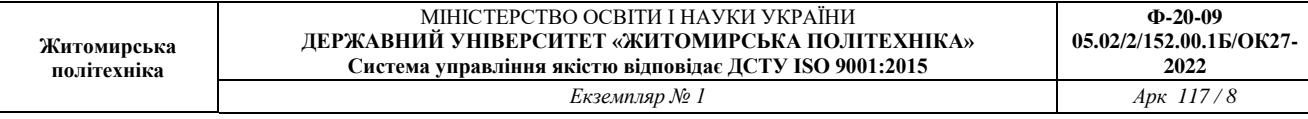

#### Продовження таблиці 1.1

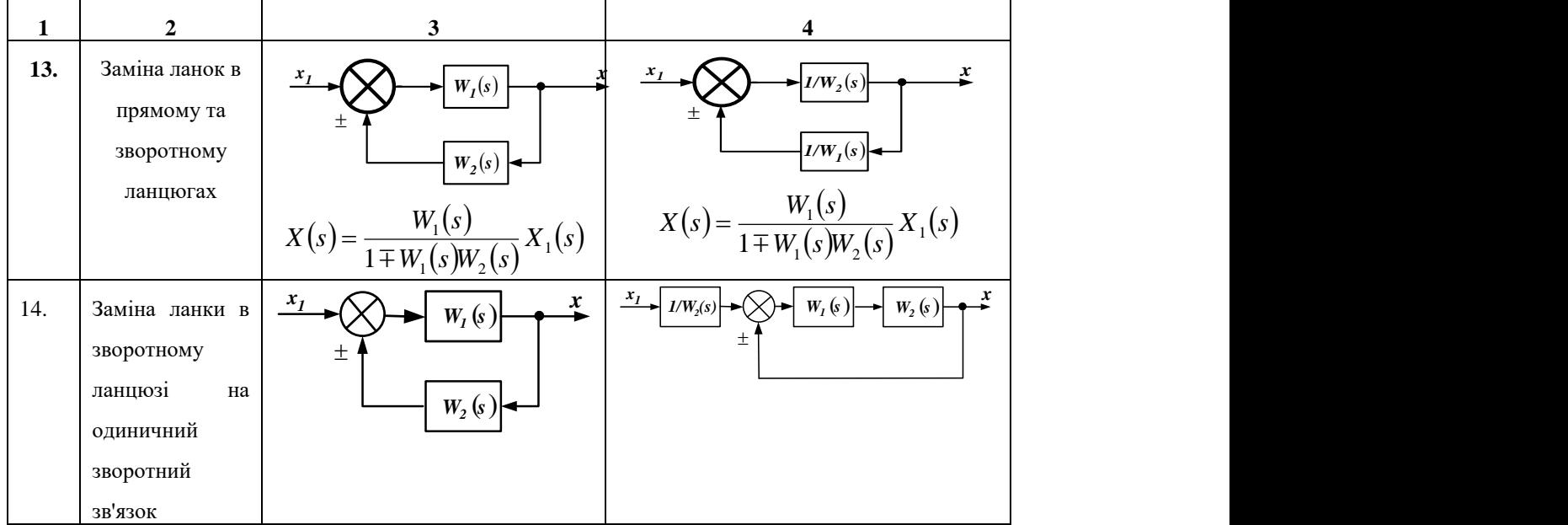

Для аналізу одновимірних лінійних САУ користуються трьома видами передаточних функцій: за сигналом управління  $W_y(p)$ , за похибкою  $W_z(p)$ , за збуренням *W<sub>f</sub>*(*p*). Розглянемо порядок визначення передаточних функцій, користуючись структурною схемою, що наведена на рис.1.1.

Передаточну функцію за сигналом управління  $W_y(p)$  визначають відносно вихідного *x* та вхідного *y* сигналів (вихід  $\varepsilon$  не розглядають, також вважають *f*=*0*):

$$
W_{y}(p) = \frac{X(p)}{Y(p)} = \frac{W_{1}(p)W_{3}(p)}{1 + W_{1}(p)W_{3}(s)W_{4}(p)}.
$$
\n(1.5)

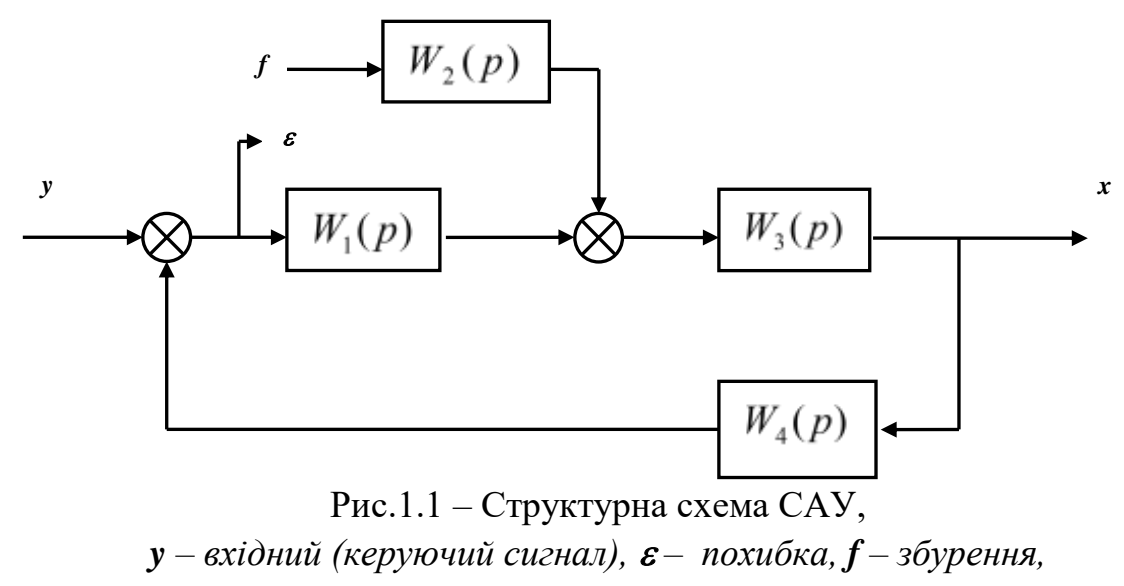

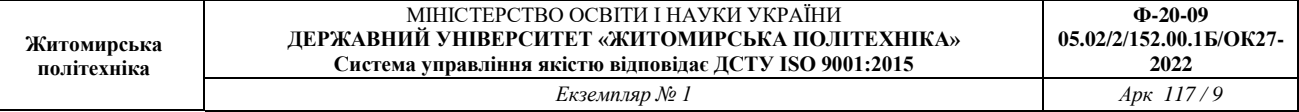

#### *x – вихідний сигнал.*

Передаточну функцію за похибкою  $W_{\varepsilon}(p)$  визначають відносно похибки  $\varepsilon$ та входу *y* (вихід не розглядають, також вважають *f=0*):

$$
W_{\varepsilon}(p) = \frac{\varepsilon(p)}{Y(p)} = \frac{1}{1 + W_1(p)W_3(p)W_4(p)}.
$$
\n(1.6)

Передаточну функцію за збуренням  $W_f(p)$  визначають відносно вихідного сигналу *x* та збурення *f* (вихід не розглядають, також вважають *u=0*):

$$
W_f(p) = \frac{X(p)}{F(p)} = W_2(p) \frac{W_3(p)}{1 + W_3(p)W_4(p)W_1(p)}.
$$
\n(1.7)

#### *1.3 Частотні характеристики лінійних САУ*

Частотні характеристики лінійних систем (ланок) визначають залежність їх параметрів від частоти. Найчастіше нас буде цікавити:

1. Амплітудна частотна характеристика **(АЧХ)** – залежність відношення амплітуд вихідного та вхідного сигналів від частоти. АЧХ показує, як елемент пропускає сигнали різної частоти (приклад АЧХ наведено на рис.1.2,а);

2. Фазова частотна характеристика **(ФЧХ)** – залежність зсуву фаз між гармонічними вхідними та вихідними системи (ланки). ФЧХ показує, яке запізнення або випередження вихідного сигналу по фазі створює ланка при різних частотах (приклад ФЧХ наведено на рис.1.2,б).

3. Амплітудну і фазову характеристики можна об'єднати в одну загальну амплітудно-фазову частотну характеристику (**АФЧХ**). АФЧХ являє собою функцію комплексного змінного *јω*:

 $W(jω) = A(ω) e^{jφ(ω)}$  (показникова форма),

де  $A(\omega)$  – модуль функції;  $\varphi(\omega)$  – аргумент функції.

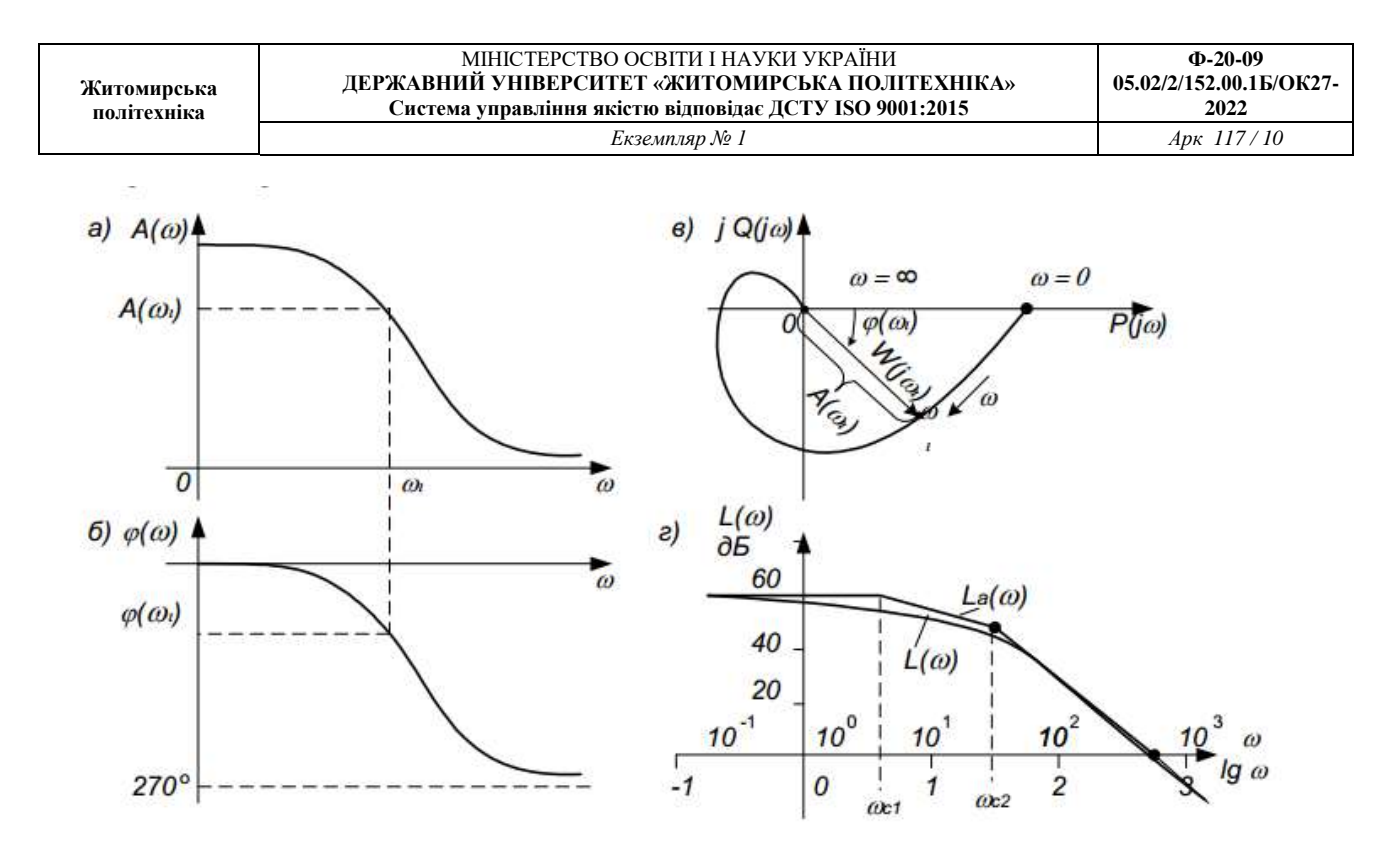

Рис.1.2 Частотні характеристики: *а – амплітудна; б – фазова; в – амплітудно-фазова; г – логарифмічна*

Кожному фіксованому значенню частоти  $\omega_i$  відповідає комплексне число *W( j<sup>i</sup> )*, яке на комплексній площині можна зобразити вектором, що має довжину  $A(\omega_i)$  і кут повороту  $\varphi(\omega_i)$  (рис. 1.2, в). Від'ємні значення  $\varphi(\omega)$ , що відповідають відставанню вихідного сигналу від вхідного, прийнято відраховувати за годинниковою стрілкою від позитивного напрямку дійсної осі.

При зміні частоти від нуля до нескінченності вектор *W(j)* повертається навколо початку координат, при цьому одночасно змінюється довжина вектора. Крива, яку при цьому опише кінець вектора, і є АФЧХ. Кожній точці характеристики відповідає певне значення частоти.

Для аналітичного визначення всіх частотних функцій системи достатньо знайти передаточну функцію на основі перетворення Лапласа *W(p)*. У переважній більшості практичних випадків перехід від *W(p)* до передатної функції на основі перетворення Фур'є *W(j)*, тобто в частотну область, виконується заміною *s* на *jo*:

$$
W(s)_{|s=j\omega} \to W(j\omega),
$$

де: *W(j)* – амплітудна-фазова частотна характеристики (АФЧХ):  $P(\omega)$ =Re[*W(j* $\omega$ *)*] – дійсна частотна характеристика;  $Q(\omega)$ =Im[*W(j* $\omega$ )] – уявна частотна характеристика;  $A(\omega) = \sqrt{P^2(\omega) + Q^2(\omega)}$  - амплітудна-частотна характеристика (AЧX);

π  $\omega$  $\varphi(\omega) = \arctg \frac{Q(\omega)}{R} \pm k$ *P*  $= \arctg \frac{Q(\omega)}{R} \pm \frac{Q(\omega)}{R}$  $\left( \omega \right)$  $I(\omega) = \arctg \frac{Q(\omega)}{R} \pm k\pi$  - фазочастотна характеристика (ФЧХ), k=0,1,2...

На практиці часто використовують логарифмічні частотні характеристики (ЛАХ) – логарифмічну амплітудно-частотну характеристику (ЛАЧХ) та логарифмічну фазочастотну характеристику (ЛФЧХ). Особливість цих характеристик полягає в тому, що по осі абсцис відкладається частота у логарифмічному масштабі, тобто величина  $\Omega = \lg \omega$ . ЛАЧХ (рис.1.2, г) будують в координатах  $\Omega$ ;  $[L(\omega) = 20 \lg A(\omega)],$  а ЛФЧХ – в координатах  $\Omega$ ;  $\varphi(\omega)$ .

## *1.4 Часові характеристики лінійних САУ*

При проектуванні систем автоматичного управління, крім забезпечення стійкості, доводиться вирішувати проблеми забезпечення потрібних показників якості перехідного процесу (швидкодії, коливальності, перерегулювання, плавності та інших) і точності в усталеному стані.

Розрізняють дві групи показників якості: перша група – показники якості перехідного процесу; друга – показники, що характеризують вимушену (усталену) складову, з якої визначають точність системи.

Показники якості, що визначають безпосередньо за кривою перехідного процесу, називають прямими оцінками якості. У випадках, коли побудова кривої перехідного процесу пов'язана з великими труднощами, використовують непрямі оцінки якості. До непрямих оцінок можна віднести запас стійкості системи по фазі та амплітуді.

Оцінку якості перехідного процесу в системі та її швидкодії можна провести за кривою перехідного процесу при наступних типових вхідних діях: одинична ступінчаста функція  $1(t)$ , одинична імпульсна функція  $\delta(t)$ .

До часових характеристик відносять перехідну *h*(*t*) і вагову (імпульсну) характеристику *w(t)*.

Перехідною функцією системи називають функцію *h*(*t*) , що описує зміну вихідної координати системи, коли на її вхід при нульових початкових умовах подається одинична ступінчаста дія.

Графік перехідної функції *h*(*t*) від часу *t* називають перехідною характеристикою.

Імпульсною перехідною або ваговою функцією системи називають функцію, що описує реакцію системи на одиничну імпульсну дію при нульових початкових умовах; позначають цю функцію *w(t)*. Графік імпульсної перехідної функції називають імпульсною перехідною характеристикою.

#### **Зв'язок між часовими характеристиками:**

$$
w(t) = \frac{dh(t)}{dt}, \quad h(t) = \int_0^t w(t)dt.
$$

Існує кілька методів аналітичного і графо-аналітичного визначення часових характеристик. Найбільш поширені – метод безпосереднього розв'язування диференціального рівняння та метод зворотного перетворення Лапласа – легко реалізуються на ЕОМ. Якщо в диференційне рівняння підставити в якості вхідного сигналу одиничну ступінчасту функцію *u(t)=1(t)* і знайти його розв'язок за нульових початкових умов, то одержимо перехідну функцію, тобто  $h(t) = x(t)$ . Аналогічно, при підстановці  $u(t) = \delta(t)$  ( $\delta(t)$ ) – дельтафункція) одержимо *w(t)*. Якщо задана передаточна функція ланки *W(p)*, то часові характеристики найпростіше визначити методом зворотного перетворення Лапласа:

$$
[h(t)] = L^{-1} \left[ \frac{1}{s} W(p) \right],
$$
  
 
$$
w(t) = L^{-1} [W(p)].
$$

Вагова та перехідна функції, як і передаточна функція, є вичерпними характеристиками системи при нульових початкових умовах.

#### *1.5 Показники якості роботи лінійних САУ*

Якість роботи лінійних САУ оцінюють за допомогою кількох видів показників. Використовують прямі, частотні, кореневі, інтегральні показники якості. Прямі показники якості прийнято визначати за графіком перехідного процесу; такий спосіб є простим, наглядним і має достатню точність. На рис.1.3 представлений типовий коливальний перехідний процес і виконано додаткові побудови для визначення прямих показників якості.

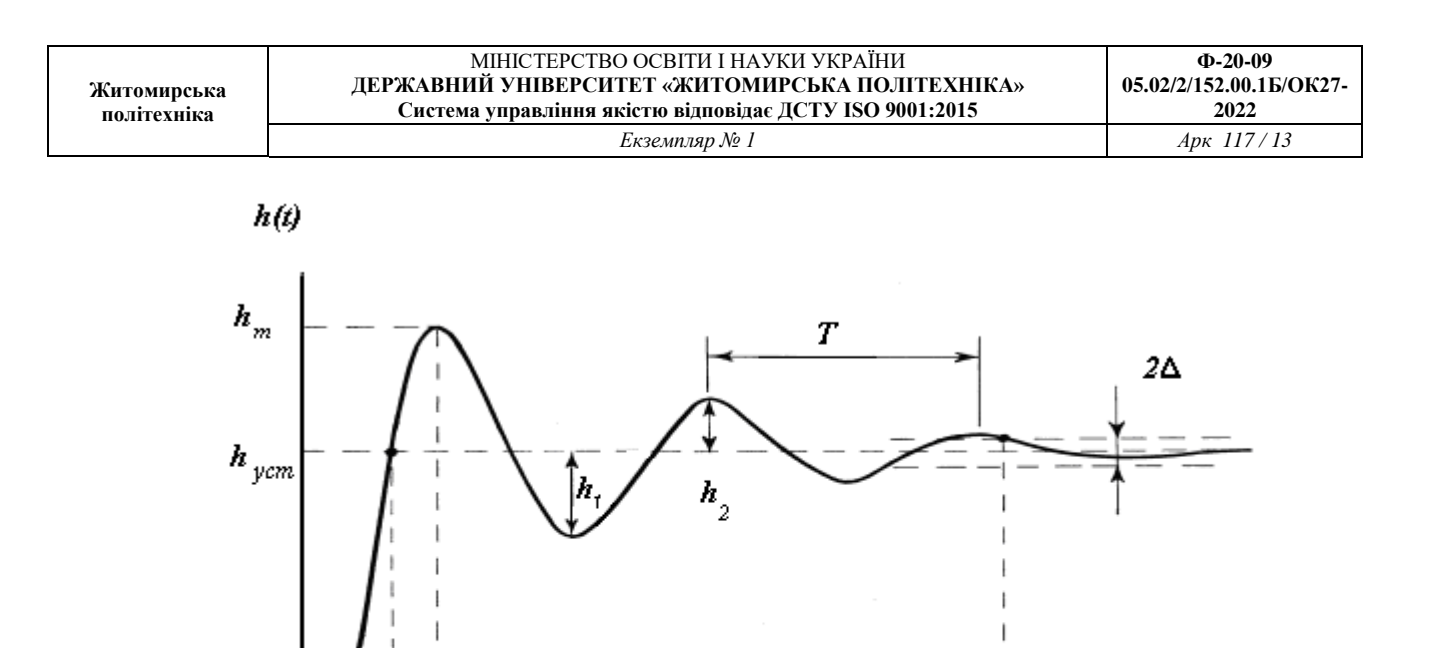

Рис.1.3. Визначення прямих показників якості лінійних САУ 1. Час регулювання (тривалість перехідного процесу) *p t* визначається як час від початку процесу до моменту, після якого функція *h(t)* вже не буде відхилятися від усталеного значення *hуст* на величину, більшу ніж задана

tр

Ĺ

похибка  $\Delta$ . Якщо  $\Delta$  не задана, то її приймають  $\Delta = 0.05 h_{\text{ycm}}$ .

2. Перерегулювання характеризує максимальне відхилення *h(t)* від усталеного режиму, що визначається у відсотках:

$$
\sigma = \frac{h_m - h_{\text{ycm}}}{h_{\text{ycm}}} \cdot 100\%
$$
\n(1.8)

3. Час виходу на режим *в t* – час від початку перехідного процесу до першого досягнення ним значення  $h_{\textit{ycm}}$ .

4. Час досягнення першого максимуму  $t_m$ .

 $\theta$ 

t B tm

5. Період коливань  $T_{\kappa}$  та відповідно, частота коливань  $w_{\kappa} = 2\pi/T_{\kappa}$ 

6. Кількість коливань *N* за час регулювання.

7. Декремент згасання  $\chi$  характеризує інтенсивність зменшення амплітуди коливань:

$$
\chi = \frac{h_1}{h_2}.\tag{1.10}
$$

Іноді також визначають логарифмічну міру згасання *d=ln*. Для перехідних процесів, які не мають усталеного значення  $(h(\infty) \rightarrow \infty)$ , як правило, прямі показники якості не визначають. Якщо  $h(0)=0$  і  $h(\infty) \rightarrow 0$ , то  $\Delta$  не визначають, а похибку приймають  $\Delta = 0.05 h_{\text{max}}$ .

## *1.6 Методи моделювання систем управління в Matlab 1.6.1 "Алгебра ланок та кіл"*

Реальні системи автоматичного управління складаються із з'єднаних поміж собою окремих блоків (динамічних ланок), рівняння поведінки яких досить прості. Тому в практиці проектування САУ традиційними є структурні методи, коли САУ задається певною схемою з'єднань окремих простих динамічних ланок. В ході проектування необхідно додати до САУ одну або декілька нових еланок таким чином, щоб забезпечити бажану якість динаміки всієї системи. Ці додаткові ланки називаються коригуючими ланками або лінійними регуляторами. Тому в програмі MATLAB передбачена можливість "набору" схеми моделі САУ шляхом попереднього введення моделей ланок, із яких складається система, та наступного з'єднання цих ланок в єдину структуру. Такий метод створення моделі називається **"алгебра ланок та кіл"**.

До процедур, які виконують з'єднання ланок, відносяться:

- $\bullet$  plus (minus) виконує паралельне з'єднання ланок, тобто визначає характеристики моделі системи, що складається з паралельно з'єднаних ланок;
- parallel виконує паралельне з'єднання ланок. На відміну від попередньої процедури може використовуватися для багатовимірних систем та реалізації паралельного з'єднання лише за деякими входами та виходами;
- $\bullet$  mtimes (або знак "\*" поміж ланками) виконує послідовне з'єднання ланок. Використовується лише для одновимірних систем;
- series послідовне часткове з'єднання багатовимірних систем;
- $\bullet$  feedback з'єднання двох ланок, коли другий елемент складає коло від'ємного зворотного зв'язку для першої ланки;
- append формальне об'єднання незалежних поміж собою систем (додавання виходів та входів другої системи до виходів та входів першої);
- $\bullet$  connect встановлення з'єднань виходів та входів багатовимірної системи, створеної попередньо процедурою append. Схема з'єднань задається матрицею з'єднань Q, що використовується як один із вхідних параметрів процедури;
- inv створює САК, зворотну даній, тобто таку, в якій виходи та входи переставлені місцями;
- $\bullet$  vertcat виконує так звану вертикальну конкатенацію (зчеплення) систем (ланок), тобто таке їх з'єднання, коли входи цих систем стають

загальними, а виходи залишаються незалежними. Для такого з'єднання необхідно, щоб число входів результуючої системи залишалося таким, як і у кожної із з'єднуємих систем, а число виходів буде дорівнювати сумі числа виходів з'єднуємих систем;

 $\bullet$  horzcat – виконує "горизонтальне зчеплення" визначених систем, при якому виходи стають загальними, а входи додаються.

Пакет Control System Toolbox в складі Matlab має ряд функцій, які виконують аналіз САУ. Це, в першу чергу, функції для отримання відгуків системи на зовнішні впливи, в тому числі відгуків за часом та за частотою. Відгуки за часом визначаються за допомогою таких функцій:

- impulse обчислення реакції системи на одиничний імпульсний вплив;
- step обчислення реакції системи на одиничний ступеневий вплив;
- $\bullet$  initial визначення власного руху системи при довільних початкових умовах;
- 1sim обчислення реакції системи на вхідний вплив довільної форми, який задається в формі вектору його значень за часом.

Друга група функцій забезпечує отримання реакції системи в частотній області на зовнішній гармонійний вплив. Це такі функції:

- $\bullet$  bode побудова графіка ЛАХ (діаграми Боде) системи;
- nyquist побудова на комплексній площині графіка АФХ системи в полярних координатах;
- nichols побудова графіка АФХ розімкнутої системи в декартових координатах;
- $\bullet$  sigma побудова графіка АЧХ системи;
- $\bullet$  margin побудова графіка ЛАХ з відображенням запасів за фазою та амплітудою.

## **Приклад 1.**

В САУ послідовно з'єднано дві ланки. Потрібно спростити систему та отримати перехідну, імпульсну, та ЛАХ характеристики.

```
>> W1 = tf(25, [100 50])Trasfer function:
         25
 ------------------
    100 s + 50>> W2 = tf(1, [1 0])Trasfer function:
```

```
S
>> W= series (W1, W2)
Transfer function:
        25
      ----------------
 100 s^2 + 50 s
```
Визначимо перехідну характеристику: >> step (W);

Визначимо реакцію системи на одиничний імпульс: >> impulse (W);

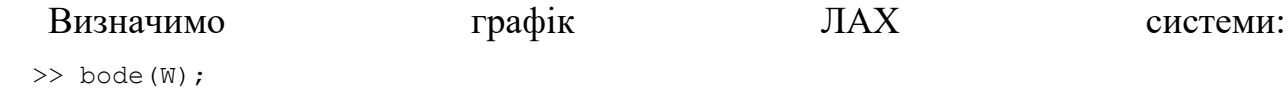

*1.6.2 Створення математичної моделі за умов, що структурна схема спрощена до однієї передаточної функції*

Для реалізації цього методу потрібно спростити структурну схему системи автоматичного управління шляхом алгебраїчних перетворень до однієї передаточної функції та ввести результат спрощення в командному рядку Matlab або у m-файл.

### **Приклад 2.**

Маємо передаточну функцію  $W(p) = \frac{1}{\sqrt{p}}$ .  $0,5 p+1$  $(p) = \frac{1}{p^2 + 0.5p + 1}$  $=$  $p^2 + 0.5p$  $W(p) = \frac{1}{\sqrt{p^2 + (p^2 - p^2)^2}}$ . Отримати перехідну характеристику, імпульсну, АЧХ та ЛАХ характеристики САУ.  $\gg$  sys= tf(1,[1 0.5 1];); >> step (sys); >> impulse (sys); >> sigma(sys); >> bode(sys);

*1.6.3 Створення математичної моделі САУ в пакеті Simulink*

Інструментальний пакет Simulink входить до складу Matlab та має графічний інтерфейс користувача, за допомогою якого виконується введення структурних схем пристроїв і систем управління. Simulink включає набір бібліотек блоків, необхідних для створення моделей пристроїв і систем управління. Моделі можуть бути ієрархічними, тобто включати підсистеми у вигляді одного блоку.

Розглянемо застосування основних команд і можливостей Simulink, що

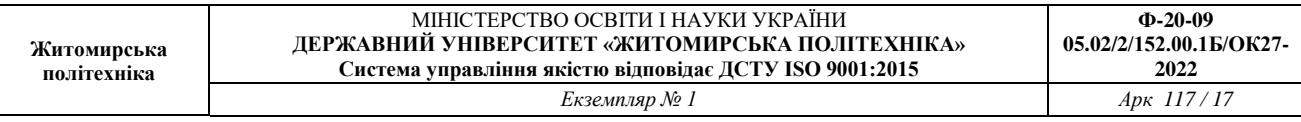

використовуються при створенні структурної схеми і проведенні моделювання. Даний приклад ілюструє моделювання системи з певною передаточною функцією та відображення перехідної характеристики замкненої системи (рис. 1.3).

Спочатку треба запустити програму Matlab. Для запуску Simulink необхідно ввести в командному рядку Matlab команду "Simulink" або знайти на панелі інструментів відповідний значок та запустити його. На екрані з'явиться вікно бібліотек блоків (рис. 1.4) і вікно для введення структурної схеми (рис. 1.3).

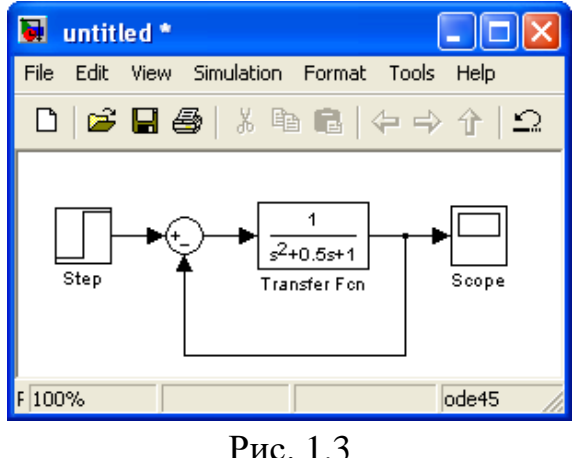

Для схеми, що досліджується, необхідно використовувати такі бібліотеки блоків:

– бібліотека джерел сигналів (Sources) - блок ступінчастого сигналу Step;

– бібліотека пристроїв відображення сигналів (Sinks) - блок осцилографа (Scope);

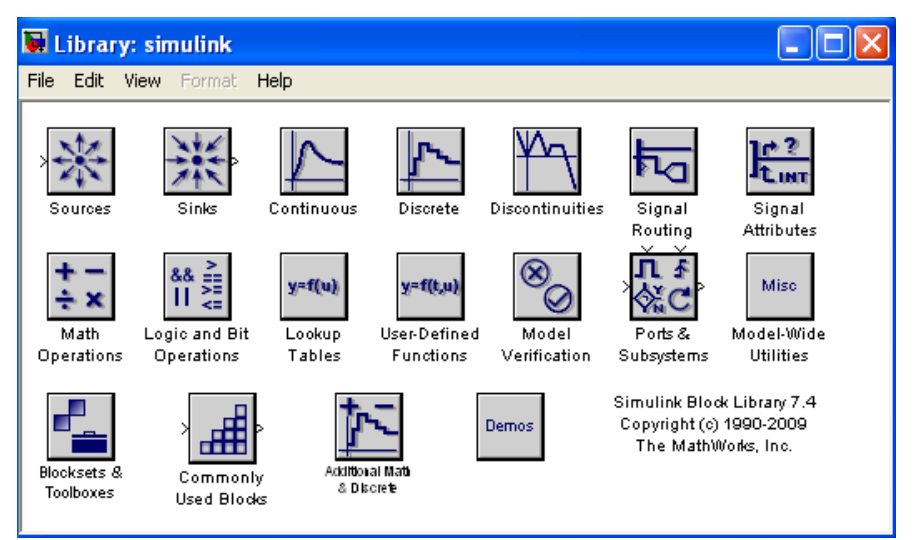

Рис. 1.4

– бібліотека лінійних блоків (Continuous) - блок передаточної функції (Transfer Fcn);

– бібліотека блоків математичні операції (Math Operations) - блок суматора (Sum).

Розкрийте вікно бібліотеки джерел сигналів Sources для доступу до блоку ступінчастого сигналу Step. Це виконується подвійним натисненням лівої кнопки миші, коли її курсор знаходиться на піктограмі блоку. Simulink відобразить вікно, що містить усі блоки даної бібліотеки (рис. 1.5).

Для додавання блоків в структурну схему їх можна скопіювати з бібліотеки або з іншої моделі. Для копіювання встановіть курсор миші на піктограму потрібного блоку, потім натисніть і утримуйте ліву кнопку миші. Simulink виділить контури блоку і його ім'я. Утримуючи ліву кнопку миші, перемістіть блок у вікно моделі і відпустіть кнопку миші. Копія блоку генератора синусоїдального сигналу Step з'явиться у вікні.

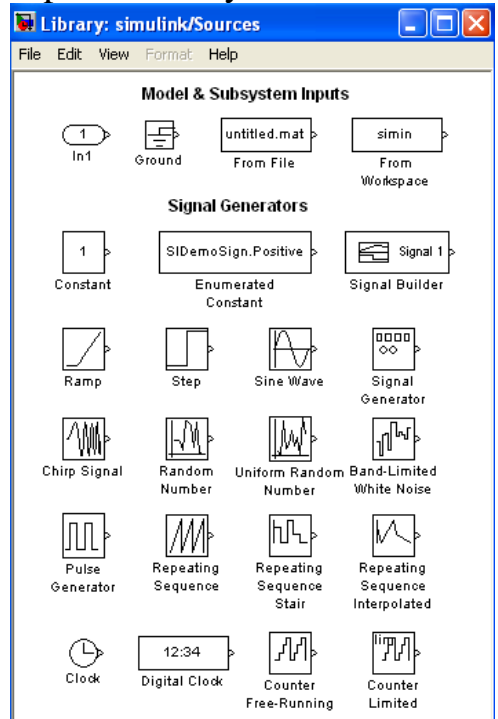

Рис. 1.5

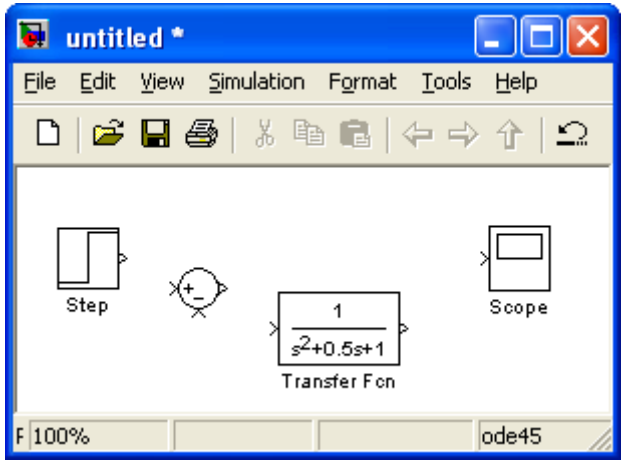

Рис. 1.6

Таким же чином введіть інші блоки у вікно структурної схеми. Переміщати блоки в середині вікна можна так же, як і копіювати блоки із бібліотеки.

Виділений блок можна переміщати, використовуючи

клавіші керування курсором, а також можна використовувати "гарячі" клавіші *CTRL+I*.

Після того, як усі необхідні блоки введені у вікно структурної схеми, вона буде мати такий вигляд, як на рис. 1.6.

Кожен блок має декілька символів ">", що розміщені вздовж його контура. Символ ">", що вказує напрям в середину блоку, називається вхідним портом (входом блоку), а символ ">", що вказує напрям із блоку, називається вихідним портом (виходом блоку). Сигнал передається з виходу одного блоку на вхід іншого блоку за допомогою лінії зв'язку. Якщо на вхід або вихід блоку підключена лінія зв'язку, то символ порту зникає.

Блок суматора Sum має 2 вхідних порти зі знаком «+», а потрібно один зі знаком «+», а інший зі знаком «-» . Для зміни знаку вхідних портів відчинимо вікно параметрів суматора, виконавши подвійне натиснення лівої кнопки миші на даному блоці. У цьому вікні (рис. 1.7) змінимо друге значення зі знаком «+» на потрібне нам значення зі знаком «-» і закриємо вікно кнопкою Close. Simulink змінить знаки вхідних портів суматора. Якщо нам знадобиться суматор на 3 і більше портів, аналогічним чином додамо порти з потрібними нам знаками. В даному випадку знаки знаходяться за вертикальною рисою (проміжки між входами), змінюючи знаки перед та за рисою, отримаємо необхідне положення вхідних портів суматора.

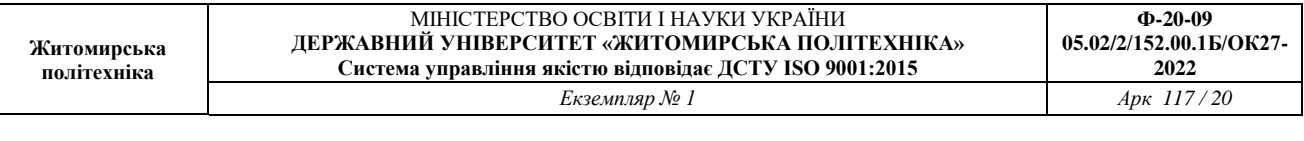

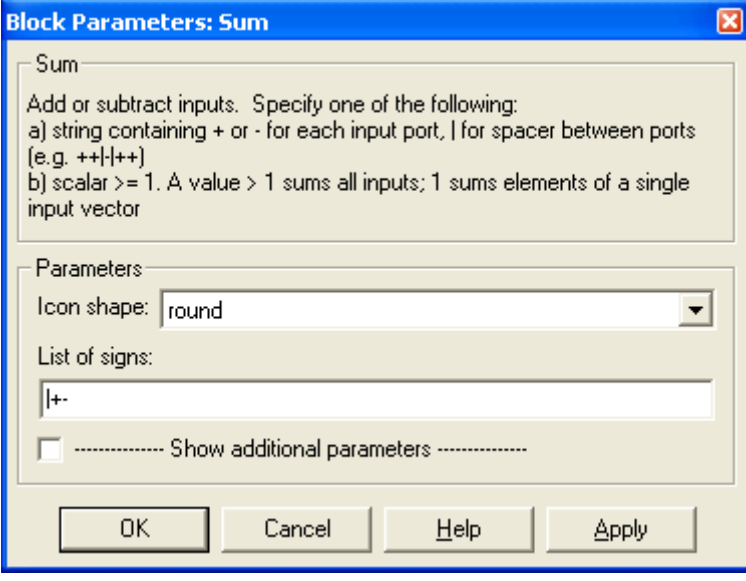

Рис. 1.7

З'єднаємо вихід блоку ступінчастого сигналу Step із входом суматора Sum. Встановіть курсор миші на вихідний порт блоку ступінчастого сигналу. Курсор миші змінить свій вигляд на перехрестя. Натисніть і утримуйте ліву кнопку миші і перемістіть курсор миші до вхідного порту суматора. Курсор миші змінить свій вигляд на подвійне перехрестя. Відпустіть ліву кнопку миші. Блоки будуть з'єднані між собою. Блоки також будуть з'єднані, якщо відпустити ліву кнопку миші, коли її курсор знаходиться всередині блоку. Після виконання всіх з'єднань модель буде мати вигляд, як на рис. 1.3.

Для моделювання структурної схеми спочатку необхідно відкрити вікно осцилографа Scope подвійним натисненням лівої кнопки миші на його піктограмі. Потім необхідно встановити параметри моделювання. Для цього виконайте команду головного меню Solver – Simulation time і в діалоговому вікні установіть час закінчення моделювання Stop time, що дорівнює 15,0 с.

Запустіть процес моделювання командою Simulation – Start або натискаючи значок «Start» (перевернутий рівнобедрений трикутник). Результати моделювання будуть виведені у вікні Scope.

Моделювання закінчується, коли досягнуто час, зазначений в параметрах моделювання, або якщо виконана команда Simulation – Stop.

Для запису структурної схеми на жорсткий диск виконайте команду File – Save і введіть потрібне ім'я файла.

#### **2 Завдання для лабораторної роботи**

2.1 Згідно свого варіанту оберіть структурну схему системи автоматичного управління (додаток 1) та параметри цієї схеми (додаток 2).

2.2 Ввести дану структурну схему системи автоматичного управління в програму Simulink та отримати перехідну характеристику.

2.3 Спростити структурну схему системи автоматичного управління шляхом алгебраїчних перетворень до однієї передаточній функції, ввести цю функцію в командному рядку або М-файлі та також отримати перехідну, імпульсну, ЛАЧХ та ЛФЧХ характеристики.

2.4 Спростити модель даної структурної схеми методом "алгебри ланок та кіл". Ввести її в командному рядку або М-фалі та також отримати перехідну, імпульсну, логарифмічно-амплітудну характеристики.

2.5 Оцінити на стійкість систему автоматичного управління за імпульсною, перехідною та за логарифмічно-амплітудною характеристикою.

2.6 Порівняти графіки характеристик, отримані різними методами моделювання.

## **3 Зміст звіту**

3.1 Назва та мета роботи.

3.2 Структурна схема системи автоматичного управління згідно свого завдання.

3.3 Результат виконання моделі даної структурної схеми в Simulink та графіки відповідних характеристик.

3.4 Результат моделювання отриманої передаточної функції в п.2.3 та графіки відповідних характеристик.

3.4 Результат моделювання методом "алгебри ланок та кіл" та графіки характеристик.

3.5 Порівняння методів моделювання.

3.6 Оцінювання на стійкість системи автоматичного управління.

3.7 Аналіз графіків характеристик, що отримані різними методами моделювання.

3.8 Висновки по роботі.

### **4 Контрольні питання**

4.1 Дайте визначення САУ та її передаточної функції.

4.2 Дайте визначення часових характеристик та частотних характеристик.

4.3 Дайте визначення стійкості та показників якості роботи лінійних САУ.

4.4 Назвіть основні структурні перетворення лінійних САУ.

4.5 Назвіть основні методи моделювання систем управління в Matlab.

4.6 Назвіть процедури, які виконують з'єднання елементів в Matlab.

4.7 Назвіть функції, за допомогою яких визначаються відгуки САУ за часом.

4.8 Назвіть функції, які забезпечують отримання реакції системи в частотній області на зовнішній гармонійний вплив в Matlab.

4.9 Які основні бібліотеки блоків використовують для моделювання систем управління в Matlab?

4.10 Які блоки ви використовували для моделювання вашої системи управління?

Лабораторна робота 2

# **ПЕРЕТВОРЕННЯ МАТЕМАТИЧНИХ МОДЕЛЕЙ СИСТЕМ УПРАВЛІННЯ В ПРОГРАМІ MATLAB**

Мета роботи: ознайомитися з методами перетворення математичних моделей лінійної стаціонарної системи в середовищі програми Matlab за допомогою інструментальних пакетів Simulink та Control System Toolbox

## **1 Теоретичні відомості**

*1.1 Введення моделей систем управління різними способами*

Введення моделі лінійної САУ до середовища програми Matlab за допомогою пакетів Simulink та Control System Toolbox можливе в чотирьох форматах:

1) у вигляді коефіцієнтів чисельників та знаменників передаточних функцій (поліномів);

2) в форматі матриць простору стану;

3) в форматі нулів, полюсів та коефіцієнтів передачі системи;

4) в форматі доданків простих дробів.

*1.1.1 Передаточна функція у вигляді поліномів*

Одним з найпростіших форматів є введення моделі у вигляді коефіцієнтів чисельників та знаменників передаточних функцій. Передаточна функція записується у вигляді поліномів чисельника та знаменика.

Даний формат може бути представлений за допомогою пакета Control System Toolbox, наступним чином:

```
>> W=tf([1 -3 2],[1 2 -1 -2]);
>> impulse(W);
>>step(W);
>>bode(W);
```
В результаті отримують імпульсну та перехідну характеристики, а також ЛАЧХ та ЛФЧХ.

Також цей формат математичних моделей може бути представлений за допомогою пакета Simulink (рис.2.1).

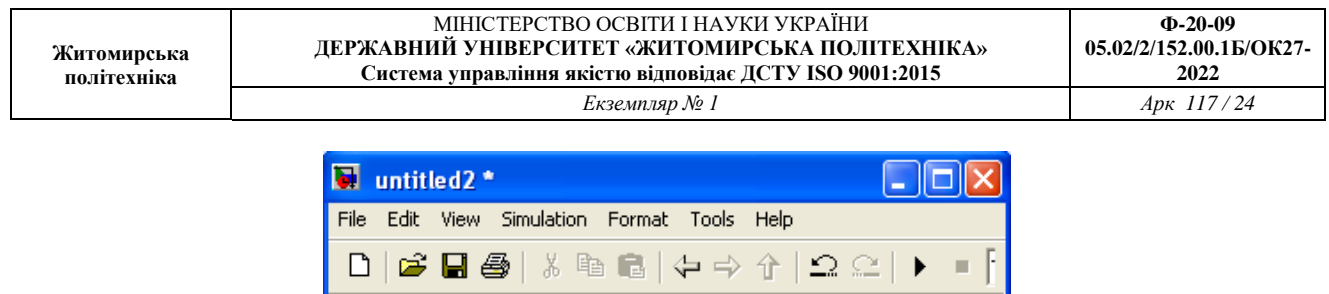

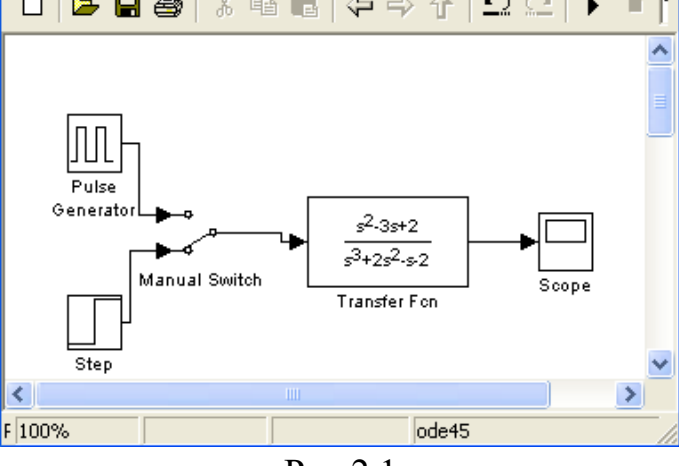

Рис.2.1

В даному випадку на вхід подається одинична ступінчаста дія та одинична імпульсна дія, а на виході відповідно отримують перехідну та імпульсну характеристику.

*1.1.2 Складання системи диференційних рівнянь у просторі стану*

Як відомо, будь-яка лінійна САУ, в тому числі електромеханічна система, поведінка якої може бути описана звичайним диференційним рівнянням порядку **n**, завжди може бути подана математичною моделлю у вигляді системи **n** лінійних диференціальних рівнянь першого порядку:

$$
x_1(t) = a_{11}x_1(t) + a_{12}x_2(t) + ... + a_{1n}x_n(t) + b_{11}u_1(t) + b_{12}u_1(t) + ... + b_{1m}u_m(t);
$$
  
\n
$$
x_2(t) = a_{21}x_1(t) + a_{22}x_2(t) + ... + a_{2n}x_n(t) + b_{21}u_1(t) + b_{22}u_1(t) + ... + b_{2m}u_m(t);
$$
  
\n
$$
\vdots
$$
  
\n
$$
x_n(t) = a_{n1}x_1(t) + a_{n2}x_2(t) + ... + a_{nn}x_n(t) + b_{n1}u_1(t) + b_{n2}u_1(t) + ... + b_{nm}u_m(t).
$$
\n(2.1)

Якщо ввести до розгляду матриці коефіцієнтів

$$
A = \begin{bmatrix} a_{11} & a_{12} & \cdots & a_{1n} \\ a_{11} & a_{12} & \cdots & a_{1n} \\ \vdots & \vdots & \vdots & \vdots \\ a_{11} & a_{12} & \cdots & a_{1n} \end{bmatrix}; \quad B = \begin{bmatrix} b_{11} & b_{12} & \cdots & b_{1m} \\ b_{21} & b_{22} & \cdots & b_{2m} \\ \vdots & \vdots & \ddots & \vdots \\ b_{n1} & b_{n2} & \cdots & b_{nm} \end{bmatrix},
$$
\n(2.2)

а також вектори

$$
f_{\rm{max}}
$$

(2.3)

$$
X(t) = [x_1(t) \ x_2(t) \dots x_n(t)]^T; U(t) = [u_1(t) \ u_2(t) \dots u_m(t)]^T,
$$

то математичну модель (2.1) можна записати у стислій векторно-матричній формі

$$
\dot{X}(t) = AX(t) + BU(t),\tag{2.4}
$$

де **Х(t) – n -** вектор стану системи; **U(t) – m -** вектор зовнішніх впливів (керувань); **А** – матриця динаміки системи розміром **nn** (квадратна); **В –** матриця управління (входу) розміром **nm** (прямокутна).

Модель системи у просторі стану характеризується також рівнянням виходу:

$$
Y(t) = CX(t) + DU(t),
$$
\n
$$
(2.5)
$$

де **Y(t)** – **r** - вектор виходу системи; **С – (rn)** - матриця відображення динамічних змінних **Х(t)** на вихід системи; **D – (rm)** - матриця компенсації системи (компенсується похибка у вихідному сигналі системи).

Математичні моделі систем у векторно-матричній формі мають дуже важливе практичне значення. Вони широко використовуються в сучасній теорії автоматичного управління при аналітичному конструюванні регуляторів, розробці оптимальних систем управління, тощо. Векторно-матричний опис дозволяє формалізувати процедури розв'язання багатьох складних задач, що дуже важливо при їх розв'язанні за допомогою ЕОМ.

Даний формат математичної моделі САУ може бути представлений за допомогою пакета Control System Toolbox наступним чином:

```
>> W=tf([1 -3 2], [1 2 -1 -2]);\Rightarrow [A, B, C, D] = ssdata (W)
A = -2.0000 0.5000 1.0000
    2.0000 0 0
         0 1.0000 0
B = 2
    \cap\capC = 0.5000 -0.7500 0.5000
D =\Omega>> W1 = ss(A, B, C, D);
```

```
>> step(W1);
```

```
>> impulse(W1);
```
>>bode(W1);

В результаті отримують перехідну та імпульсну характеристики, ЛАЧХ та ЛФЧХ. Також цей формат може бути представлений за допомогою пакета Simulink (рис.2.2).

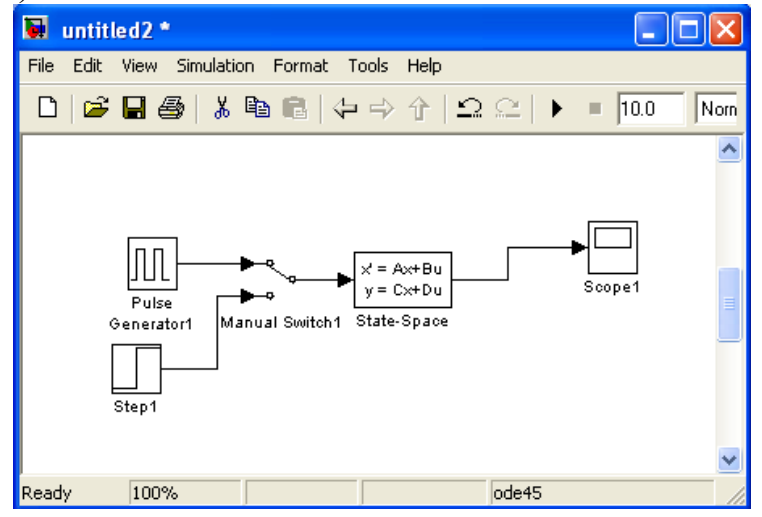

Рис.2.2

В даному випадку на вхід подається одинична ступінчаста дія та одинична імпульсна дія, а на виході відповідно отримують перехідну та імпульсну характеристику САУ.

#### *1.1.3 Передаточна функція у вигляді нулів та полюсів*

Розклавши чисельник та знаменник передаточної функції (1.2) на множники, отримаємо передаточну функцію в наступному вигляді:

$$
H(s) = k \frac{(s - z_m)(s - z_{m-1})(s - z_{m-2})\dots(s - z_1)}{(s - p_n)(s - p_{n-1})(s - p_{n-2})\dots(p - z_1)}.
$$
\n(2.6)

В даному випадку *n m a*  $k = \frac{b_m}{m}$  - коефіцієнт посилення (gain),  $z_i$  - нулі передаточної

функції (zero),  $p_i$  - полюси передаточної функції (pole). В точках нулів  $H(z_i) = 0$ , а в точках полюсів  $H(p_i \to \infty)$ .

Ланка описується набором параметрів  $\{z_i\}$ ,  $\{p_i\}$ ,  $k$  .

Нулі передаточної функції можуть бути дійсними або складати комплексно-спряжені пари. Це ж відноситься і до полюсів. Коефіцієнт посилення завжди дійсний.

Даний формат може бути представлений за допомогою пакета Control System Toolbox, наступним чином:

```
\gg [z, p, k] = zpkdata (W, 'V')
z =
```
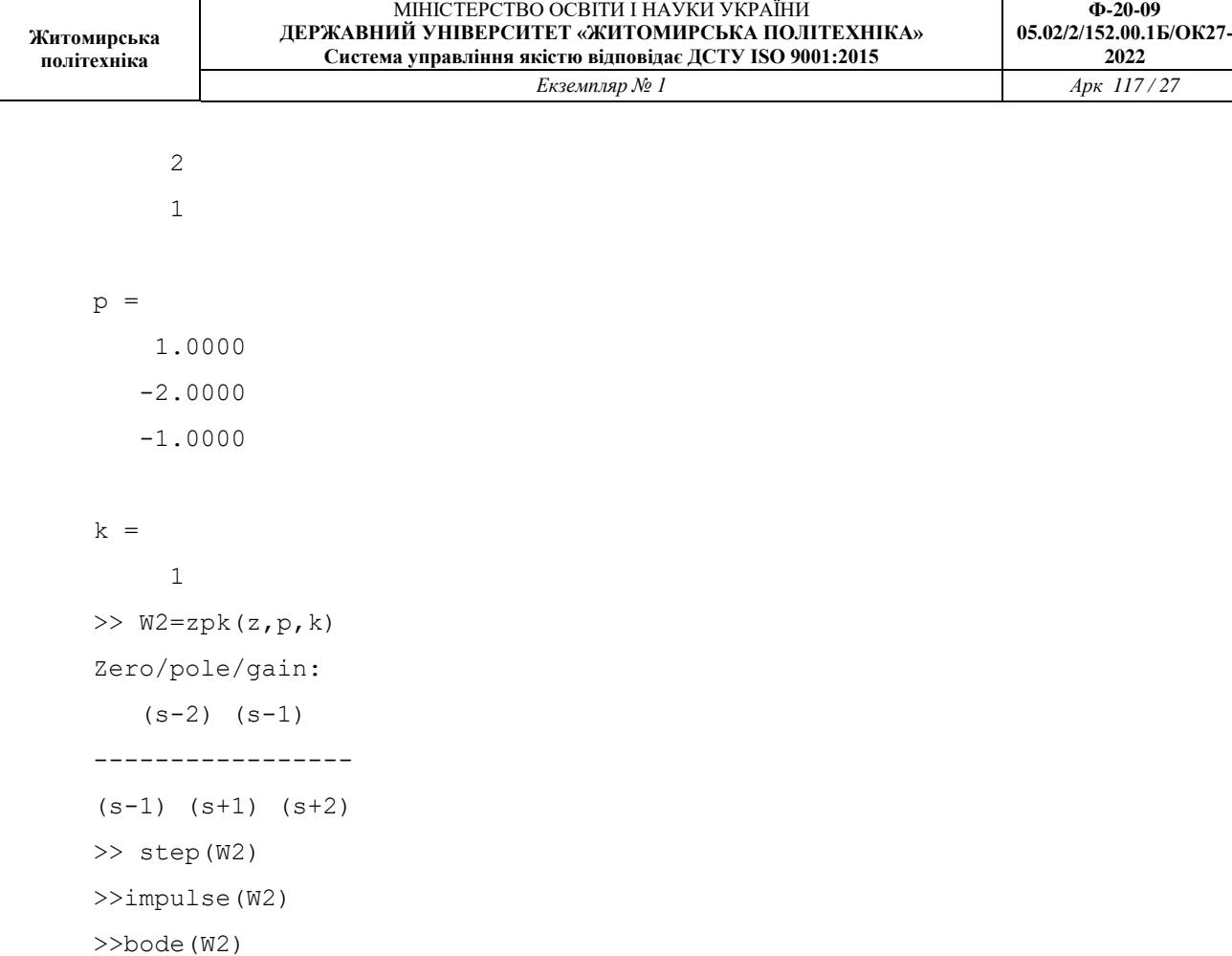

Також цей формат математичної моделі САУ за допомогою пакета Simulink представлений на рис.2.3.

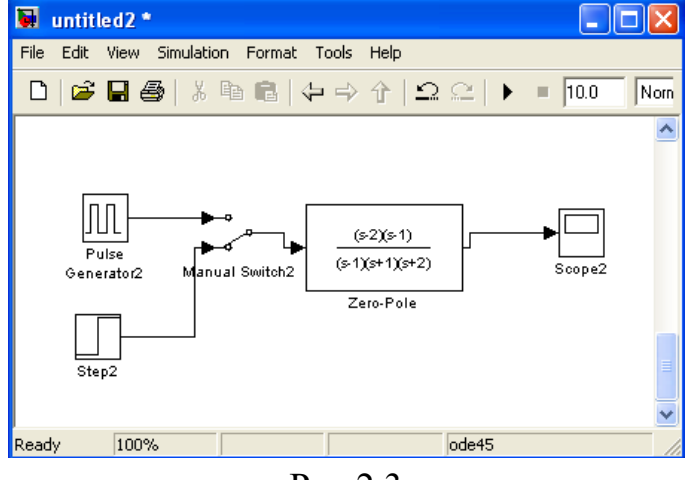

Рис.2.3

В даному випадку на вхід подається одинична ступінчаста дія та одинична імпульсна дія, а на виході відповідно отримують перехідну та імпульсну характеристику.

*1.1.4 Передаточна функція у вигляді доданків простих дробів (полюси та лишки)*

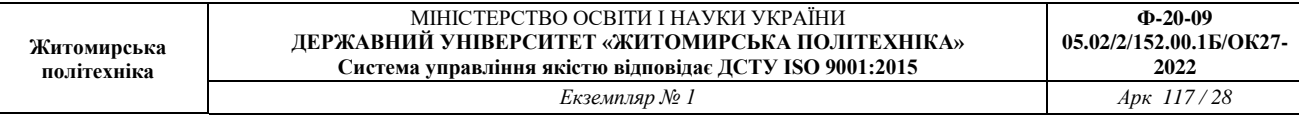

Ще одним способом перетворення дробово-раціональної передаточної функції (1.4) є її представлення у вигляді суми простих дробів. При відсутності кратних коренів у знаменнику таке представлення має наступний вигляд:

$$
H(s) = \frac{r_n}{s - p_n} + \frac{r_{n-1}}{s - p_{n-1}} + \frac{r_{n-2}}{s - p_{n-2}} + \dots + \frac{r_1}{s - p_1} + C_0
$$
\n(2.7)

В даному випадку  $p_i$  - полюси передаточної функції, числа  $r_i$  називаються лишками,  $C_{\scriptscriptstyle 0}$  - ціла частина передаточної функції, відмінна від нуля тільки в випадку рівності степенів поліномів чисельника та знаменника.

Ланка описується набором параметрів *zi*, *pi*, *С*<sup>0</sup> .

Полюси передаточної функції можуть бути дійсними або складати комплексно-спряжені пари. Лишки, відповідають комплексно-спряженим полюсам, також є комплексно-спряженими.

При наявності кратних полюсів передаточної функції розклад на прості дроби становиться складніше. Кожен *m*-кратний полюс  $p_i$  дає *m* доданків наступного виду:

*m i im i i i i i i*  $s - p$ *r s p r s p r s p r*  $(s-p_i)^2$   $(s-p_i)^3$   $(s-p_i)$ 3 2  $\frac{1}{1}$   $\frac{I_{i2}}{I_{i2}}$  $\overline{a}$  $+ \ldots +$ - $\overline{+}$ - $\overline{+}$ - $\ldots + \frac{I_{im}}{\sqrt{I_{im}}$ .

Даний форма математичної моделі САУ може бути представлений за допомогою пакета Control System Toolbox наступним чином:

```
\gg a=[1 -3 2];
\gg b=[1 2 -1 -2];
>> [r, p, C]=residue(a,b)
r = 4.0000
     0.0000
    -3.0000
p = -2.0000
     1.0000
    -1.0000
C = []
           \Rightarrow [a,b]= residue(r,p,C);
           >> W3=tf(a,b);>> step(W3)
```
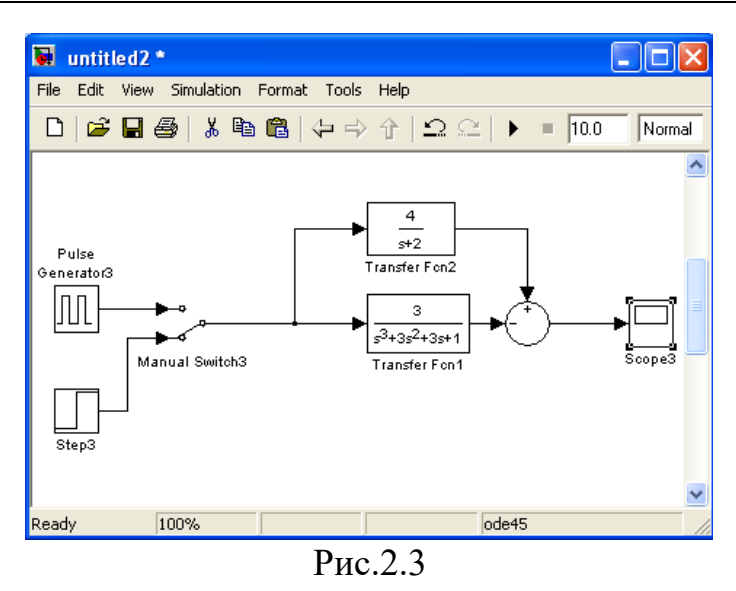

Також цей формат математичної моделі САУ за допомогою пакета Simulink представлений на рис.2.3. В даному випадку на вхід подається одинична ступінчаста дія та одинична імпульсна дія, а на виході відповідно отримують перехідну та імпульсну характеристику.

*1.2 Введення в програму Matlab математичних моделей систем управління*

Традиційно об'єкти керування або системи описують за допомогою передаточних функцій і тому виникає задача переходу до математичної моделі у формі векторно-матричних диференційних рівнянь. Такий перехід від передаточних функцій до простору стану неоднозначний, результат переходу залежить від вектора фазових координат.

До функцій створення LTI-моделей відносяться:

- $\bullet$  ss створює модель простору стану на основі заданих матриць A, B,C, D для рівнянь стану системи (2.4) і (2.5);
- $\bullet$  dss створює модель простору стану для опису простору стану більш загального вигляду, коли рівняння змінних стану не вирішені відносно похідних;
- $\bullet$   $\text{tf}-\text{crbop}$ ює модель на основі заданих передаточних функцій системи;
- zpk створює модель на основі заданих нулів, полюсів та коефіцієнтів передачі системи;
- filt створює модель на основі дискретних передаточних функцій, заданих в формі поліномів змінної z $^{-1}$ ;
- set задає значення деяких інших полів LTI-моделі (назв входів та виходів, назви системи тощо).

Для отримання окремих характеристик створеної моделі (матриць та векторів, які описують простір стану, коефіцієнтів чисельника та знаменника передаточної функції тощо) можна використовувати такі функції:

- $\bullet$  tfdata отримання векторів чисельника та знаменника передаточної функції системи;
- $\bullet$  ssdata отримання матриць з рівнянь простору стану;
- $\bullet$  zpkdata отримання значень полюсів та нулів системи.

*1.3 Перетворення математичних моделей систем управління*

Вище було розглянуто декілька еквівалентних способів математичного опису лінійних ланок. В програмі Matlab є ряд функцій, призначених для перетворення математичного опису з однієї форми в іншу. Назв цих функцій мають вигляд *xx2yy*, де *xx* – позначення початкової форми опису, а *yy* – позначення цільової форми опису ланки.

Необхідність в перетворенні опису часто виникає через те, що функції, призначені для розрахунку ланок, дають результат в одній формі, а функція побудови частотної характеристики САУ потребує задання вхідних параметрів в іншої формі. Далі розглянемо конкретні функції перетворення опису ланок. Для вхідних та вихідних параметрів використовуються наступні позначення:

1) передаточна функція:

- **b** вектор-рядок коефіцієнтів (в порядку спадання степенів) чисельника передаточної функції;
- а вектор-рядок коефіцієнтів (в порядку спадання степенів) знаменника передаточної функції;

2) нулі та полюси:

- $\bullet$  z вектор нулів (стовбець);
- $p$  вектор полюсів (стовбець);
- $\bullet$  k коефіцієнт підосилення (скляр);

3) простір станів:

- $A -$ квадратна матриця зв'язку вектора стану та його похідної;
- В вектор-стовбець зв'язку вхідного сигналу та похідної вектора стану;
- $\bullet$   $C$  вектор-рядок зв'язку вихідного сигналу та вектора стану;
- D скалярний коефіцієнт зв'язку вихідного та вхідного сигналів.

**Функція tf2zp** перетворює набори коефіцієнтів поліномів чисельника та знаменника передаточної функції в вектори нулів та полюсів, розраховує також значення загального коефіцієнта посилення:

 $[z, p, k]$ =tf2zp(b,a);

**Функція zp2tf** є зворотною по відношенню до функції tf2zp: вона здійснює перетворення коефіцієнта посилення, а також векторів нулів та полюсів передаточної функції в коефіцієнти поліномів її чисельника та знаменника:

 $[b,a]=zp2tf(z,p,k);$ 

**Функція ss2tf** є зворотною по відношенню к функції zp2tf: вона перетворює параметри простору стану в коефіцієнти поліномів передаточної функції ланок:

 $[b,a]$ =ss2tf $(A,B,C,D)$ ;

Функція **zp2ss** перетворює нулі, полюси та коефіцієнти підсилення ланки в її параметри простору стану:

 $[A, B, C, D]$ =zp2ss(z,p,k);

**Функція ss2zp** є зворотною по відношенню к функції zp2ss, перетворює параметри простору стану в нулі, полюси та коефіцієнти підсилення ланки:

 $[z,p,k]=ss2zp(A,B,C,D);$ 

**Функція residue** перетворює передаточну функцію, що задана в вигляді коефіцієнтів поліномів чисельника та знаменника, в доданки простих дробів. Вона ж виконує зворотне перетворення. Ця функція відноситься до базової бібліотеки Matlab.

При двох вхідних параметрах виконується розклад передаточної функції на прості дроби:

 $[r,p,k]$ =residue(b,a);

В даному випадку b та а – коефіцієнти поліномів чисельника та знаменника передаточної функції відповідно. Вихідні параметри – вектори-стовпці полюсів *(р)* та відповідні їм лишків *(r)*, а також коефіцієнт підсилення *k*.

При використанні трьох вхідних параметрів функції *residue* виконується перетворення лишків, полюсів ті коефіцієнти цілої частини в коефіцієнти чисельника та знаменника передаточної функції, тобто виконується підсумовування простих дробів:

 $[b,a]$  = residue(r, p, k).

При перетвореннях LTI-моделей необхідно мати на увазі наступне:

1. Три форми існування LTI-моделей не еквівалентні при чисельних розрахунках. Точність обчислень з передаточними функціями високих порядків може бути незадовільною. Необхідно працювати переважно зі збалансованими моделями простору стану, а передаточні функції використовувати лише для відображення результатів моделювання.

2. Перетворення до формату передаточних функцій може супроводжуватися втратами точності. В результаті, полюси передаточної функції можуть помітно відрізнятися від полюсів початкової ZPK-моделі або моделі простору стану.

3. Перетворення в простір стану є неоднозначним у випадку одновимірної системи та не гарантують створення мінімальної конфігурації системи у випадку багатовимірної системи. Задана в просторі стану модель sys при перетвореннях ss(tf(sys)) може сформувати модель з іншими матрицями простору стану або навіть з іншим числом змінних стану в багатовимірному

випадку. Таким чином, необхідно, по можливості, уникати зайвого перетворення математичної моделей з одного формату в інший.

### **2 Завдання для лабораторної роботи**

2.1 Згідно свого варіанту оберіть структурну схему системи автоматичного управління (Додаток 1) та параметри цієї схеми (додаток 2).

2.2 Введіть передаточну функцію у вигляді поліномів в Control System Toolbox та отримайте перехідну, імпульсну, ЛАЧХ та ЛФЧХ характеристики.

2.3, Введіть передаточну функцію у вигляді поліномів за допомогою пакету Simulink та отримайте перехідну, імпульсну характеристики.

2.4 Введіть передаточну функцію у вигляді простору стану в Control System Toolbox та отримайте перехідну, імпульсну, ЛАЧХ та ЛФЧХ характеристики.

2.5 Введіть передаточну функцію у вигляді простору стану в пакет Simulink та отримайте перехідну, імпульсну характеристики.

2.6 Введіть передаточну функцію в вигляді нулів та полюсів в Control System Toolbox та отримайте перехідну, імпульсну, ЛАЧХ та ЛФЧХ характеристики.

2.7 Введіть передаточну функцію у вигляді нулів та полюсів в пакет Simulink та отримайте перехідну, імпульсну характеристики.

2.8 Введіть передаточну функцію у вигляді простих дробів в Control System Toolbox та отримайте перехідну, імпульсну, ЛАЧХ та ЛФЧХ характеристики.

2.9 Оцініть стійкість системи автоматичного управління за перехідною характеристикою та за ЛАЧХ, ЛФЧХ.

2.10 Введіть передаточну функцію у вигляді простих дробів у пакет Simulink та отримайте перехідну, імпульсну характеристики.

2.11 Порівняйте графіки характеристик, отримані за різними методами представлення передаточної функції.

#### **3 Зміст звіту**

3.1 Назва та мета роботи.

3.2 Структурна схема системи автоматичного управління згідно свого варінату завдання.

3.3 Результат моделювання САУ в Control System Toolbox та графіки її характеристик.

3.4 Результат моделювання САУ в Simulink та графіки її характеристик.

3.5 Порівняння методів представлення передаточної функції.

3.6 Оцінювання на стійкість системи автоматичного управління.

3.7 Аналіз графіків характеристик, що отримані різними методами моделювання.

3.8 Висновки по роботі.

## **4 Контрольні питання**

4.1 Як ввести передаточну функцію у вигляді поліномів у пакети Simulink та Control System Toolbox?

4.2 Як ввести передаточну функцію у вигляді простору стану у пакети Simulink та Control System Toolbox?

4.3 Як ввести передаточну функцію у вигляді нулів та полюсів у пакети Simulink та Control System Toolbox?

4.4 Як ввести передаточну функцію у вигляді простих дробів у пакети Simulink та Control System Toolbox?

4.5 За допомогою яких команд передаточну функцію САУ можна перетворити з одного вигляду в інший?

4.6 За допомогою яких команд можна отримати перехідну, імпульсну, ЛАЧХ та ЛФЧХ характеристики?

4.7 Як впливає на моделювання САУ перетворення її моделі із одного формату в інший?

Лабораторна робота 3

## **СИНТЕЗ ТА МОДЕЛЮВАННЯ РОБОТИ РЕГУЛЯТОРА ДЛЯ ВИМІРЮВАЛЬНИХ СИСТЕМ ЧАСОВИМИ ТА ЧАСТОТНИМИ МЕТОДАМИ**

Мета роботи: дослідити методи вибору регуляторів в середовищі програми Мatlab (інструменльні пакети Control System Toolbox та Simulink), поліпшити показників якості перехідних процесів системи автоматичного управління.

#### **1 Теоретичні відомості**

### *1.1. Загальні відомості*

Пропорційно-інтегрально-диференціальний (ПІД) регулятор – пристрій в керуючому контурі САУ зі зворотним зв'язком. Використовується в системах автоматичного управління для формування керуючого сигналу з метою отримання необхідних точності і якості перехідного процесу. ПІД-регулятор формує управляючий сигнал, який є сумою трьох доданків, перший з яких пропорційний різниці вхідного сигналу і сигналу зворотного зв'язку (сигнал неузгодженості), другий – інтеграл від сигналу неузгодженості, третій – похідна від сигналу неузгодженості.

В даній лабораторній роботі вибір структури та параметрів регуляторів виконується на основі аналізу перехідної характеристики *замкнутої системи.* Така характеристика обчислюється для кожного варіанту побудови регулятора методом математичного моделювання за допомогою програми Matlab.

Розглянемо характеристики П-, І- та Д-регуляторів (cкладових частин ПІДрегулятора) і ознайомимося з методами отримання потрібного відгуку системи. Ці методи включають вибір певного типу регулятору. Система з одиничним зворотним зв'язком (система основного типу) зображена на рис.3.1.

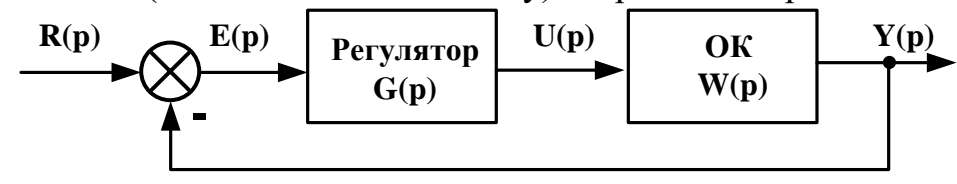

#### Рис.3.1

Обєкт управління (ОУ) представляє собою систему, яка має керуватися певним регулятором. Регулятор забезпечує формує вхідний сигнал керування та керує поведінкою всієї системи. В повному обсязі регулятор складається з трьох елементів:

- $-$  пропорційного підсилювача з масштабуючим коефіцієнтом  $k_p$ ;
- $-$  інтегратора з коефіцієнтом перетворення  $k_i$ ;
- $-$  обчислювача похідної з коефіцієнтом перетворення  $k_d$ .

Передаточна функція регулятора в повному складі дорівнює:

$$
W(s) = k_p + \frac{k_i}{s} + k_d s = \frac{k_d s^2 + k_p s + k_i}{s}.
$$

Проаналізуємо роботу ПІД-регулятора в замкнутому колі системи, зображеної на рис. 3.1. Похибка на виході суматора *e(t)* (різниця між вхідним впливом *r(t)* та вихідним сигналом *y(t)*) надходить до ПІД-регулятора, який її масштабує, обчислює похідну та інтеграл від неї і таким чином утворює сигнал керування *u(t)*:

$$
u(t) = k_p e(t) + k_i \int e(t)dt + k_d \frac{de(t)}{dt}
$$

Сигнал управління надходить до об'єкта керування, де під впливом цього сигналу створюється нове значення вихідного сигналу *y(t)*. Це нове значення надходить до суматора, де створюється нове значення сигналу похибки *e(t)*. Регулятор отримує це нове значення сигналу похибки і виконує нові обчислення для формування нового значення сигналу управління. Така робота в замкнутому колі буде проходити до того часу, коли зникне різниця між вхідним та вихідним сигналами.

Вплив кожного із елементів регулятора на якість перехідних процесів можна відобразити за допомогою таблиці 3.1.

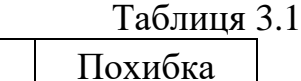

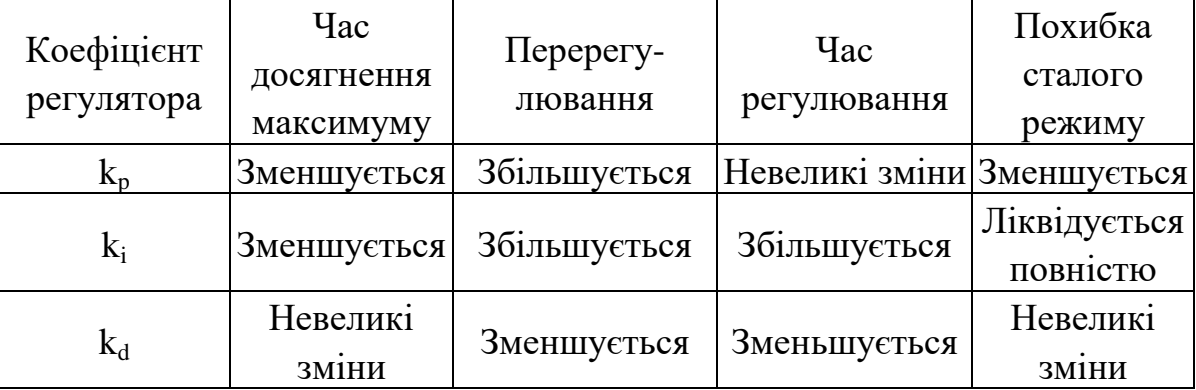

Необхідно відмітити, що наведені в таблиці властивості перехідних характеристик не можуть бути зовсім точно відтворені, тому що складові елементи регулятора впливають один на одного. Фактично зміни параметрів одного елемента можуть обумовлювати зміну дії двох інших елементів. Тому таблицю слід використовувати тільки для попередніх розрахунків при синтезі регулятора.

#### *1.2. Задача синтезу*

Розглянемо просту схему обєкта керування: деяка маса *m* утримується

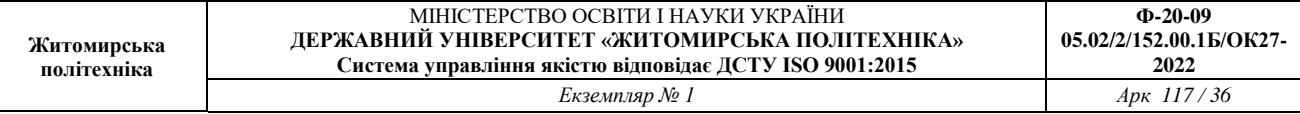

пружиною *p* з коефіцієнтом жорсткості *k* та демпфуючим пристроєм з коефіцієнтом демпфування *b*. Рівняння математичної моделі обєкта записується як рівняння рівноваги:

$$
m\frac{d^2x}{dt^2} + b\frac{dx}{dt} + kx = f,
$$
\n(3.1)

де *f* – зовнішня сила, що діє на об'єкт;

*x* – поточна горизонтальна координата об'єкта.

Перетворимо (3.1) за Лапласом, що дає:

 $ms^2 X(s) + bs X(s) + kX(s) = F(s)$ . (3.2)

На основі (3.2) запишемо передаточну функцію відносно поточної координати X(s) (вихід об'єкта) та сили F(s) (вхід об'єкта):

$$
\frac{X(s)}{F(s)} = \frac{1}{ms^2 + bs + k}.
$$
\n(3.3)

Будемо вважати, що m = 1 кг; b = 10 H·с/м; k = 20 H/м; f = 1 H. Тоді отримуємо

$$
\frac{X(s)}{F(s)} = \frac{1}{s^2 + 10s + 20}.
$$

При вирішенні задачі синтезу САУ необхідно показати, що кожний із типів регуляторів (пропорційний, інтегральний та диференційний) сприяє:

- підвищенню швидкодії системи;
- мінімізації перерегулювання ;
- зменшенню похибки сталого режиму.

#### *1.2.1. Реакція моделі розімкнутої системи на ступеневий сигнал*

Для визначення реакції моделі розімкнутої системи на ступеневий сигнал необхідно створити новий m-файл такого змісту:

>> W=tf(1,[1 10 20]); >> step(W)

В результаті виконання команд з цього файла отримуємо графік реакції розімкнутої системи на одиничну ступінчасту функцію – перехідну характеристику (рис. 3.2).

Коефіцієнт підсилення в передаточній функції об'єкта дорівнює 1/20, тому 0,05 – це стале значення виходу об'єкта. Це означає, що похибка сталого режиму дорівнює  $\frac{R}{1 + K} = \frac{20}{1 + 20} = 0.95$  $1 + 20$ 20 1  $=$  $\overline{+}$  $=$  *K K* і є неприпустимо великою.

Час досягнення сталого режиму складає близько однієї секунди, а час досягнення на виході величини 0,025 становить 0,5 с.

Таким чином отримані параметри перехідного процесу є незадовільними.
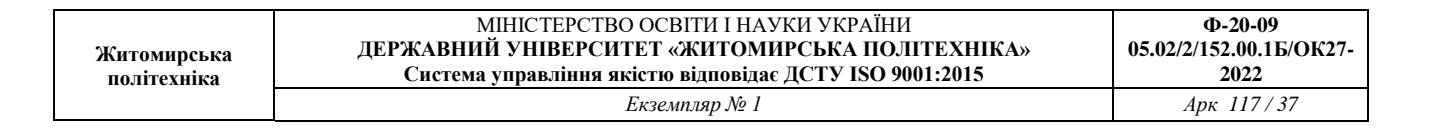

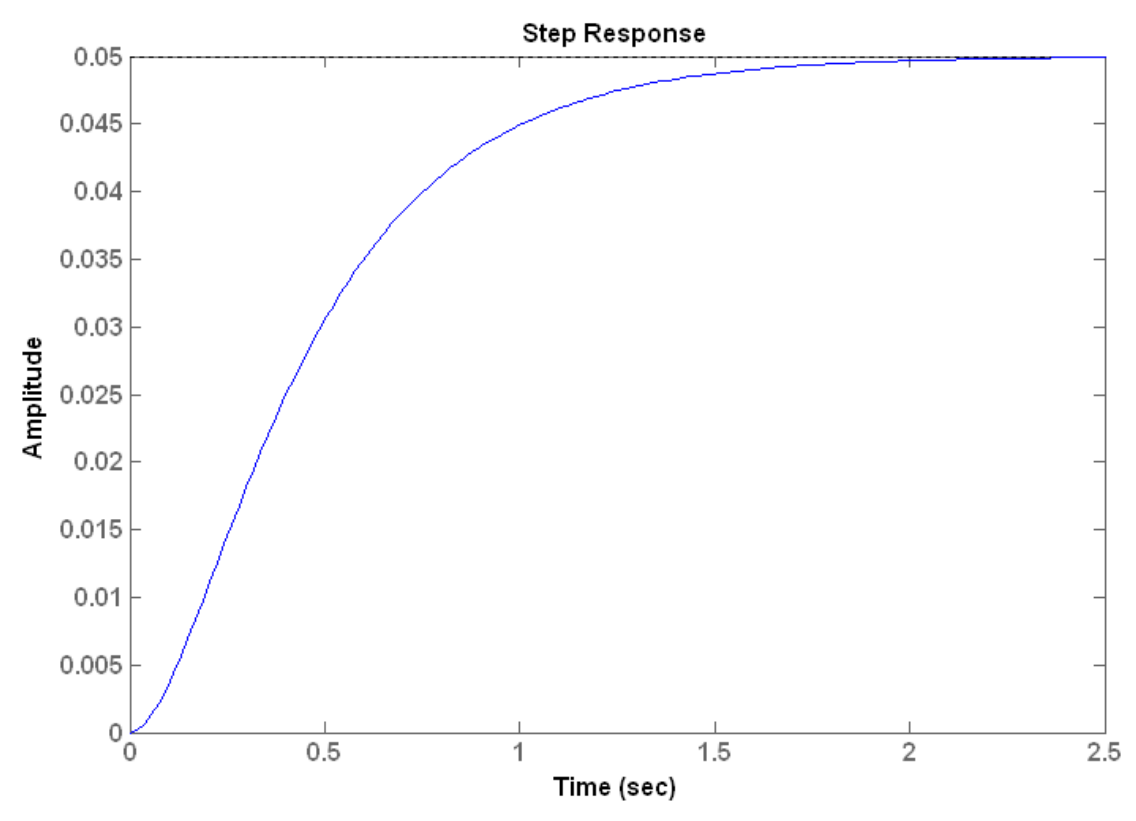

Рис. 3.2. Перехідна характеристика початкової САУ

Тому постає задача синтезу регулятора, який зменшить час встановлення, а також ліквідує похибку сталого режиму або зменшить її до припустимої величини.

*1.2 Реалізація ПІД-регуляторів за допомогою інструментальних пакетів Simulink та Control System Toolbox*

За допомогою інструментального пакету Simulink реалізація ПІДрегуляторів для об'єкту керування з передаточною функцією

$$
W(s) = \frac{1}{s^2 + 10s + 20}.
$$

проводиться наступним чином (рис.3.3):

Недоліком такого методу є те, що оптимальні коефіцієнти регуляторів необхідно знати заздалегідь або використовувати функцію *pidtool*, точність розрахунку якої залежить від точності розрахунку коефіцієнтів в Matlab.

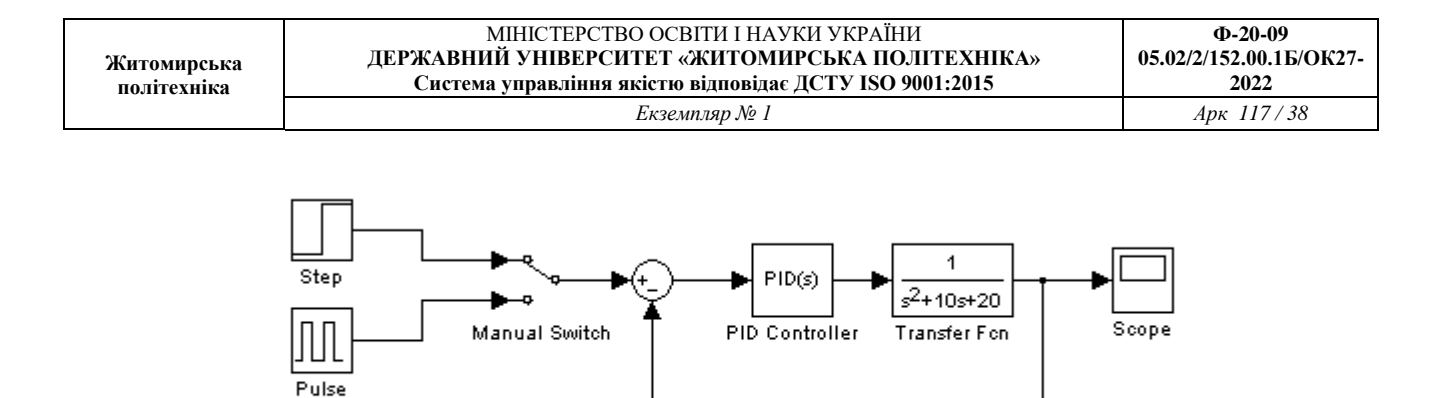

Рис.3.3

За допомогою інструментального пакету Control System Toolbox реалізація ПІД-регуляторів проводиться наступним чином, (рис.3.4):

 $>> W=tf(1,[1 10 20]);$ 

Generator

#### >> pidtool(W)

Перевагою такого методу є те, що вид та коефіцієнти регулятора підбираються автоматично. Недоліком методу є те, що точність підбору коефіцієнтів залежить від точності розрахунку в Matlab результатів функції *pidtool*.

Також, крім функції *pidtool*, в Matlab є функція *pidtune*, вона розглянута нижче. Перевагою такого методу є те, що вид та коефіцієнти регулятора підбираються автоматично. Недоліком методу є те, що точність підбору коефіцієнтів залежить від точності розрахунку в

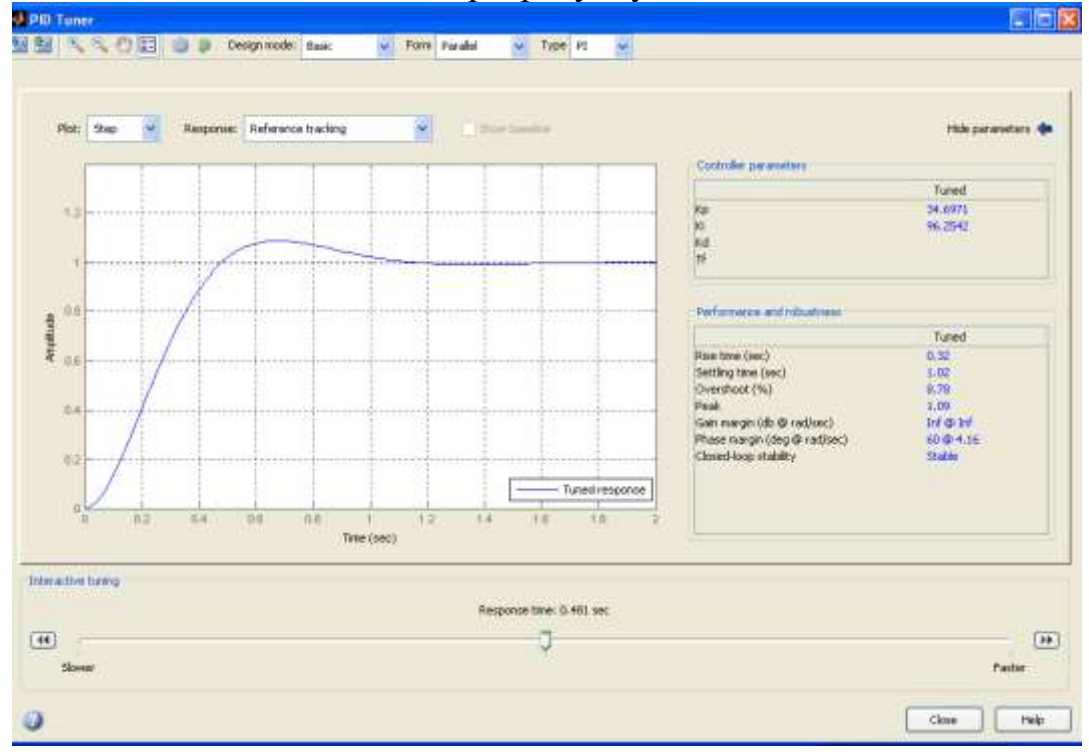

Рис.3.4

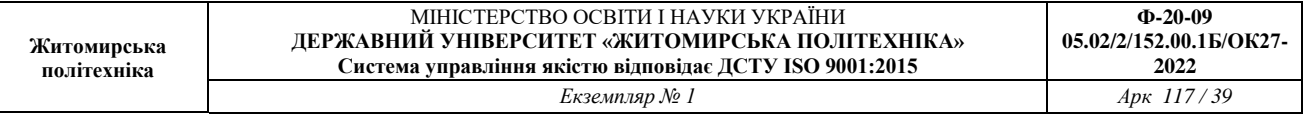

Matlab функції *pidtune*. Також потрібно вручну будувати часові та передаточні функції.

### *1.2.2. Введення в САУ пропорційного регулятора*

З таблиці 3.1 бачимо, що пропорційний регулятор зменшує похибку сталого режиму. Передаточна функція замкнутого кола системи з пропорційним регулятором дорівнює:

$$
\frac{X(s)}{F(s)} = \frac{k_p}{s^2 + 10s + (20 + k_p)}.
$$

Використовуємо функцію *pidtune* для розрахунку коефіцієнтів регуляторів. В програмі Matlab також є функція *feedback*, яка виконує обчислення передаточної функції замкнутого кола системи за передаточною функцією розімкнутої системи. З її використанням м-файл приймає вигляд:

```
>> C=pidtune(W,'p');
>> Wp=series(W,C);
>> Wpz=feedback(Wp, 1, -1);
>> step(Wpz)
```
Виконання цього m-файлу в програмі Matlab дозволяє отримати вихідну реакцію об'єкта керування (рис. 3.5).

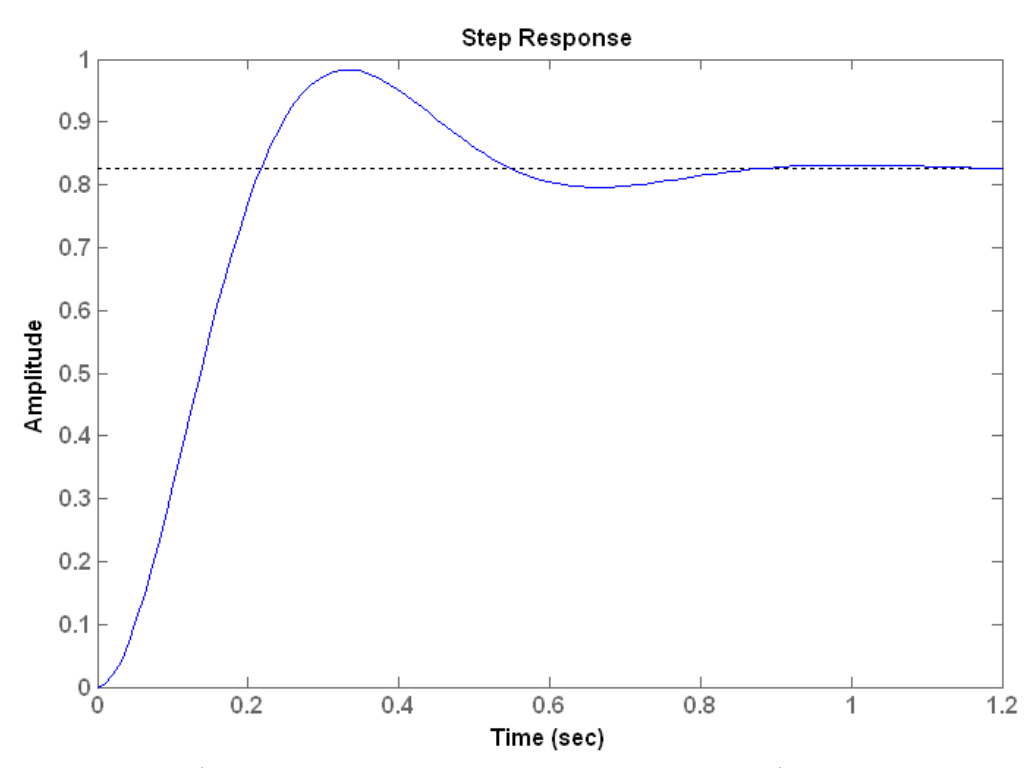

Рис. 3.5. Перехідна характеристика САУ з пропорційним регулятором

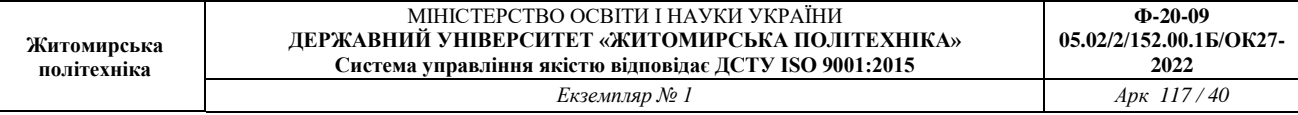

Пропорційний регулятор зменшує час регулювання до 0,77с і похибку сталого режиму до 0,82  $1 + (94.8517 + 20)$ 94.8517  $1 + (K + K_n)$  $=$  $+ (94.8517 +$  $=$  $+(K + K_p)$ *p K K K* , але збільшує перерегулювання .

### *1.2.3. Пропорційно-диференційний регулятор в САУ*

ПД-регулювання зменшує як перерегулювання, так і час усталення перехідного процесу. Для досліджуємого об'єкта (див. формули (3.1) – (3.3)) передаточна функція кола з ПД-регулятором записується так:

 $(s)$   $s^2 + (10 + k_d)s + (20 + k_u)$  $\left( s\right)$ 2  $d^{j}$ <sup>*p*</sup> + (20 +  $\kappa_{p}$  $d^{p+1}$  $s^2 + (10 + k_d)s + (20 + k_s)$  $k_d s + k$ *F s X s*  $+(10+k_a)s+(20+$  $^{+}$  $=$ 

Використовуємо функцію *pidtune* для розрахунку коефіцієнтів регуляторів. Тоді m-файл набуває такого вигляду:

```
>> C=pidtune(W,'pd');
>> Wpd=series(W,C);
>> Wpdz=feedback(Wpd,1,-1) ;
>> step(Wpdz)
```
В результаті отримуємо перехідний процес в САУ, зображений на рис. 3.6.

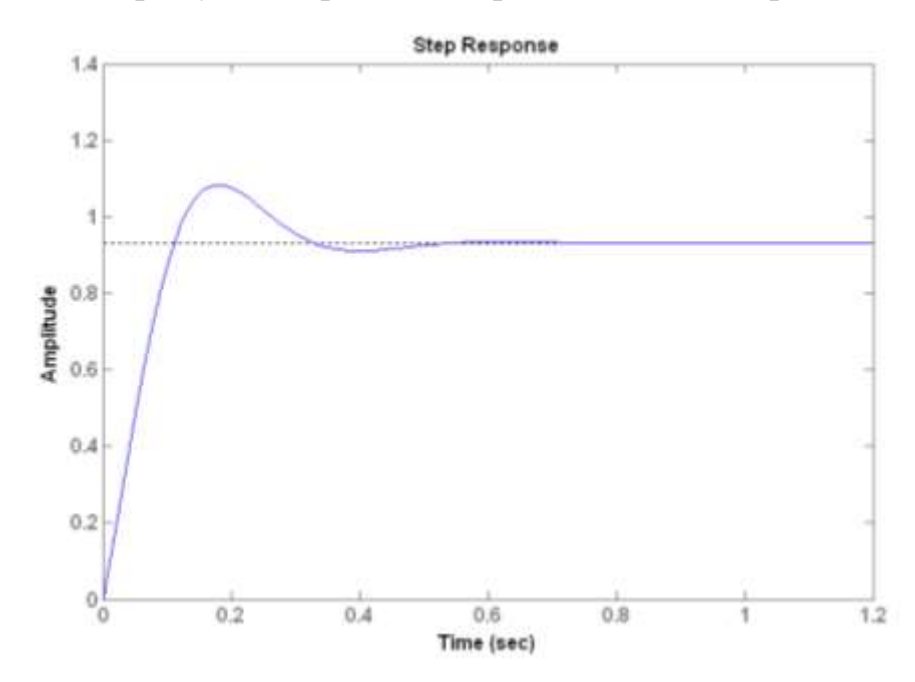

Рис. 3.6. Перехідна характеристика САУ з пропорційно-диференційним регулятором

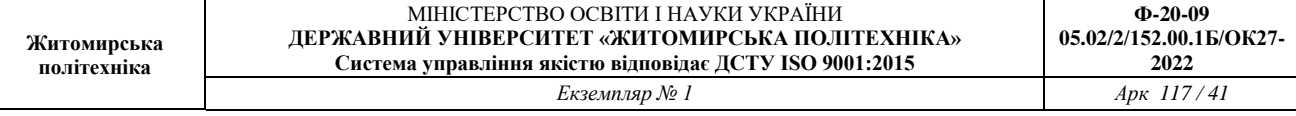

Таким чином, регулювання за похідною зменшує як перерегулювання, так і час усталення перехідного процесу, але має малий вплив на похибку сталого режиму.

### *1.2.4. Пропорційно-інтегральний регулятор в САУ*

Інтегральний регулятор зменшує час досягнення максимуму кривої перехідного процесу, збільшує перерегулювання та час усталення перехідного процесу, ліквідує похибку сталого режиму. Для досліджуємого об'єкта (див. формули (3.1) – (3.3)) передаточна функція замкнутого кола з ПІ-регулятором записується так:

$$
\frac{X(s)}{F(s)} = \frac{k_p p + k_i}{s^3 + 10s^2 + (20 + k_p)p + k_i}.
$$

Використовуємо функцію *pidtune* для розрахунку коефіцієнтів регуляторів. Тоді м-файл набуває такого вигляду:

```
>> C=pidtune(W,'pi');
>> Wpi=series(W,C);
>> Wpiz=feedback(Wpi,1,-1);
>> step(Wpiz)
```
В результаті отримуємо перехідний процес, зображений на рис. 3.7.

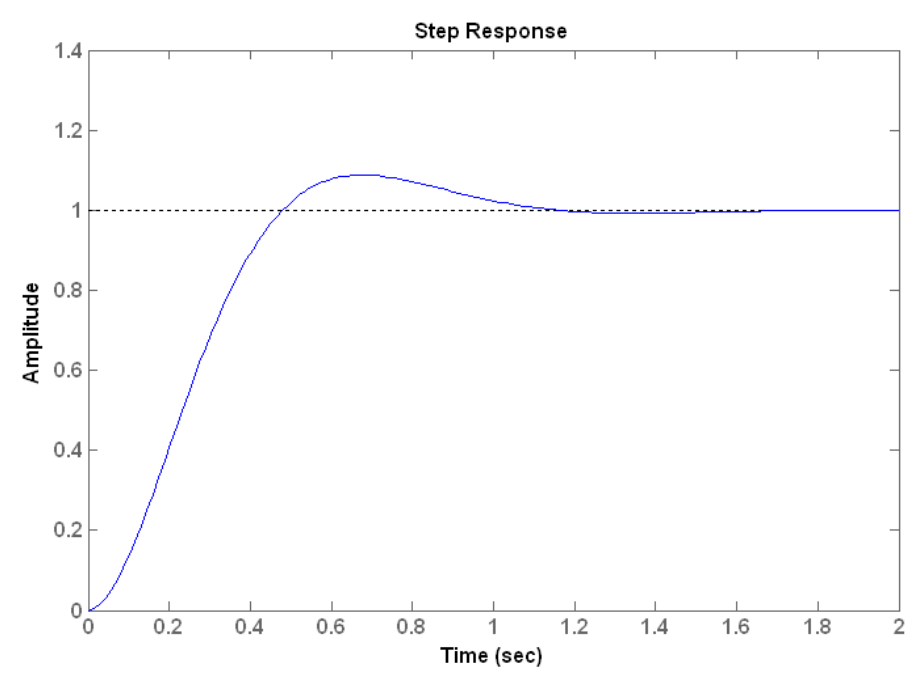

Рис. 3.7. Перехідна характеристика САУ з пропорційно-інтегральним регулятором

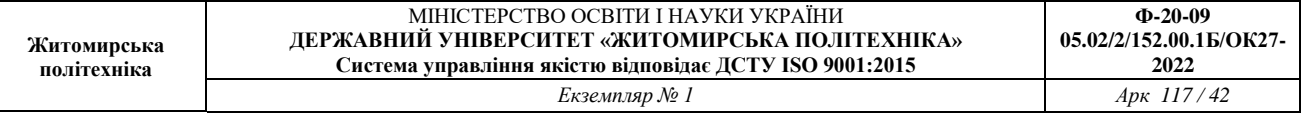

По графіку перехідного процесу бачимо, що інтегральний регулятор значно зменшив похибку сталого режиму та зменшив перерегулювання, але час встановлення дещо збільшився до 1,02 с в порівняння з попередніми регуляторами.

*1.2.5. Пропорційно-інтегрально-диференційний регулятор в САУ*

Передаточна функція замкнутого кола системи з ПІД-регулятором має такий вигляд:

$$
\frac{X(s)}{F(s)} = \frac{k_d s^2 + k_p s + k_i}{s^3 + (10 + k_d) s^2 + (20 + k_p) s + k_i}
$$

Використовуємо функцію *pidtune* для розрахунку коефіцієнтів регулятору, які забезпечують необхідну якість перехідного процесу. В цьому випадку маємо такий m-файл:

```
>> C=pidtune(W,'pid');
```
>> Wpid=series(W,C);

```
>> Wpidz=feedback(Wpid, 1,-1);
```
>> step(Wpidz)

.

В результаті отримуємо перехідний процес, зображений на рис. 3.8.

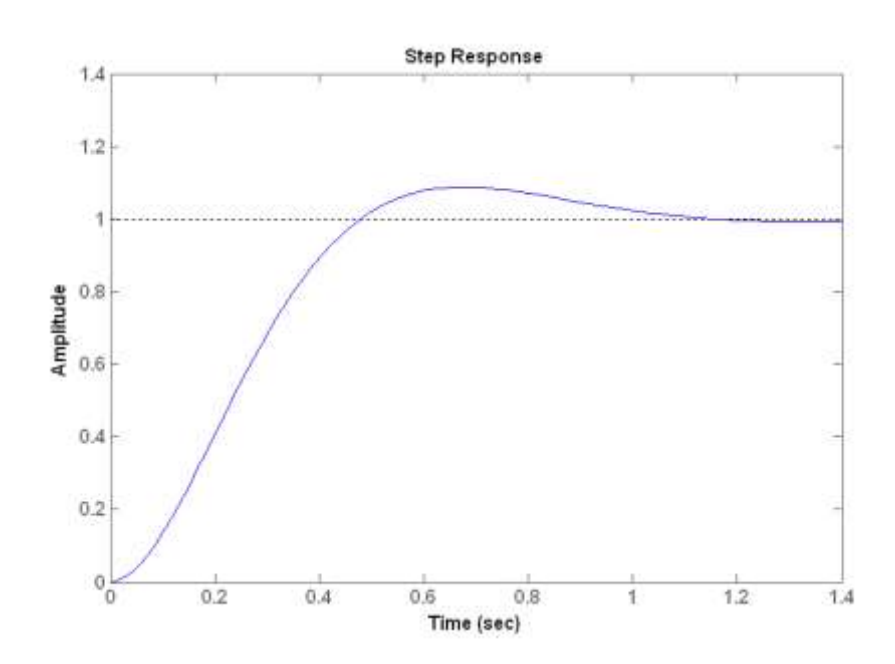

Рис. 3.8. Перехідна характеристика САУ з пропорційно-інтегральнодиференційним регулятором

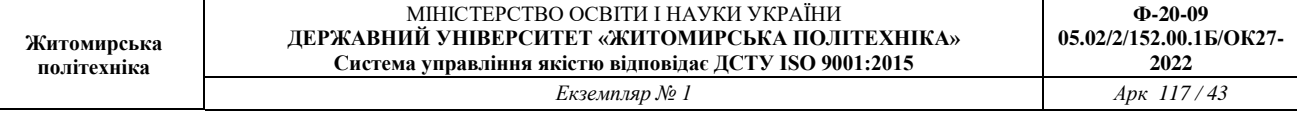

Як, бачимо з графік ПІД-регулятор аналогічно повторює графік ПІрегулятор. Отже, в даному випадку обираємо ПІ-регулятор.

Таким чином, знайдено параметри системи з ПІД-регулятором, які забезпечують перехідні процеси без перерегулювання, з малим (прийнятним) часом зростання перехідної характеристики та без похибки сталого режиму.

## *1.3. Рекомендації по вибору регуляторів*

Вибір структури та параметрів регулятора виконується, виходячи з умови отримання необхідних параметрів перехідних процесів в замкнутому колі синтезуємої системи. Рекомендується наступний порядок дій при визначенні структури та параметрів регулятора:

1. Отримуємо відгук (реакцію) розімкнутого кола системи та приймаємо проектне рішення щодо потрібних удосконалень цієї системи.

2. Встановлюємо пропорційний регулятор для зменшення часу зростання графіка перехідного процесу.

3. Додаємо керування за похідною для зменшення перерегулювання.

4. Додаємо інтегральне керування для ліквідації похибки сталого режиму.

5. Налагоджуємо (підбираємо) кожний із коефіцієнтів  $k_p$ ,  $k_i$ ,  $k_d$  до отримання необхідних параметрів графіку перехідного процесу, користуючись таблицею 3.1.

Не слід одночасно вводити до системи усі три регулятори. Наприклад, якщо П-регулятор забезпечує прийнятний графік перехідного процесу, то непотрібно вводити до системи ще і  $\overline{A}$  - та  $\overline{I}$  - регулятори. Завжди обмежуються найпростішим регулятором.

### *1.1 Синтез регуляторів частотними методами*

Частотний метод синтезу регуляторів має суттєві переваги перед іншими методами синтезу, особливо при моделюванні передаточних функцій на основі фізичних даних. Частотний метод має дві модифікації: на основі ЛАХ (діаграма Боде по термінології програми Matlab); на основі АФХ на комплексній площині (діаграма Найквіста за термінологією програми Matlab). Як відомо, ці два методи відображають одну і ту ж саму інформацію, а різниця між методами полягає в формі представлення цієї інформації.

Відомо, що вихідний сигнал лінійної системи при синусоїдальному вхідному впливі є синусоїда тієї ж частоти з фазовим зсувом, що вносить система. Тому частотний відгук визначається як амплітудні та фазові різниці поміж вхідними та вихідними синусоїдами. При цьому можна використовувати частотний відгук розімкнутої системи для передбачення її поведінки в замкнутому стані (при замиканні зворотного зв'язку).

Для побудови частотних характеристик створюється вектор частот, який має охопити діапазон від нуля до нескінченості, та обчислюється величина передаточної функції на цих частотах. Якщо W(s) – передаточна функція розімкнутого кола системи, а  $\omega$  – вектор частоти, то будується графік W(i $\omega$ ) відносно  $\omega$ . В зв'язку з тим, що W(j $\omega$ ) – функція комплексного числа, то для неї можна побудувати графіки модуля та фази. В результаті отримуємо діаграму Боде. Якщо розташувати цю функцію на комплексній площині, то отримуємо діаграму Найквіста.

Раніше вручну будували асимптотичні ЛАЧХ, підсумовуючи ЛАЧХ окремих ланок. У середовищі Matlab існують засоби, що дозволяють автоматизувати побудову точних (не асимптотичних) ЛАФЧХ. При цьому можна використовувати накопичений за багато років класичний досвід проектування.

На рис.3.9 представлений графік логарифмічно-амплітудної характеристики САУ та визначено на графіку запаси по амплітуді  $\,s_{\scriptscriptstyle m}\,$  та фазі  $\,\varphi_{\scriptscriptstyle m}\,$ , частоту зрізу  $\omega_{\scriptscriptstyle sp}$ .

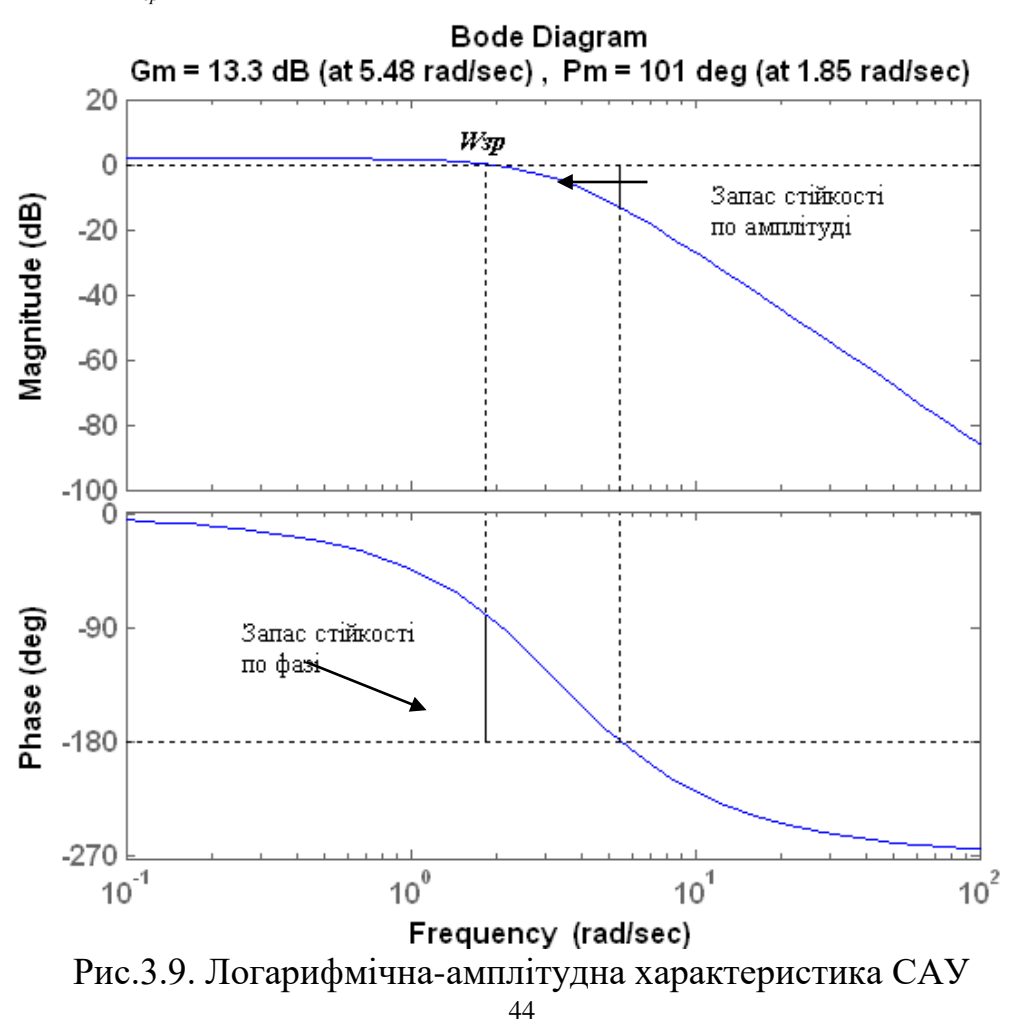

*Запас стійкості по амплітуді gm* (в дБ) - це відстань від ЛАЧХ до горизонтальної прямої *Lm* 0 дБ на частоті, на якій фазова характеристика перетинає пряму  $\varphi = -180^\circ$ . На цій частоті система повинна мати коефіцієнт посилення менше 1 (або  $L_m(\omega) < 0$ ).

З*апас стійкості по фазі <sub>Ф</sub>* (у градусах) - це відстань від частотної характеристики до горизонтальної прямої  $\varphi = -180^{\circ}$  на частоті зрізу  $\omega_{\varphi}$ . На цій частоті фазова характеристика повинна мати значення більше -180°.

Допустимим вважається запас по амплітуді не менше 6 дБ і запас по фазі не менше 30 градусів.

Для забезпечення гарної якості перехідних процесів рекомендується, щоб ЛАЧХ перетинала вісь *L* 0 з нахилом 20 дБ / дек. Це пояснюється тим, що нахил 20 дБ / дек, відповідний аперіодичній ланці, призводить до найменшої коливальності перехідного процесу. Точки переходу (зламу асимптотичної ЛАЧХ) від низькочастотної частини до середньочастотної і далі до високочастотної повинні відстояти від осі L = 0 на 12-16 дБ.

Смугою перепускання  $\omega_{\text{bw}}$  називається діапазон частот від 0 до значення частоти, на якій значення ЛАХ замкнутої системи дорівнює -3дБ.

## *1.4 Характеристика роботи замкнутої системи*

Для прогнозування якості роботи замкнутої системи на основі відгуків розімкнутої системи використовуються такі положення:

1. Якщо частота зрізу розімкнутої системи менша від частоти, на якій ФЧХ досягає значення -180 $^{\rm 0}$  ( $\omega_{\rm c}$  <  $\omega_{\rm pc}$  = -180 $^{\rm 0}$ ), то замкнута система буде стійкою.

2. У замкнутій систем 2-го порядку коефіцієнт демпфування дорівнює запасу по фазі, що віднесений до 100.

3. Для системи 2-го порядку за межу смуги перепускання приблизно можна прийняти частоту власних незгасаючих коливань.

Використаємо вказані властивості при синтезі регулятора для системи, яка відповідає структурній схемі згідно рис. 3.1. В якості регулятора будемо використовувати різні типи регуляторів з передаточною функцією загального виду  $G_c(p)$ . Нехай об'єкт управління має передаточну функцію

$$
W(s) = \frac{1}{s^2 + 10s + 20}.
$$

Проектуємий регулятор повинен задовольняти таким вимогам:

забезпечувати нульову похибку в сталому режимі;

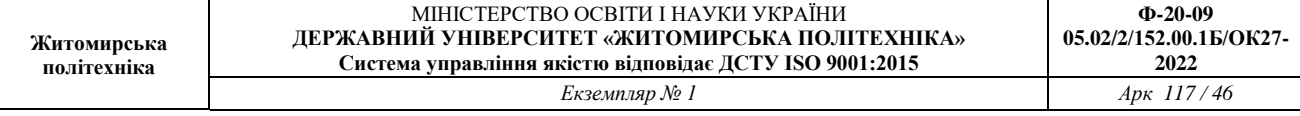

перерегулювання не повинно перевищувати 40%;

 $-$ час усталення кривої перехідного процесу має бути  $\leq 2c$ .

Задачу синтезу регулятора можна вирішити графічним або чисельним методом. При використанні програми Matlab графічний метод має явні переваги, тому будемо користуватися графічним методом синтезу регулятора. Спочатку побудуємо ЛАХ, для чого запишемо m-файл:

>> W=tf(1,[1 10 20]);

```
>> Wz=feedback(W,1,-1)
```

```
>> margin(Wz)
```
Графіки ЛАХ наведено на рис. 3.10.

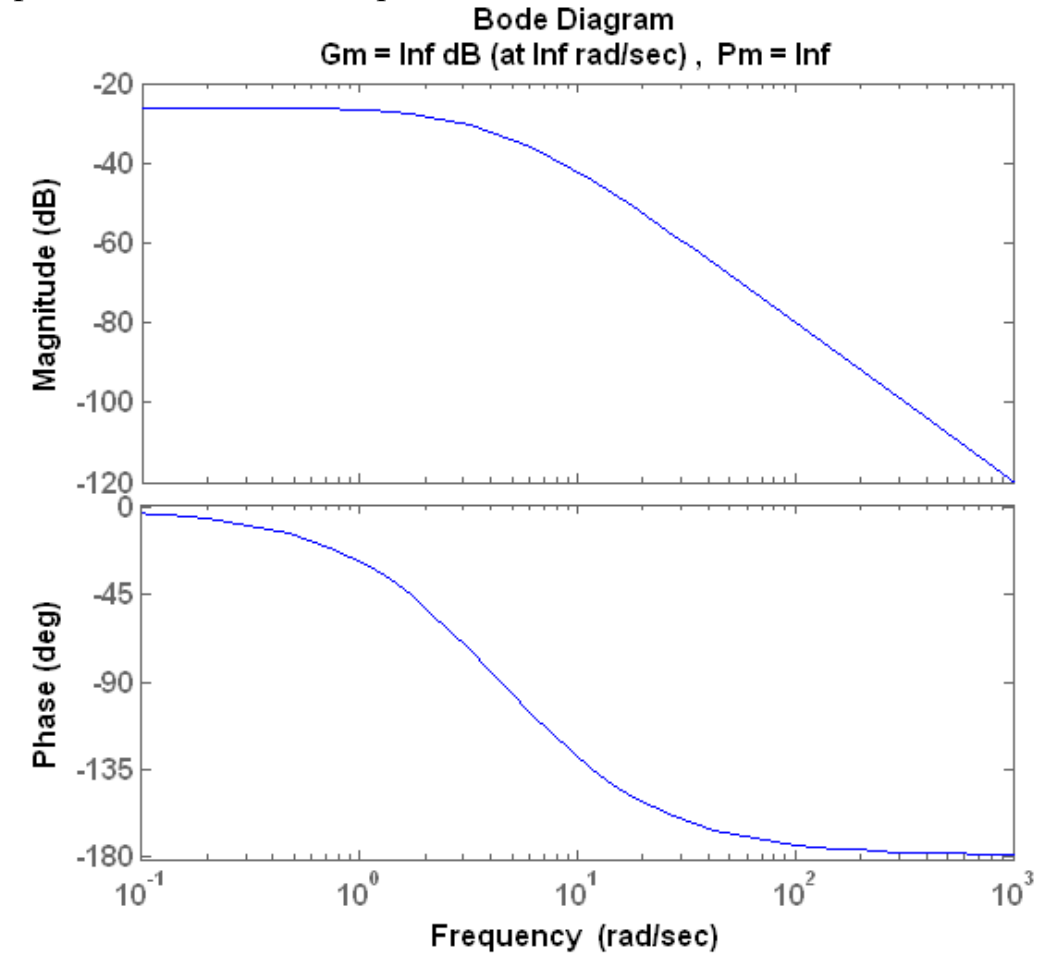

Рис. 3.10. Логарифмічна-амплітудна характеристика початкової замкнутої САУ

На основі графіків ЛАХ можна визначити деякі характеристики системи. В даному випадку система стійка та має нескінчений запас по амплітуді та по фазі.

Наступним питанням при дослідженні об'єкта управління є похибка сталого режиму. Найпростіше отримати похибку сталого режиму та час установлення шляхом моделювання в програмі Matlab відгуку замкнутої системи на ступеневий вхідний сигнал. Для цього записуємо m-файл:

```
>> W=tf(1,[1 10 20]);
```

```
>> Wzz=feedback(W, 1,-1);
```
>> step(Wzz)

Результатом розрахунків є графік, наведений на рис. 3.11.

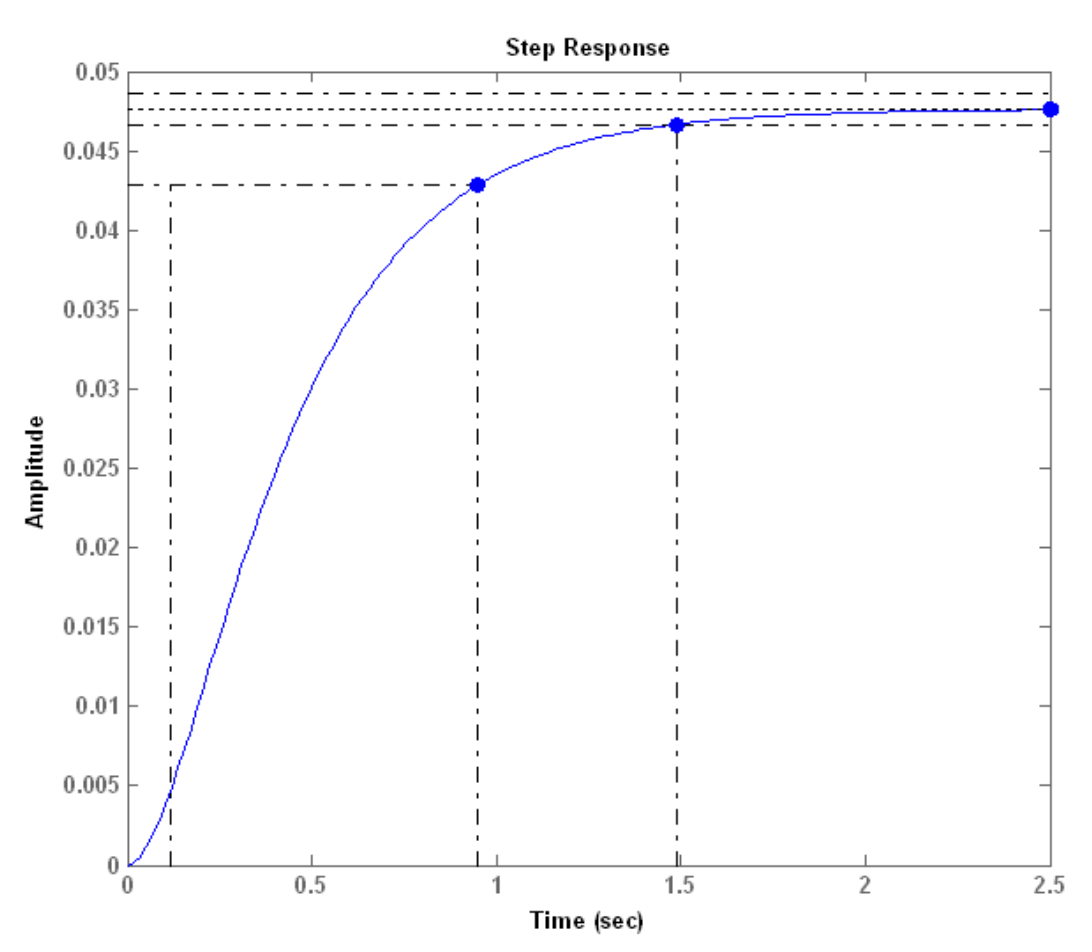

Рис. 3.11. Перехідна характеристика початкової замкнутої САУ

Час встановлення становить приблизно 1,4 с, а похибка сталого режиму становить 0,95 (див. рис. 4.3).

Далі необхідно вибрати регулятор, який буде покращувати вказані характеристики.

На основі результатів на лабораторної роботи №3 вибираємо ПІрегулятор. Він гарантує нульову статичну похибку при ступеневому вхідному впливі. ПІ-регулятор має нульовий полюс, який можна розташувати на кореневому годографі. Це забезпечує додаткову гнучкість синтезу, яка в свою чергу гарантує виконання технічних вимог до проектуємої системи.

Передаточна функція ПІ-регулятора має вигляд:

$$
G(s) = \frac{k(s+a)}{s}.
$$

За допомогою Control System Toolbox реалізація ПІД-регуляторів проводиться наступним чином:

>> pidtool(W)

В результаті отримуємо ЛАХ, що зображена на рис. 3.12.

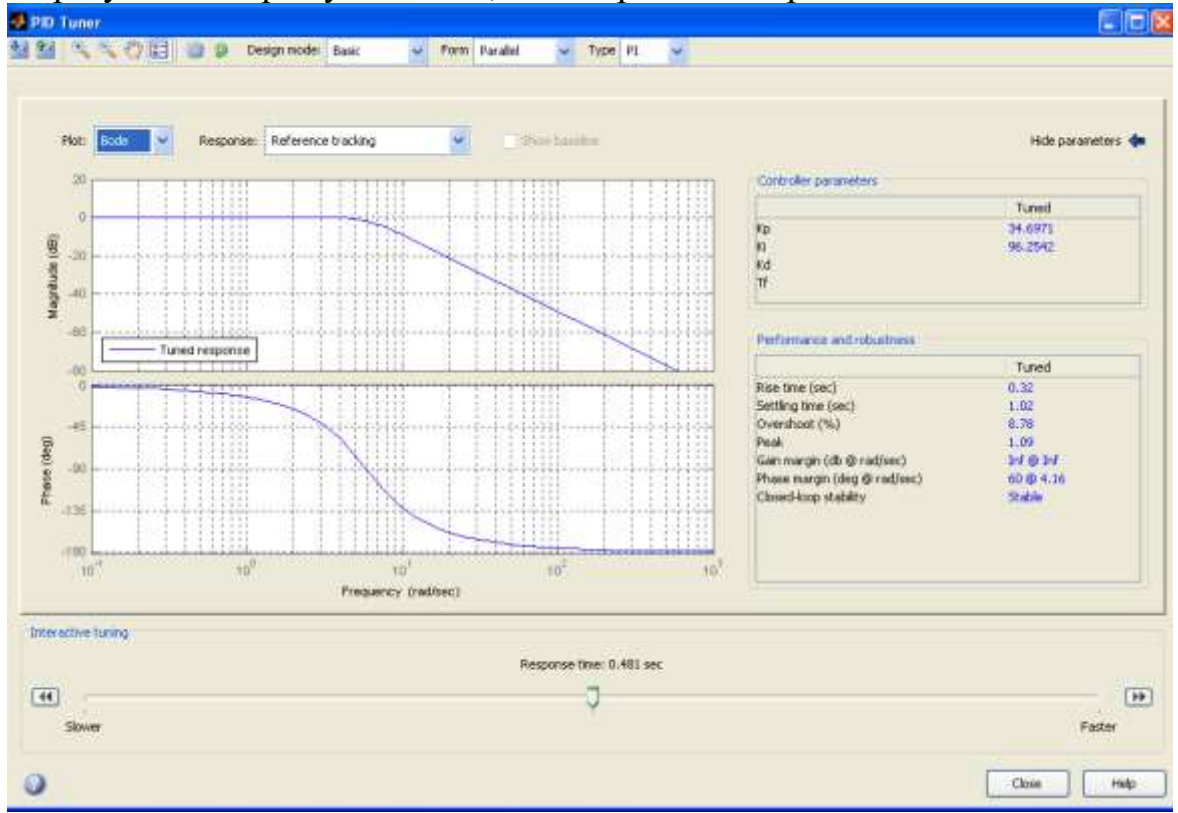

Рис.3.12. Результат автоматичного моделювання САУ з регулятором частотним методом

Таким чином, ми отримали задовільний результат: система стійка, запас по фазі дорівнює  $60^0$ . Час установлення зменшився до 1,02 с, перегулювання дорівнює 8,78% а похибка сталого режиму відсутня. Також, крім функції *pidtool,* є в Matlab функція *pidtune*, вона розглянута більш детально в лабораторній роботі №3. Перевагою такого методу є те, що вид та коефіцієнти регулятора підбираються автоматично. Недоліком методу є те, що точність підбору коефіцієнтів залежить від точності розрахунку в Matlab функції *pidtune*. Також потрібно окремими командами будувати імпульсні та передаточні функції.

Таким чином, спрощений варіант синтезу регулятора полягає в підборі структури та параметрів регулятора, які повинні забезпечити визначені в технічному завданні на проектування показники динамічних властивостей проектуємої системи.

### **2 Завдання для лабораторної роботи**

2.1 Згідно свого варіанту оберіть структурну схему системи автоматичного управління (додаток 1) та параметри цієї схеми (додаток 2).

2.2 Введіть передаточну функцію у вигляді полінома за допомогою пакету Simulink та отримайте відгук розімкнутого кола системи та прийміть проектне рішення щодо потрібних удосконалень цієї системи.

2.3 Введіть передаточну функцію у вигляді полінома в Control System Toolbox та отримайте відгук розімкнутого кола системи, прийміть проектне рішення щодо потрібних удосконалень цієї системи.

2.4 На основі отриманих графіків визначить час встановлення, перерегулювання, необхідність регулятора, стійкість САУ.

2.5 Якщо система нестійка, то застосуйте регулятор. Якщо стійка, то покращить перехідну характеристику за допомогою відповідного регулятора.

2.6 Промоделюйте систему з регулятором за допомогою пакету Simulink та отримайте перехідну характеристику.

2.7 Промоделюйте систему з регулятором в Control System Toolbox та отримайте перехідну характеристику.

2.8 Порівняйте отримані графіки перехідної характеристики системи з регулятором та без регулятора.

## **3 Зміст звіту**

3.1 Назва та мета роботи.

3.2 Структурна схема системи автоматичного управління згідно варіанту свого завдання.

3.3 Результат моделювання даної структурної схеми в Simulink та графік отриманої перехідної характеристики без регулятора.

3.4 Результат моделювання САУ в Control System Toolbox та графік отриманої перехідної характеристики без регулятора.

3.5 Результат моделювання даної структурної схеми в Simulink та графік отриманої перехідної характеристики з регулятором.

3.6 Результат моделювання САУ в Control System Toolbox та графік отриманої перехідної характеристики з регулятором.

3.7 Розрахунок якості регулювання без регулятора та з регулятором.

3.8 Аналіз графіків перехідних характеристик системи автоматичного управління, що покращені за допомогою регулятора і отримані різними

#### методами моделювання.

3.8 Висновки по роботі.

## **4 Контрольні питання**

4.1 Як визначити стійкість системи за перехідною характеристикою?

4.2 Що таке час встановлення та як його визначити?

4.3 Що собою представляє регулятор?

4.4 З яких елементів складається регулятор?

4.5 Який вплив кожного з елементів регулятора на якість перехідних процесів?

4.6 Що собою являють часові характеристики лінійних систем?

4.7 Дайте визначення кожної з часових характеристик лінійних систем.

## Лабораторна робота 4 **МЕТОДИ ПЕРЕТВОЕРННЯ НЕПРЕРІВНОЇ СИСТЕМИ АВТОМАТИЧНОГО УПРАВЛІННЯ В ЦИФРОВУ СИСТЕМУ**

Мета роботи: ознайомитися з можливостями програми Matlab по моделюванню цифрових систем управління та дослідити їх характеристики

## **1 Теоретичні відомості**

## *1.1 Дискретні системи*

**Дискретні системи** - це системи, що містять елементи, які перетворять безперервний [сигнал](http://ua-referat.com/%D0%A1%D0%B8%D0%B3%D0%BD%D0%B0%D0%BB) в дискретний. У дискретних системах [сигнали](http://ua-referat.com/%D0%A1%D0%B8%D0%B3%D0%BD%D0%B0%D0%BB) описуються дискретними [функціями](http://ua-referat.com/%D1%84%D1%83%D0%BD%D0%BA%D1%86%D1%96%D1%8F) часу.

## *1.1.1 Класифікація дискретних систем*

Головним напрямком розвитку систем автоматизації в останні десятиріччя є широке використання засобів обчислювальної техніки та мікропроцесорних пристроїв, об'єднаних в мережі різного рівня і призначення. За характером сигналів такі системи є дискретними, тобто ці сигнали є послідовністю імпульсів, які несуть в собі всю необхідну інформацію. Дискретні системи мають ряд переваг перед неперервними (аналоговими):

- можливість багатоточкового керування з багатократним використанням ліній зв'язку, по яких одночасно передається множина сигналів за рахунок їх особливостей: імпульс – пауза тощо;
- підвищена завадостійкість за рахунок того, що завада діє лише на протязі імпульсу, який може бути як завгодно коротким. В паузах між імпульсами система розімкнена і перешкода на неї не діє.

В дискретних системах об'єкт керування, як правило, неперервний за своєю природою, тому відбувається перетворення неперервного сигналу в дискретний, тобто його квантування за рівнем та за часом. **Квантування** [процес](http://ua-referat.com/%D0%9F%D1%80%D0%BE%D1%86%D0%B5%D1%81) [перетворення](http://ua-referat.com/%D0%9F%D0%B5%D1%80%D0%B5%D1%82%D0%B2%D0%BE%D1%80%D0%B5%D0%BD%D0%BD%D1%8F) безперервного [сигналу](http://ua-referat.com/%D0%A1%D0%B8%D0%B3%D0%BD%D0%B0%D0%BB) в дискретний.

Види квантування сигналів, що застосовуються, лежать в основі класифікації дискретних систем.

В **релейних** (позиційних) системах відбувається квантування за рівнем (рис.5.1,а), коли виділяється значення  $\Delta X = const$ , і для цих значень визначається рівень неперервного сигналу.

В **імпульсних** системах здійснюється квантування за часом при  $\Delta t = const$ (рис.5.1,б). Для збереження певного рівня сигналу між сусідніми точками використовуються екстраполятори: нульового порядку (зберігають сигнал постійним); першого та другого порядків (змінюють сигнал за лінійним чи нелінійним законами).

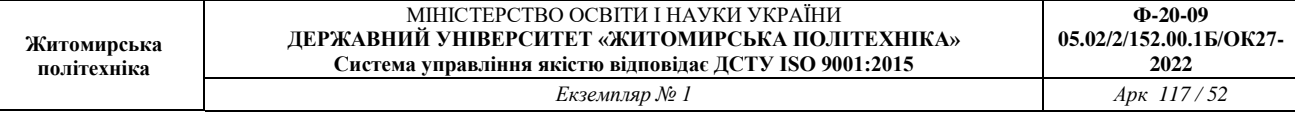

В **цифрових** системах здійснюється змішане квантування (рис.5.1,в) – за часом та за рівнем ( $\Delta t, \Delta X$ ). Значення квантового сигналу береться на перетині відповідних ліній.

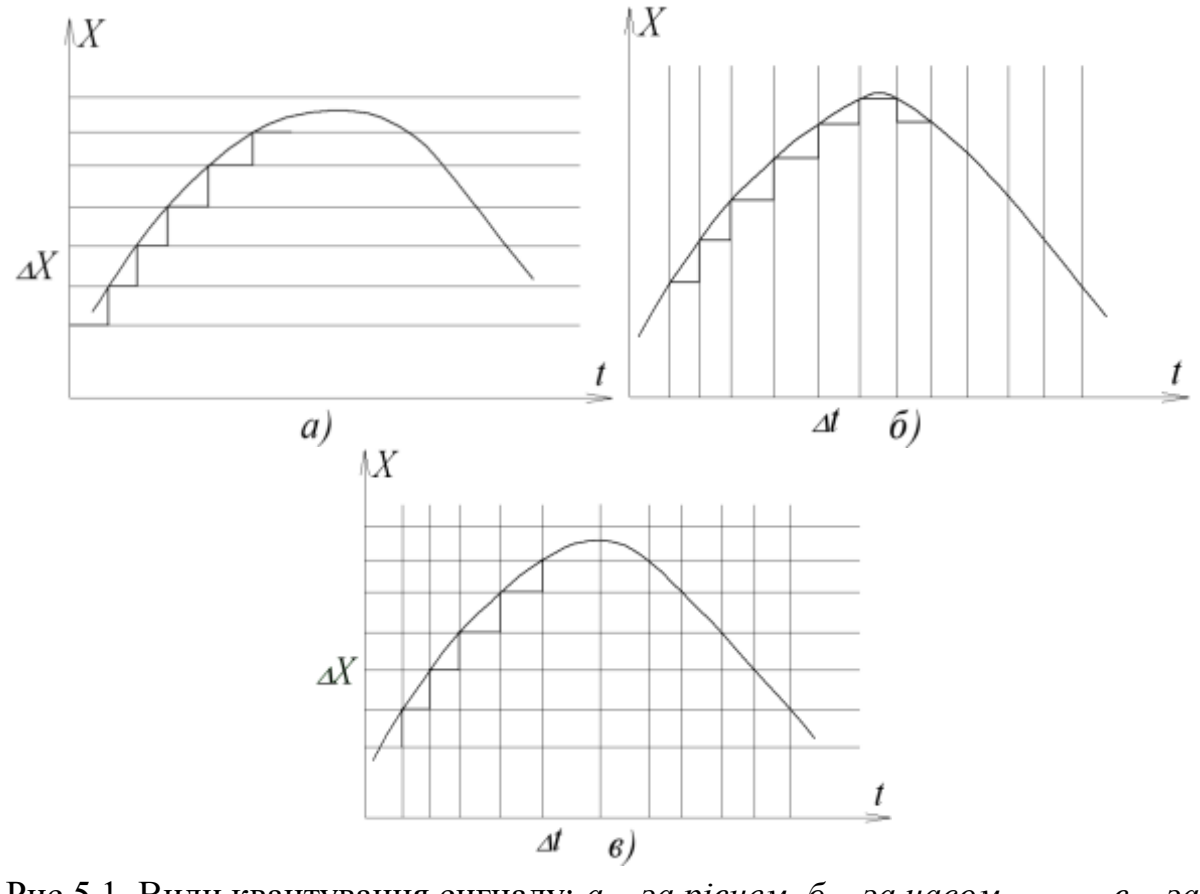

Рис.5.1. Види квантування сигналу: *а – за рівнем, б – за часом, в – за часом та рівнем.*

## *1.1.2 Загальна характеристика імпульсних систем (ІС)*

Процес квантування неперервного сигналу за часом – це є імпульсна модуляція, тобто перетворення неперервного вхідного сигналу в послідовність, наприклад, амплітудно – модульованих імпульсів з обвідною, яка співпадає з вхідним сигналом.

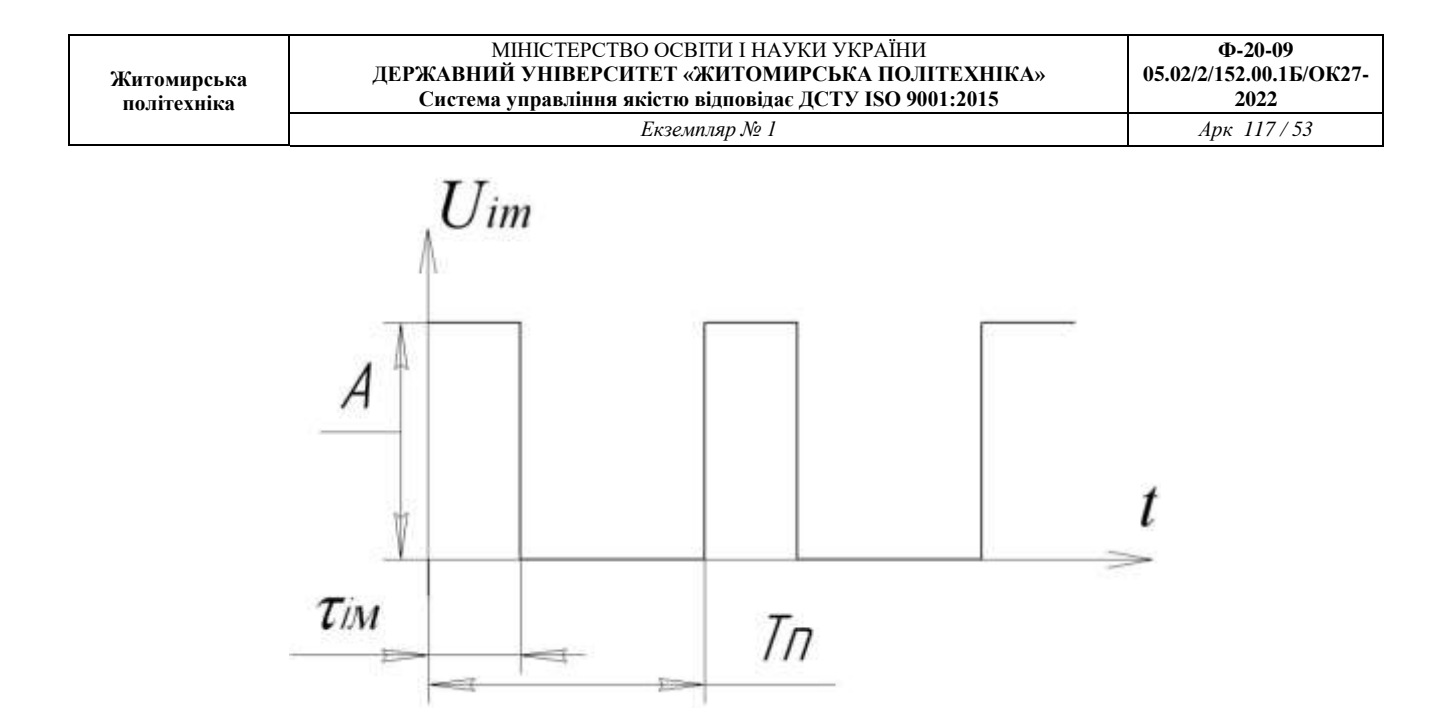

Рис.5.2. Вихідний сигнал імпульсного елемента

Вихідний сигнал імпульсного елемента (рис.5.2) характеризується кількома основними параметрами:

А – амплітуда;

 $\tau_{iM}$  - тривалість (ширина) імпульсу;

 $T_{\text{n}}$  – період повторення імпульсів; Т<sub>n</sub> -  $\tau_{i\mathcal{M}}$  - пауза;

*п ім Т*  $\gamma = \frac{\tau_{iM}}{T}$  - шпарність імпульсу.

Імпульсна модуляція – змінювання одного з параметрів вихідних імпульсів (модулюємого) у функції величини вхідного сигналу (модулюючого).

Може змінюватись (модулюватись) амплітуда, ширина імпульсу, пауза. Відповідно виділяють види імпульсної модуляції:

- амплітудно-імпульсна (АІМ) рис.5.3, а;
- широтно-імпульсна (ШІМ) рис.5.3, б;
- часо-імпульсна (ЧІМ) рис. 5.3, в.

На рис. 5.3 через *х* позначено вхідний сигнал імпульсного елемента (ІЕ). При АІМ змінюється амплітуда  $A=f(x)$ ,  $\tau_{iM}$ ,  $T_n = const$ .

При ШІМ:  $\tau_{iM} = f(x), A, T_n = const.$ 

При ЧІМ (різновид – фазоімпульсна модуляція):  $\tau_{m} = f(x), A, \tau_{m}, T_{n} - const.$ 

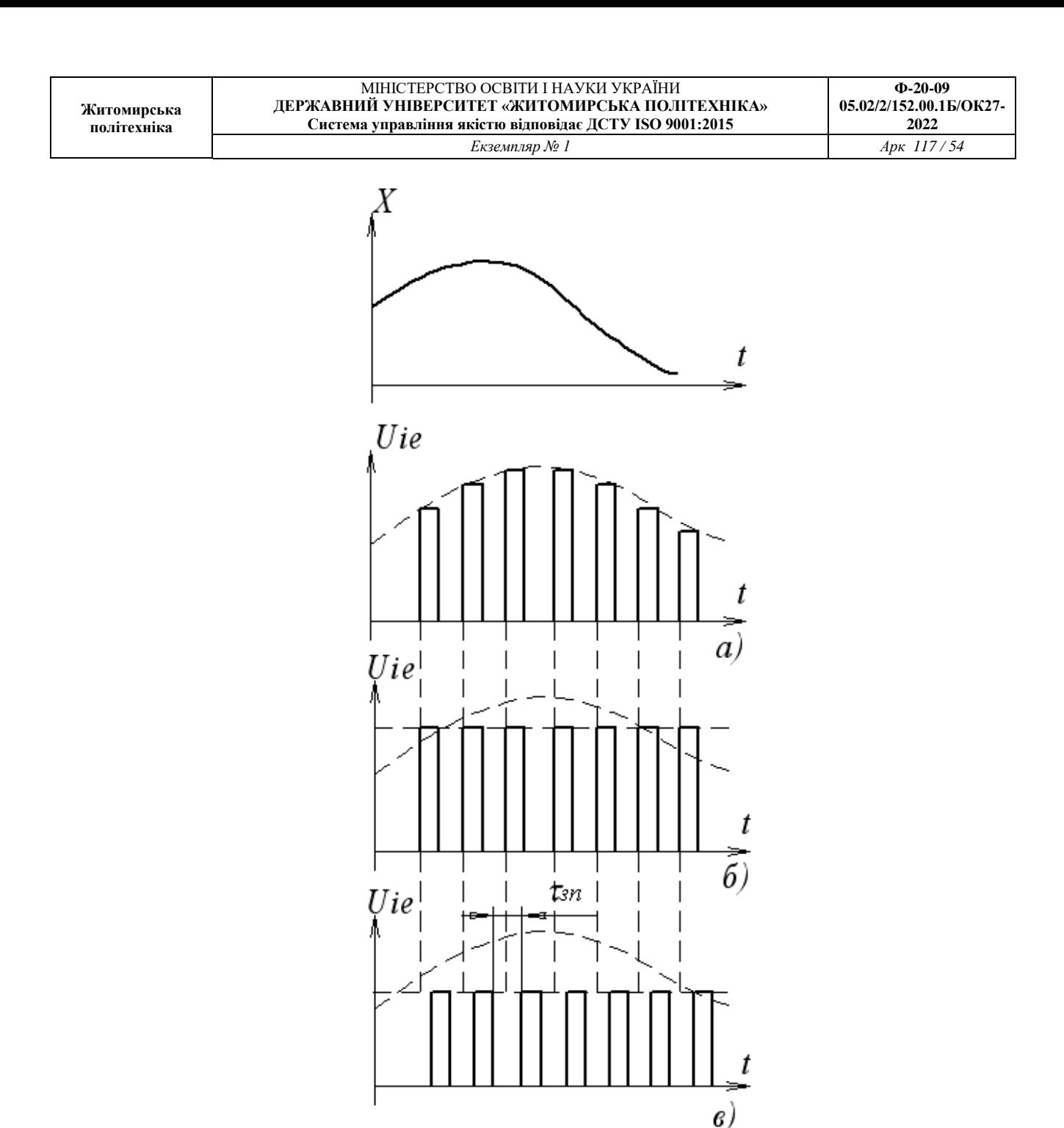

Рис.5.3. Види імпульсної модуляції: *а - амплітудно-імпульсна, б - широтноімпульсна, в - часо-імпульсна.*

*1.1.3. Математичний опис цифрових та імпульсних систем з АІМ*

Для математичного опису цифрових та ІС, всі сигнали, в тому числі в неперервній частині, розглядаються в дискретні моменти часу  $t = 0$ Т<sub>n</sub>;1Т<sub>n</sub>,2Т<sub>n</sub>...*i*Т<sub>n</sub>...∞. Неперервні сигнали подаються у вигляді решітчастих функцій (рис.5.4):

$$
x^*(t) = x(iT_n) = x(t)|_{t=iT_n}
$$
\n(5.1)

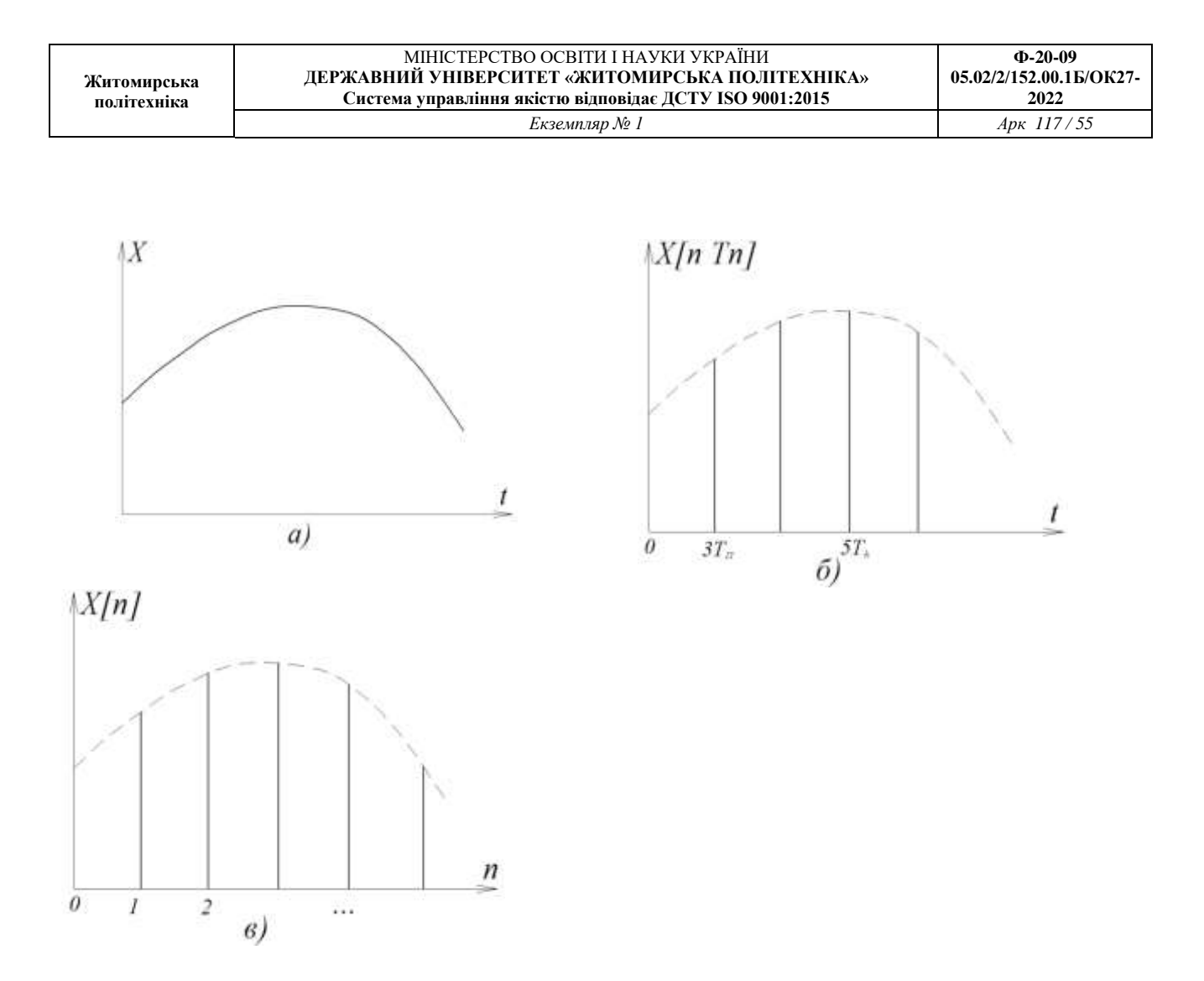

Рис.5.4. Решітчасті функції: *а – неперервний сигнал; б, в – форми представлення решітчастих функцій*.

Між дискретними значеннями аргументу решітчаста функція дорівнює нулю, а неперервний сигнал є обвідною для решітчастої функції. Послідовність неодиночних імпульсів, які утворюють решітчасту функцію на інтервалі  $0 \leq i T_{n} \leq \infty$ , можна подати у вигляді нескінченного ряду:

$$
x^*(t) = \sum_{i=0}^{\infty} x(iT_n) \cdot \delta(t - iT_n),
$$
\n(5.2)

де:  $\delta(t - iT_n)$ - зміщена  $\delta$ - функція, яка існує лише в моменти часу t=iT<sub>n</sub> i дорівнює нулю при всіх інших значеннях t. Для решітчастої функції існує дискретне перетворення Лапласа:

$$
x^*(p) = L(x^*(t)) = \sum_{i=0}^{\infty} x(iT_n) \cdot e^{-piT_n}
$$
\n(5.3)

Вираз (5.3) отримано з урахуванням того, що зображення суми оригіналів дорівнює сумі їх зображень, а зображення зміщеної  $\delta$ -функції дорівнює  $e^{-piT_n}$ . Дискретне перетворення Лапласа включає трансцендентний множник  $e^{-piT_n}$ ,

тому зображення *Х \* (р)* та передаточні функції стають ірраціональними функціями аргументу р, що утруднює їх використання. Для отримання передаточних функцій в дрібно-раціональній формі (як для неперервних систем) замінюють аргумент

$$
z = e^{pT_n}
$$
(5.4)  
i отримують зручне для використання  $z$  – перетворення решітчастої функциї:  
(5.5)

$$
X(z) = L(x(iT_n)) = \sum_{i=0}^{\infty} x(iT_n) \cdot z^{-i}
$$

В табл. 5.1 наведені *z* – зображення для деяких функцій часу.

Зручність *z* – перетворення полягає в тому, що сама форма запису дає простий спосіб прямого та зворотного перетворення:

- для знаходження *z* перетворення за відомою функцією часу необхідно кожне дискретне значення *Х(іТп)* помножити на *z -i* , а потім згорнути отриманий степеневий ряд в кінцеву суму;
- для знаходження оригіналу за відомим зображенням *Х(z)* необхідно зображення подати у вигляді степеневого ряду за спадаючими степенями *z -i* , а отримані при цьому числові коефіцієнти ряду і є дискретними значеннями *Х(іТп)* сигналу *Х(t)*.

Таблиця 5.1

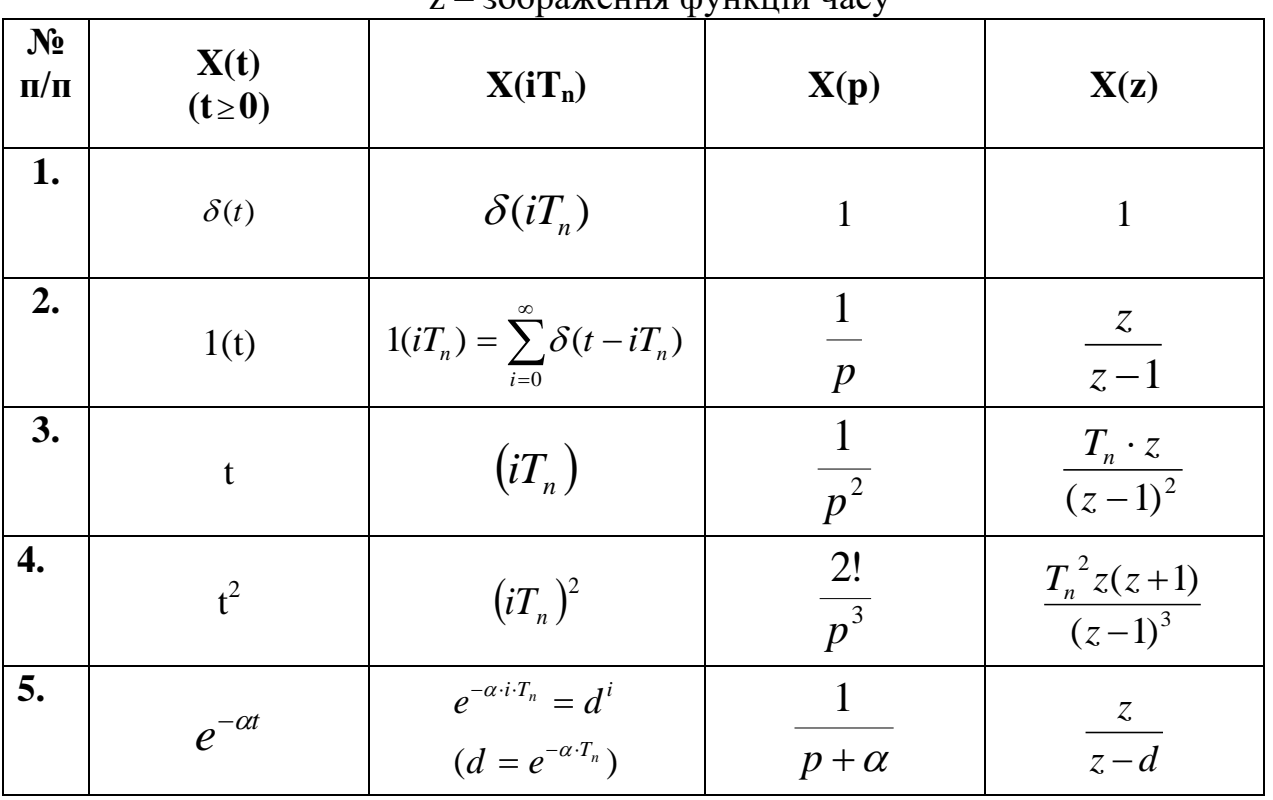

 $\overline{\phantom{a}}$  зображення функцій часу

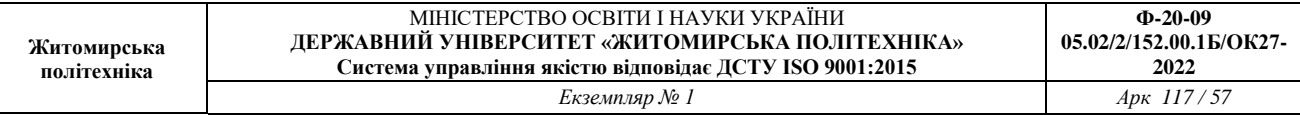

z – перетворення має властивості, аналогічні властивостям звичайного перетворення Лапласа:

- лінійність:

 $L(a_1x_1(t) \pm a_2x_2(t)) = a_1x_1(z) \pm a_2x_2(z)$ , (5.6) - теорема про початкове значення оригіналу:  $\lim_{i \to 0} X(iT_n) = \lim_{Z \to \infty} X(z),$  (5.7) - теорема про кінцеве значення оригіналу:  $\lim X(iT_n) = \lim \frac{z-1}{X(z)},$  $\lim_{i \to \infty} X(iT_n) = \lim_{n \to \infty} \frac{z^n}{n}$  $\lim_{n \to \infty} X(iT_n) = \lim_{n \to \infty} \frac{z}{z}$ (5.8)

*z* - теорема про зміщення аргументу оригінала (теорема запізнювання):  $L(X(iT_n - iT_n)) = X(z) \cdot z^{-l}$  (5.9)

### *1.1.4 Стійкість та якість цифрових та імпульсних систем*

За динамічними властивостями цифрові та імпульсні системи з АІМ багато в чому аналогічні неперервним системам, що дає можливість застосовувати аналоги методів дослідження неперервних систем. Імпульсна або цифрова система буде стійкою, коли вільна складова перехідного процесу  $X_B(T_n)$  з часом затухає, тобто:

 $\lim_{n \to \infty} X_{n}(i) = 0$  (5.10) →∞ *i*

Для дослідження стійкості імпульсних та цифрових систем можна використовувати алгебраїчні та частотні критерії стійкості, застосувавши відповідні *z-*перетворення.

Імпульсний елемент не впливає на стійкість розімкненого контуру, але для замкненої системи необхідно врахувати таке:

- при малих періодах повторення *T<sup>n</sup>* частотна характеристика розімкненого контура співпадає з частотною характеристикою неперервної частини, яка визначає стійкість імпульсної системи;
- при збільшенні періоду повторення в більшості систем зменшується граничний передаточний коефіцієнт, погіршуються динамічні властивості;
- в окремих випадках (структурно-нестійкі неперервні системи, системи із запізнюванням) імпульсний елемент справляє стабілізуючу дію. Для таких систем рекомендується обирати період повторення *T<sup>n</sup>* з умови:

$$
T_n \ge \frac{\pi}{\omega_0},\tag{5.11}
$$

де:  $\omega_{\text{o}}$  - частота, при якій АФХ неперервної частини перетинає додатну уявну вісь.

Для оцінки **якості** імпульсних та цифрових систем використовуються такі ж показники, як і для неперервних: точність в усталених режимах, тривалість перехідного процесу та інше.

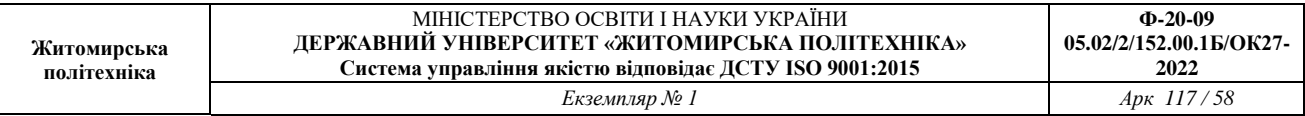

Тривалість і перерегулювання оцінюють безпосередньо за перехідною характеристикою. Для її отримання записують *z-*зображення вихідної величини при одиничному ступінчастому сигналі:

$$
X(z) = \frac{z}{z-1} \cdot W(z) \tag{5.12}
$$

і за зображенням знаходять оригінал – решітчасту функцію  $x(iT_n)$ . В простих випадках для цього достатньо таблиць оберненого *z* – перетворення, розклавши попередньо зображення *X(z)* на прості дроби.

В більш складних випадках розкладають функцію *X(z)* в степеневий ряд за від'ємними степенями *z* (діленням чисельника на знаменник):

$$
X(z) = \sum_{i=0}^{\infty} C_i z^{-i} = C_0 + C_1 z^{-1} + C_2 z^{-2} + \dots + C_l z^{-l} + \dots
$$
 (5.13)

Точність імпульсної системи оцінюють за усталеним значенням сигналу похибки:

$$
\Delta x_{\text{ycm}}(\infty) = \lim_{z \to 1} \frac{z - 1}{z} W^n_{\text{sol}}(z) \cdot x_{\text{sol}}(z) \tag{5.14}
$$

При ступінчастому сигналі *хзд(t) = a1(t)* усталена похибка буде:

$$
\Delta x_{\text{ycm}}(\infty) = \lim_{z \to 1} \frac{z - 1}{z} \cdot \frac{1}{1 + W_{\text{pos}}(z)} \cdot \frac{az}{z - 1} = \frac{a}{1 + W_{\text{pos}}(1)}
$$
(5.15)

Видно, що при ступінчастому сигналі похибка дорівнює нулю, якщо передаточна функція  $W_{\text{pos}}(z)$  має хоча б один полюс, який дорівнює одиниці. При лінійному сигналі для цього потрібно не менше 2-х полюсів.

### *1.1.5 Цифрові системи*

В цифрових системах відбувається квантування сигналів за часом і рівнем. Квантування за часом робить цифрову систему дискретною, а квантування за рівнем – нелінійною. В цифрових системах є пристрої, які перетворюють неперервні сигнали в цифрові коди і виконують математичні операції над цими кодами. Цифровий регулятор виконує властиві йому операції і видає результати у дискретні моменти часу  $t = T_n$ ,  $2T_n$ ,  $3T_n$ ... В інтервалах між цими моментами на виході регулятора зберігається певний сигнал, тобто вихідний сигнал – ступінчаста функція  $x(T_n)$ , яка відповідає квантуванню за часом. Квантування за рівнем обумовлюється тим, що внаслідок цифрової подачі інформації вихідний сигнал може набувати лише певних фіксованих рівнів, які відрізняються один від одного на величину q. Ця величина відповідає одиниці молодшого розряду цифрового регулятора, тобто неперервний сигнал подається у виді:

$$
x(t) = x^*(iT_n) + \sigma,\tag{5.16}
$$

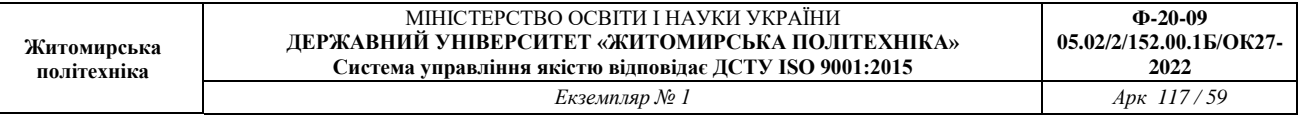

де:  $|\sigma| < q$ , а  $x^*(iT_n)$  містить ціле число рівнів *q*. При малих *q* впливом квантування за рівнем на динаміку систем можна знехтувати, тобто вважати *q* 0. У загальному випадку для дослідження цифрових систем можна застосувати математичний апарат, який використовується для лінійних імпульсних систем з амплітудно - імпульсною модуляцією: *z* – перетворення і різницеві рівняння.

В системах автоматичного керування технологічними об'єктами функції регулятора виконує мікропроцесорний контролер. Така система відноситься до неперервно-дискретних і описується диференційними і різницевими рівняннями, а також включає функціональні залежності, які відображають перетворення сигналів з неперервної форми в дискретну і навпаки. Така структура математичного опису громіздка і незручна.

Більш зручним методом є заміна диференційних рівнянь різницевими, тоді в цілому аналіз і синтез систем виконується методами теорії неперервних систем, а синтезований регулятор реалізується в цифровому виді. При цьому необхідно врахувати, що при вказаних замінах виникають похибки, які можуть привести до різних оцінок, наприклад, щодо стійкості.

Узагальнена функціональна структура цифрової системи показана на рис.5.5.

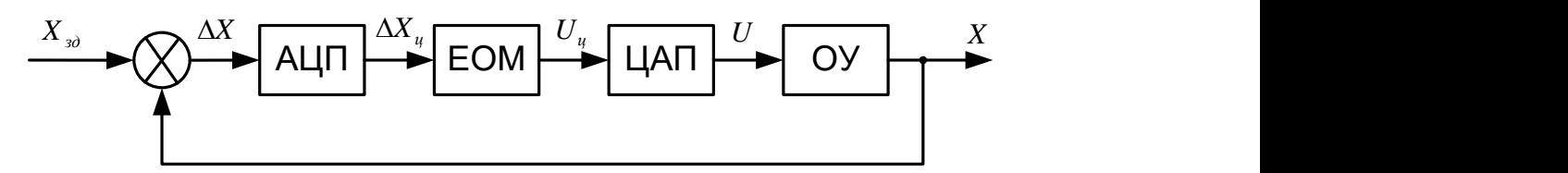

Рис.5.5 Функціональна структура цифрової системи управління

Об'єкт управління ОУ – неперервна частина системи (НЧ). Аналогово – цифровий перетворювач АЦП призначений для отримання з неперервного сигналу цифрового коду, який обробляється в ЕОМ або мікропроцесорному контролері (МПК). Для формування сигналу керування *U*, який поступає на об'єкт, необхідно забезпечити зворотнє перетворення, для чого призначений цифро – аналоговий перетворювач ЦАП. Перетворювач АЦП включає імпульсний елемент для квантування за часом і квантувач за рівнем. В результаті отримують число у вигляді коду, як правило, двійкового, яке подається в ЕОМ (МПК). Після перетворення за певними алгоритмами результат видається у вигляді чисел  $U_{\text{II}}(iT_{\text{II}})$ . Перетворювач ЦАП складається з квантувача за рівнем, ідеального  $\delta$ -імпульсного елемента і формуючого елемента (екстраполятора). Крім екстраполяторів нульового порядку, які утримують сигнал на постійному рівні між сусідніми імпульсами,

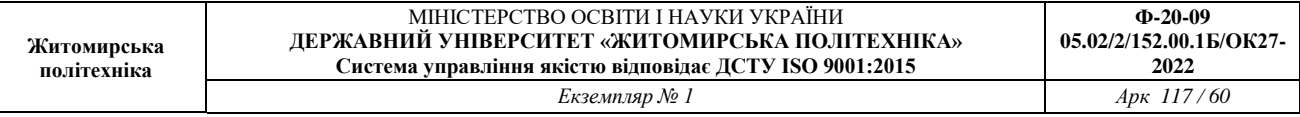

застосовуються також екстраполятори першого порядку, сигнал яких змінюється за лінійним законом, і другого – за квадратичною параболою.

Число рівнів квантування вхідного і вихідного сигналів різне: на вході необхідно забезпечити високу точність обробки сигналів, і число рівнів вхідного сигналу визначається розрядністю ЕОМ (МПК). Вихідний сигнал може мати мінімальну кількість рівнів, тобто сигнал може бути релейним.

В порівнянні з аналоговими (неперервними) системами цифрові системи керування мають ряд особливостей, які визначають їх динаміку:

- квантування сигналів за часом і рівнем;
- цифро-аналогове і аналого-цифрове перетворення. В сучасних системах можна забезпечити необхідну точність цих перетворень, але необхідно врахувати, що в алгоритмах керування використовуються прирости вхідних та вихідних сигналів. Це потребує узгодження розрядності технічних засобів, швидкодії, періоду опитування датчиків тощо;
- часовий зсув між вхідним сигналом і видачею сигналів керування, тобто наявність запізнювання. Це має особливе значення, коли здійснюється багатооб'єктне керування, виконується множина необхідних алгоритмів.

#### *1.2 Методи переходу від безперервної системи до цифрової системи*

Перехід від безперервної системи до цифрової може відбуватися декількома методами:

- c2d перетворення (імпульсний елемент з екстраполятором);
- білінійне перетворення;
- Impinvar перетворення на основі інваріантної імпульсної характеристики.

За допомогою програми Matlab вказані види перетворення відбувається наступним чином (рис.5.6-5.14):

```
>> W=tf([1],[1 10 20]);
>> \text{Wd} = c2d(W, 0.01, 'zoh')Transfer function:
4.837e-005 z + 4.678e-005
-------------------------
 z^2 - 1.903 z + 0.9048
Sampling time: 0.01>> impulse(Wd,10)
>>step(Wd)
>>impulse(Wd)
>>bode(Wd)
```
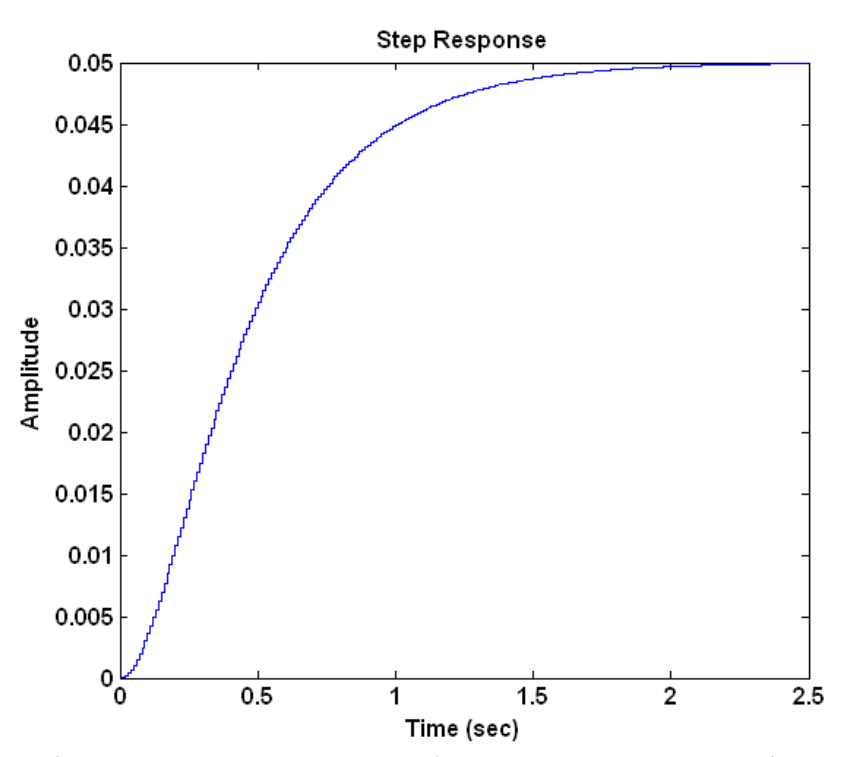

Рис.5.6. Перехідна характеристика цифрової CАУ на основі c2d перетворення

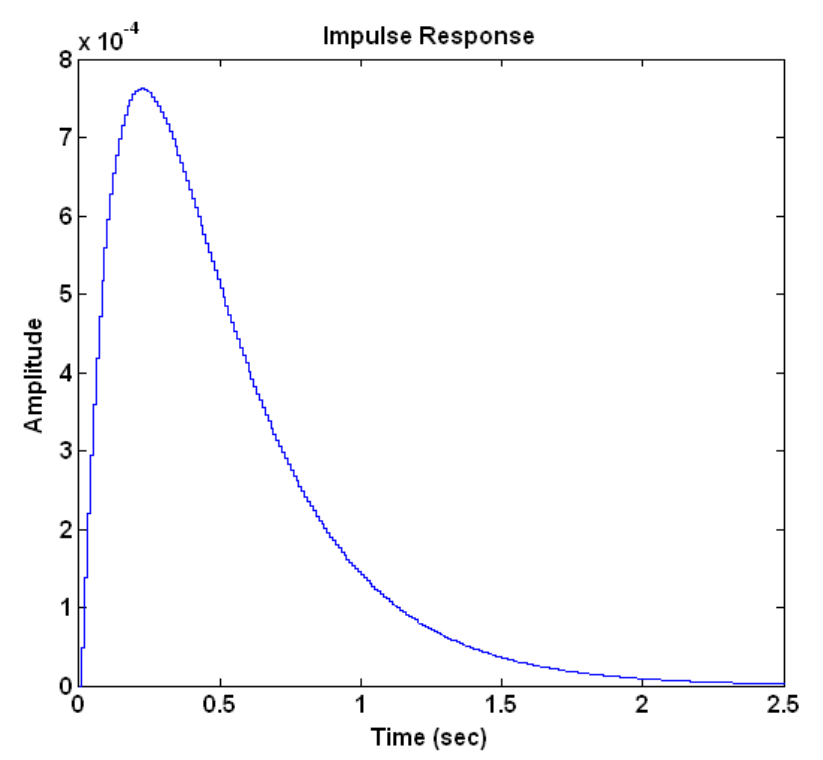

Рис.5.7. Імпульсна характеристика цифрової САУ на основі c2d перетворення

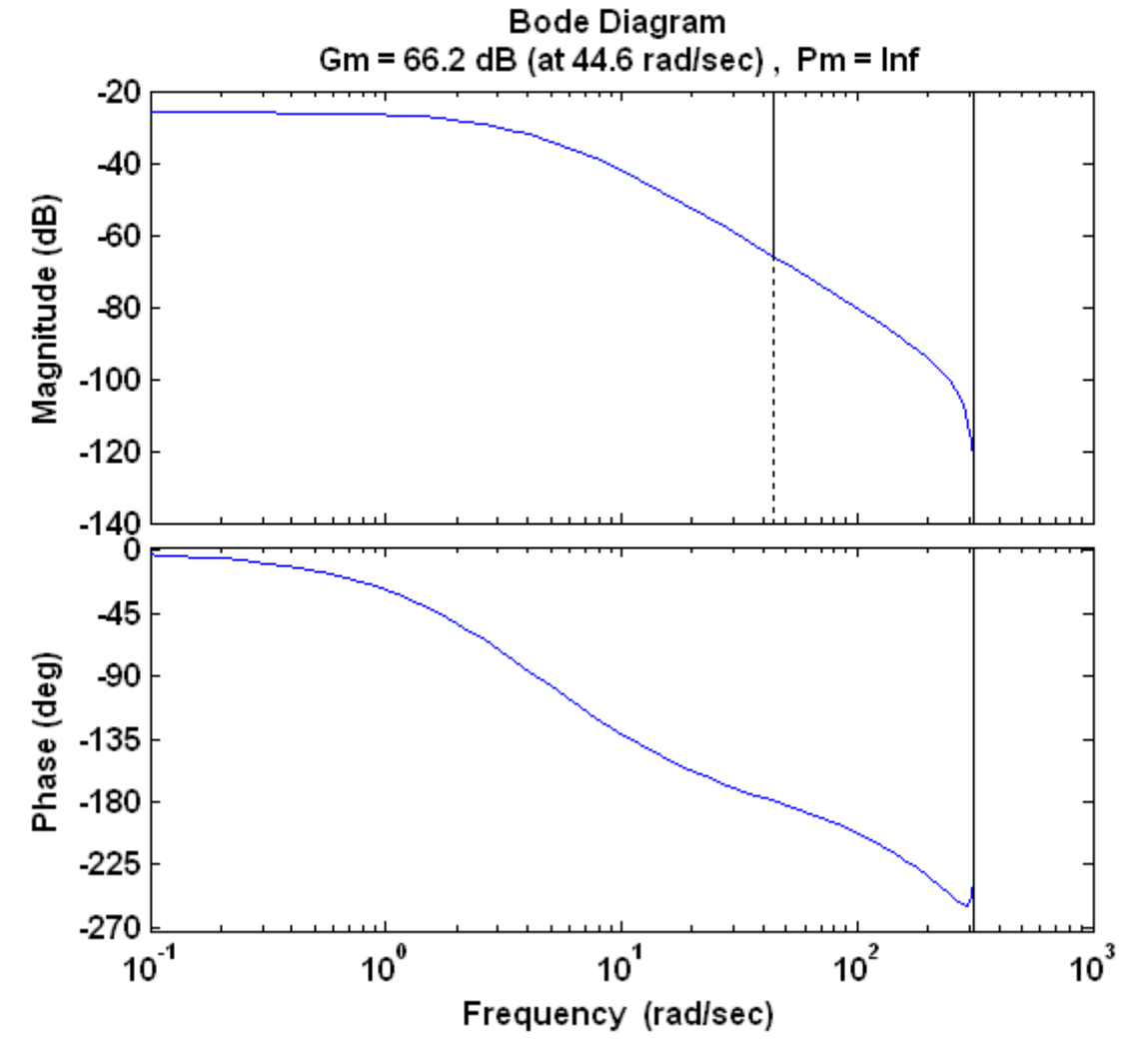

Рис.5.8. Логарифмічна амплітудна характеристика цифрової САУ на основі c2d перетворення

>>num=1; den=[1 10 20];  $\gg$  [numd1, dend1] = bilinear(num, den, 200); >> Wd1=tf(numd1, dend1, 0.01) Transfer function: 6.097e-006 z^2 + 1.219e-005 z + 6.097e-006 -----------------------------------------  $z^2$  - 1.951  $z$  + 0.9512 Sampling time: 0.01 >> impulse(Wd1,10)

| Житомирська<br>політехніка | МІНІСТЕРСТВО ОСВІТИ І НАУКИ УКРАЇНИ<br>ДЕРЖАВНИИ УНІВЕРСИТЕТ «ЖИТОМИРСЬКА ПОЛІТЕХНІКА»<br>Система управління якістю відповідає ДСТУ ISO 9001:2015 | $D-20-09$<br>05.02/2/152.00.15/OK27-<br>2022 |
|----------------------------|----------------------------------------------------------------------------------------------------|----------------------------------------------|
|                            | Екземпляр № 1                                                                                                    | $A_{DK}$ 117/63                              |

<sup>&</sup>gt;> step(Wd1,10) >> bode(Wd1)

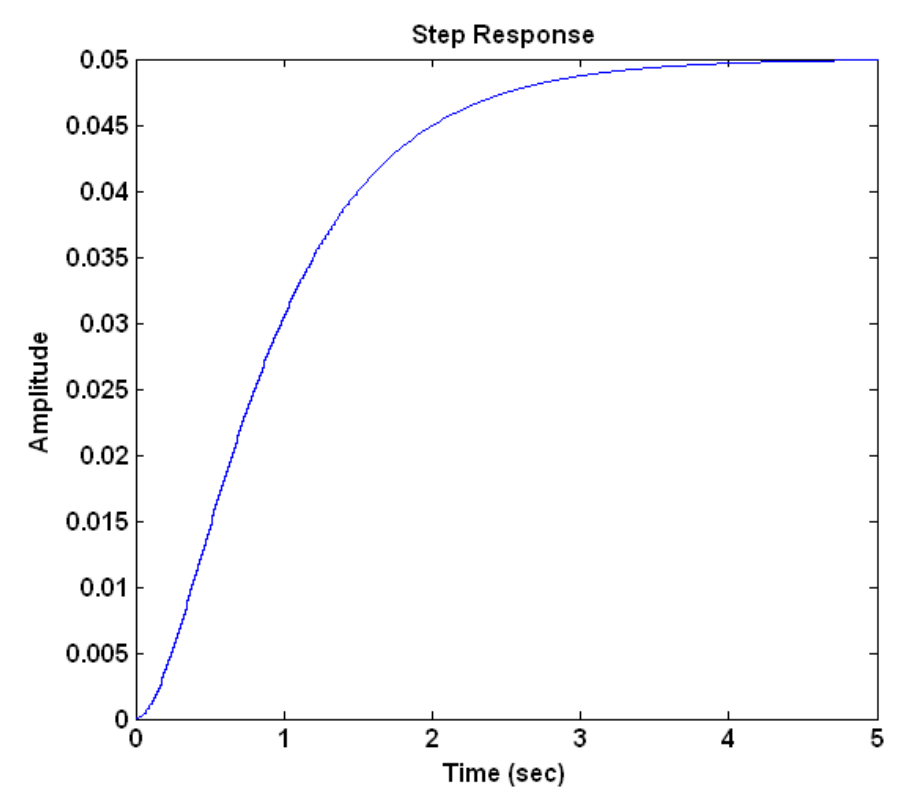

Рис.5.9. Перехідна характеристика цифрової САУ на основі білінійного перетворення

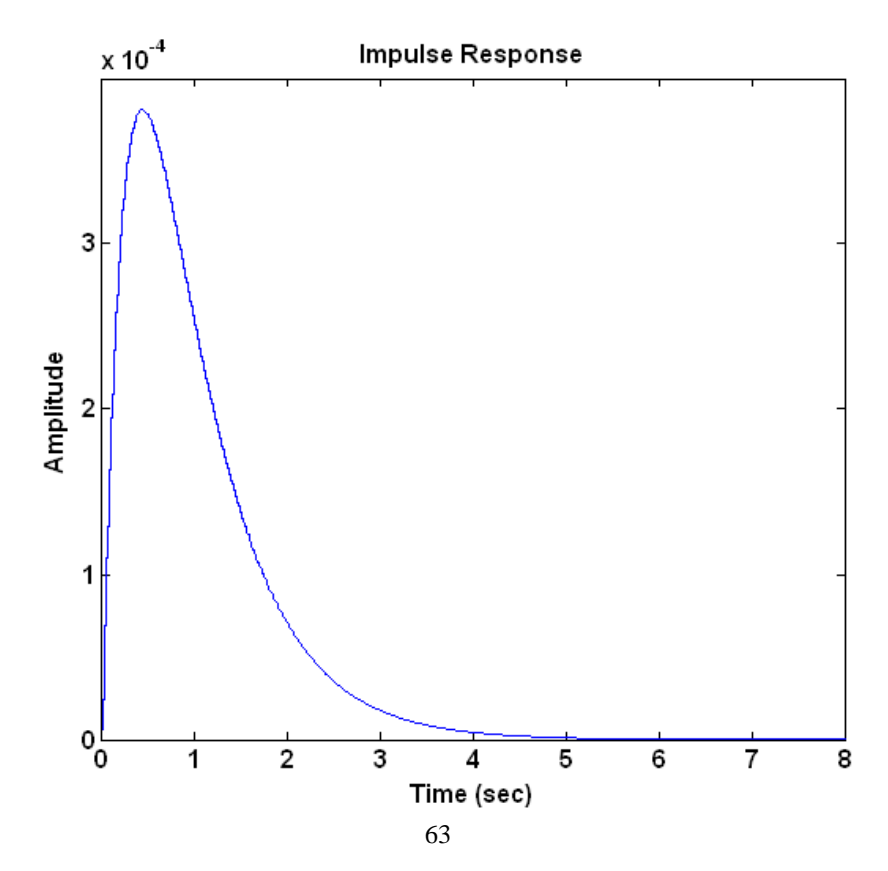

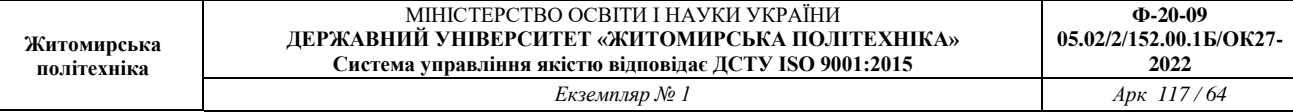

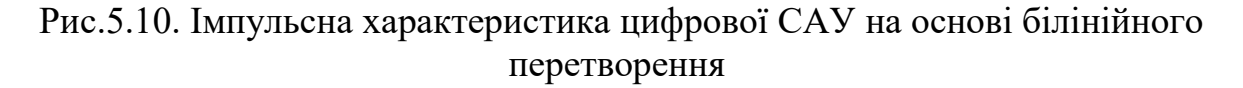

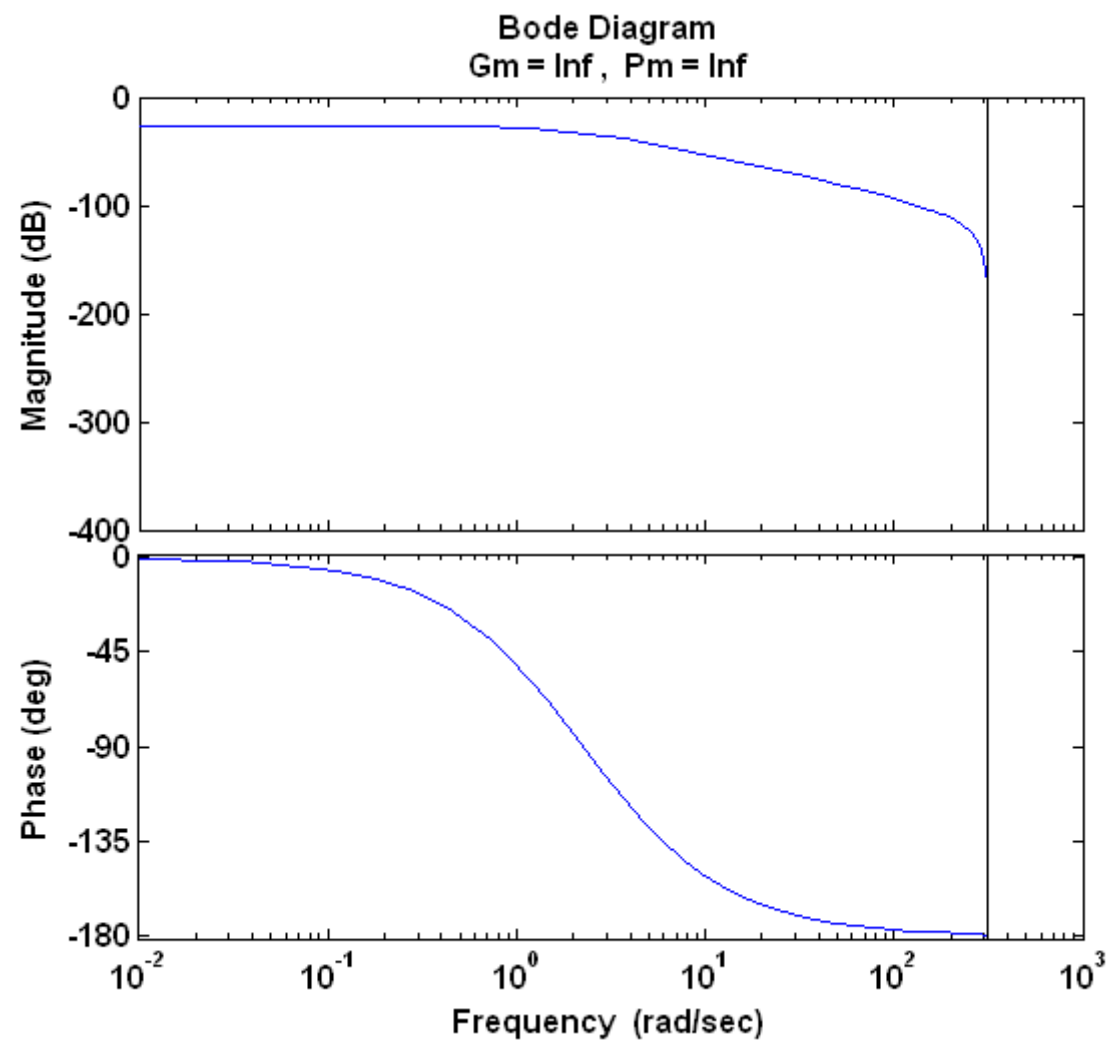

Рис.5.11. Логарифмічна амплітудна характеристика цифрової САУ на основі білінійного перетворення

>> [numd2, dend2]=impinvar (num, den, 200); >> Wd2 =tf(numd2, dend2, 0.01) Transfer function: 2.438e-005 --------------------- z^2 - 1.951 z + 0.9512

| Житомирська<br>політехніка | МІНІСТЕРСТВО ОСВІТИ І НАУКИ УКРАЇНИ<br>ДЕРЖАВНИЙ УНІВЕРСИТЕТ «ЖИТОМИРСЬКА ПОЛІТЕХНІКА»<br>Система управління якістю відповідає ДСТУ ISO 9001:2015 | $D-20-09$<br>05.02/2/152.00.15/OK27-<br>2022 |
|----------------------------|----------------------------------------------------------------------------------------------------|----------------------------------------------|
|                            | Екземпляр № 1                                                                                                    | $A_{DK}$ 117/65                              |

Sampling time: 0.01

- >> impulse(Wd2,10)
- >> bode(Wd2)
- >> step(Wd2,10)

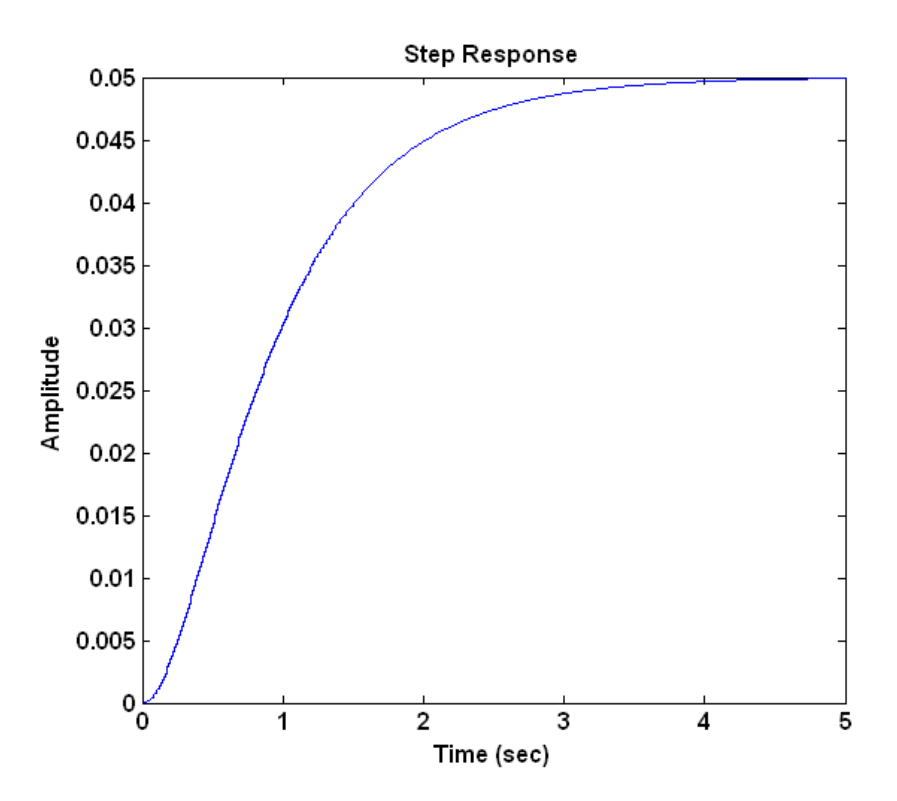

Рис.5.12. Перехідна характеристика цифрової CАУ для методу інваріантної імпульсної характеристики

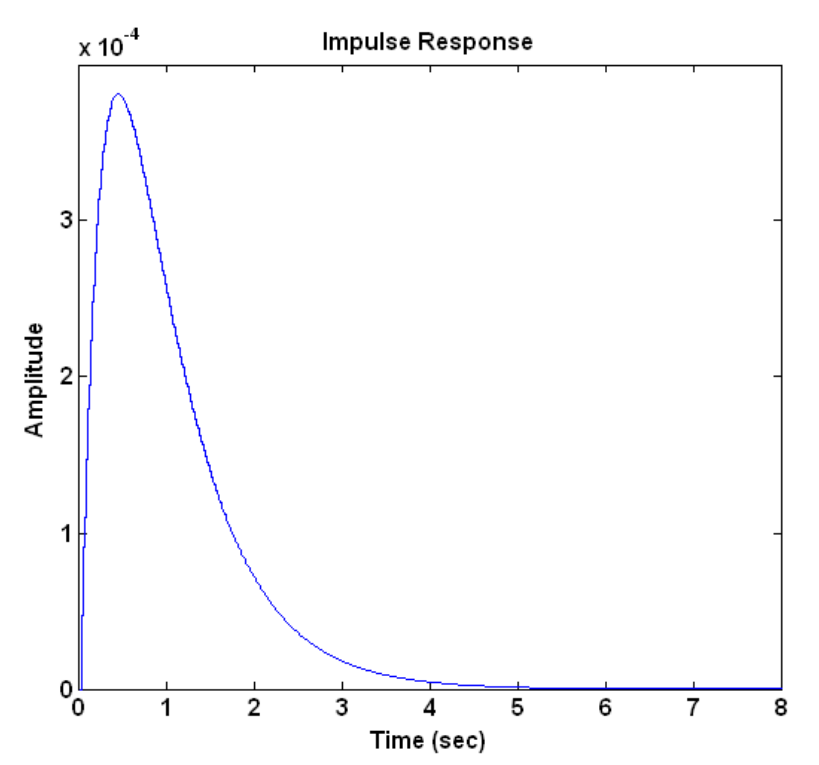

Рис.5.13. Імпульсна характеристика цифрової САУ для методу інваріантної імпульсної характеристики

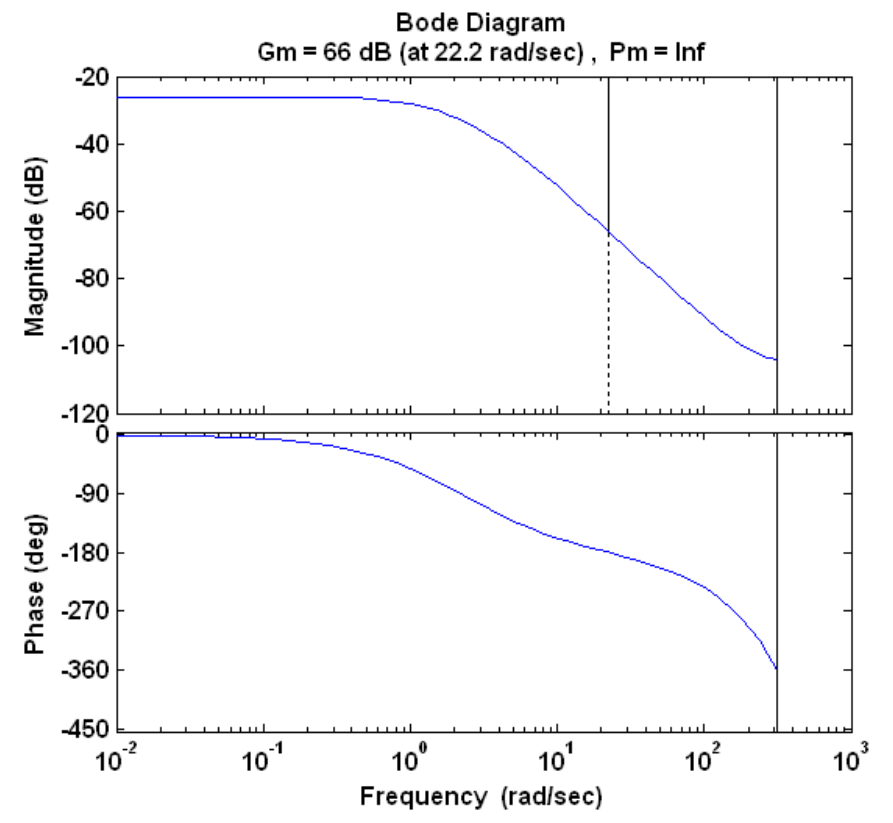

Рис.5.14. Логарифмічна амплітудна характеристика цифрової САУ для методу інваріантної імпульсної характеристики

За допомогою програми Matlab в пакеті Simulink цифрову САУ, перетворену різними методами, можна представити наступним чином (рис.5.15- 5.17).

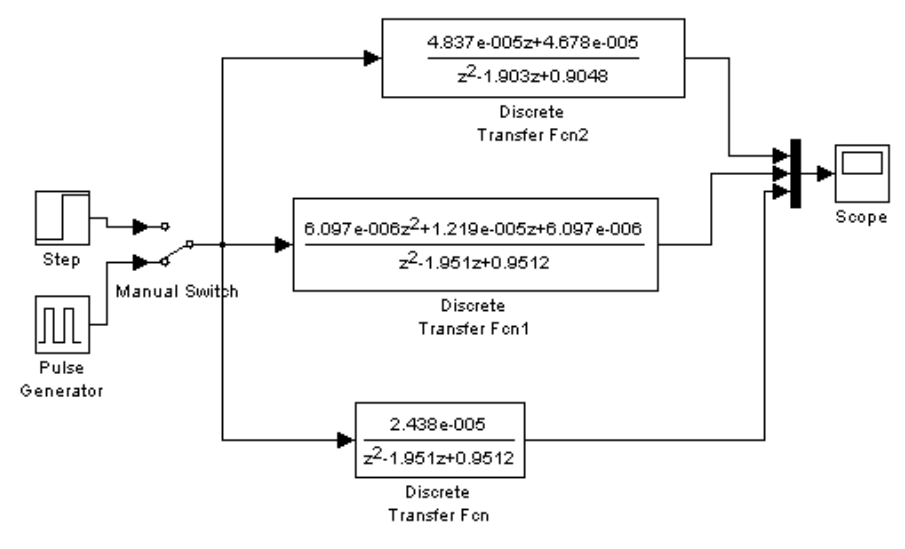

Рис.5.15. Цифрові САУ, перетворені різними методами

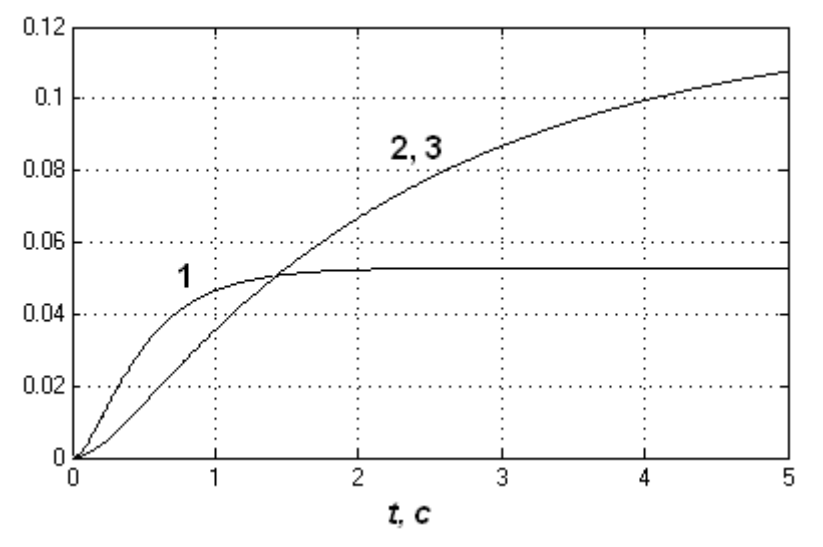

5.16. Перехідні характеристики цифрових САУ, перетворених різними методами: *1- метод с2d, 2,3- методи bilinear та impinvar*.

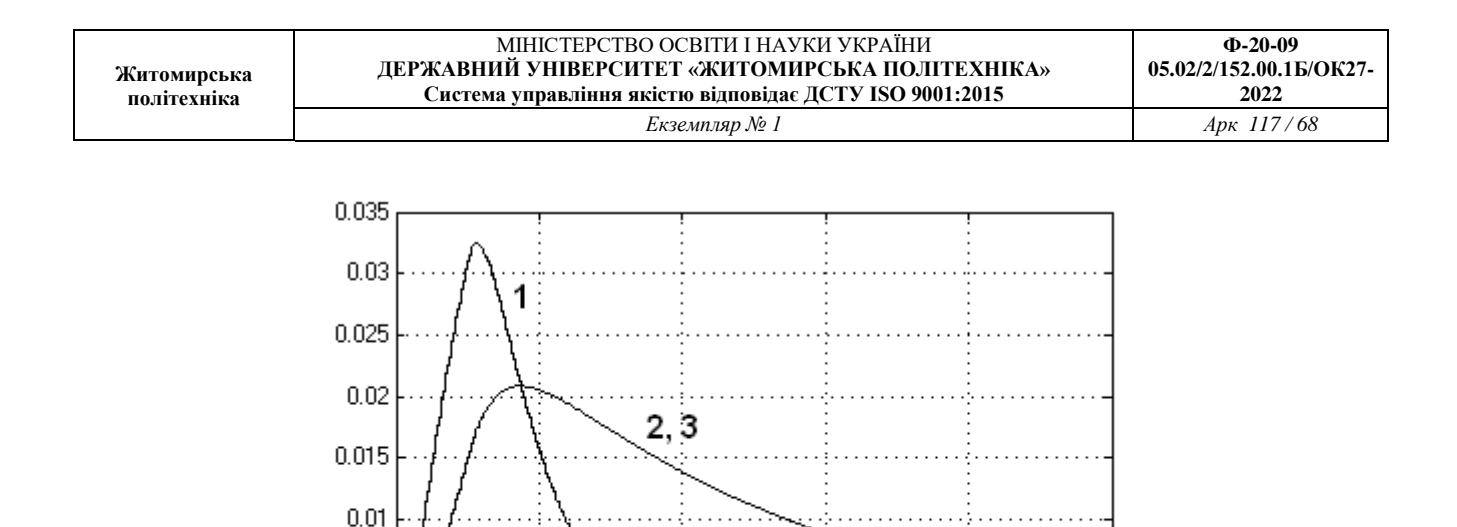

5.17. Імпульсні характеристики цифрових САУ, перетворених різними методами: *1- метод с2d, 2,3- методи bilinear та impinvar*.

t. c

۹

Δ

5

2

### **2 Завдання для лабораторної роботи**

2.1 Згідно свого варіанту обрати структурну схему системи автоматичного управління (додаток 1) та параметри цієї схеми (додаток 2).

2.2 Перетворити безперервну САУ (отриману в лабораторній роботі 1, п.2.4) в цифрову систему (z – перетворення) різними методами та отримати перехідну, імпульсну, логарифмічно-амплітудну характеристики.

2.3 Промоделювати за допомогою пакету Simulink цифрові передаточні функції, отримані в п.2.2, та отримати перехідну та імпульсну характеристику.

2.4 Оцінити на стійкість системи автоматичного управління за перехідною, імпульсною та логарифмічно-амплітудною характеристикою.

2.5 Порівняти графіки характеристик, отримані різними методами моделювання.

2.6 Порівняти безперервну та цифрову системи автоматичного керування шляхом аналізу отриманих графіків характеристик.

#### **3 Зміст звіту**

3.1 Назва та мета роботи.

0.005

0 'n

3.2 Структурна схема системи автоматичного управління згідно варіанту свого завдання.

3.3 Результат перетворення безперервної системи в цифрову різними методами та графіки характеристик.

3.3 Результат моделювання цифрових САУ в Simulink та графіки характеристик.

68

3.4 Оцінювання на стійкість системи автоматичного управління.

3.5 Аналіз графіків характеристик, що отримані різними методами моделювання.

3.6 Аналіз та порівняння безперервної та дискретної цифрової системи автоматичного управління.

3.7 Висновки по роботі.

## **4 Контрольні питання**

4.1 Дайте визначення дискретним системам.

4.2 Наведіть класифікацію дискретних систем.

4.3 Наведіть приклад зв'язку звичайної і дискретної (на основі z перетворення) передаточних функцій.

4.4 В чому особливості частотних характеристик імпульсних та цифрових систем?

4.5 Як оцінюється стійкість імпульсних та цифрових систем?

4.6 Які особливості цифрових систем?

4.7 Як записуються передаточні функції цифрових систем?

Лабораторна робота 5

# **СИНТЕЗ РЕГУЛЯТОРІВ ДЛЯ ЦИФРОВОЇ СИСТЕМИ УПРАВЛІННЯ ЧАСОВИМИ ТА ЧАСТОТНИМИ МЕТОДАМИ**

Мета роботи: дослідити цифрові САУ часовими методами в програмі Matlab (інструментальні пакети Control System Toolbox та Simulink), визначити показники якості перехідних процесів та вплив регуляторів на ці процеси.

## **1 Теоретичні відомості**

*1.1 Загальні відомості для дискретних ПІД-регуляторів*

Пропорційно-інтегральний-диференційний регулятор (ПІД-регулятор) входить у загальний контур управління та широко використовується в промислових системах управління. ПІД-регулятор розраховує значення "похибки" як різницю між вимірюваним значенням параметру процесу і бажаним значенням. Регулятор намагається звести до мінімуму похибки, регулюючи входи об'єкту управління.

Реалізація регулятора об'єкту (ПІД, ПІ, ПД, П або I типу) здійснюється за допомогою пакетів Simulink та Control System Toolbox. Параметри ПІДрегулятора можна настроювати вручну або автоматично.

Для ПІД-регулятора дискретного часу передаточна функція має вигляд:

$$
C_{par} = P + Ia(z) + D \left[ \frac{N}{1 + Nb(z)} \right],
$$
\n(7.1)\n
$$
C_{id} = P \left[ 1 + Ia(z) + D \frac{N}{1 + Nb(z)} \right],
$$
\n(5.2)

де параметри a та b відповідно визначаються:

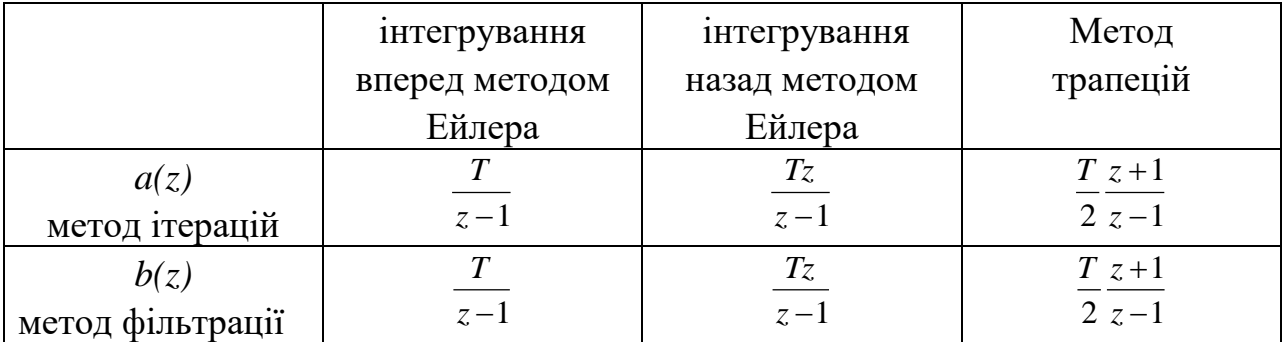

*1.2 Реалізація ПІД-регуляторів за допомогою пакетів Simulink та Control System Toolbox*

Нехай об'єкт керування має передаточну функцію в безперервному вигляді:

$$
W(s) = \frac{10}{s^2 + s + 20}.\tag{5.1}
$$

За допомогою пакету Control System Toolbox синтез ПІД-регуляторів проводиться наступним чином:

- >> num=10;
- $\gg$  den=[1 1 20];
- $\gg$  [numd, dend] = c2dm(num, den, 0.01, 'zoh');
- >> Wz=tf(numd, dend, 0.01);
- >> pidtool(Wz)

Функція pidtool(Wzz) автоматично підбирає регулятор для системи, а також робить систему стійкою. Приклад застосування параметри цієї функції для системи з передаточною характеристикою Wzz представлений на рис. 5.1.

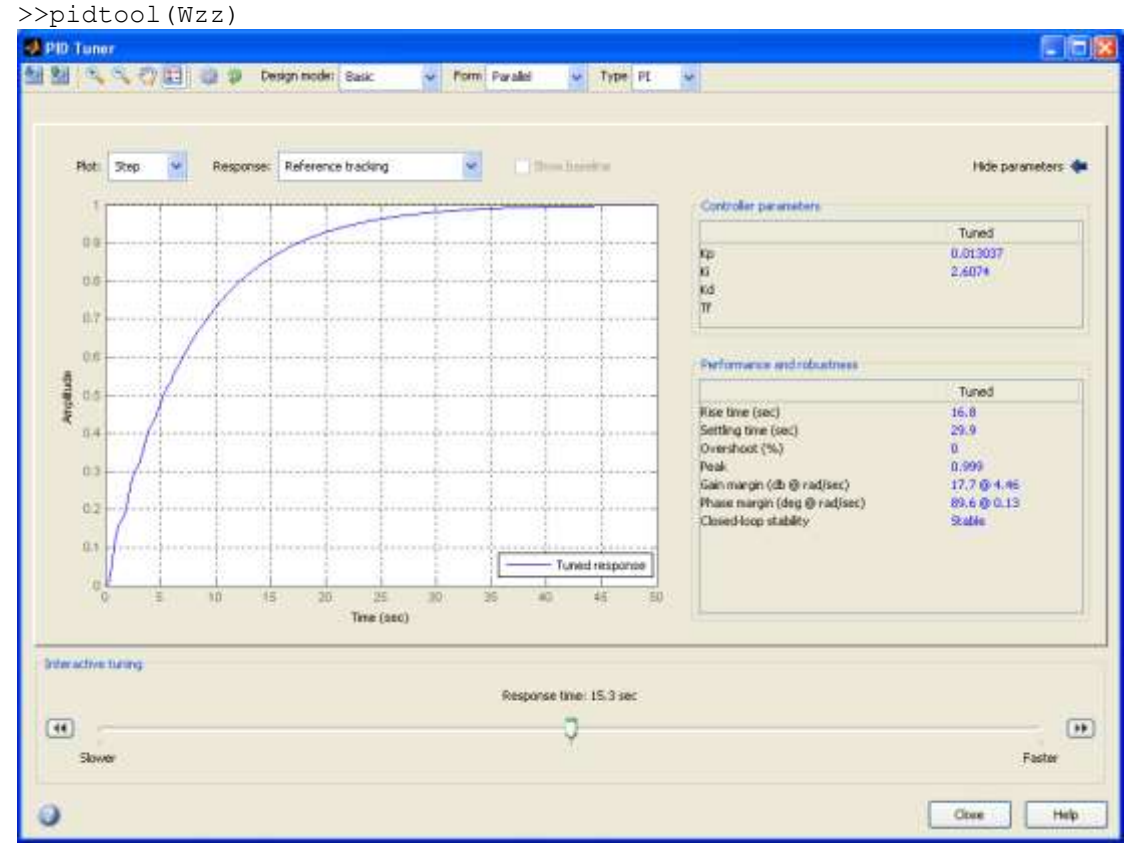

Рис.5.1

Функція pidtune(Wzz,'PID') підбирає регулятор заданого типу для системи,

робить її стійкою, а також покращує ЛАХ хсистеми. Приклад застосування цієї функції для системи з передаточною характеристикою Wzz представлений на рис. 5.2.

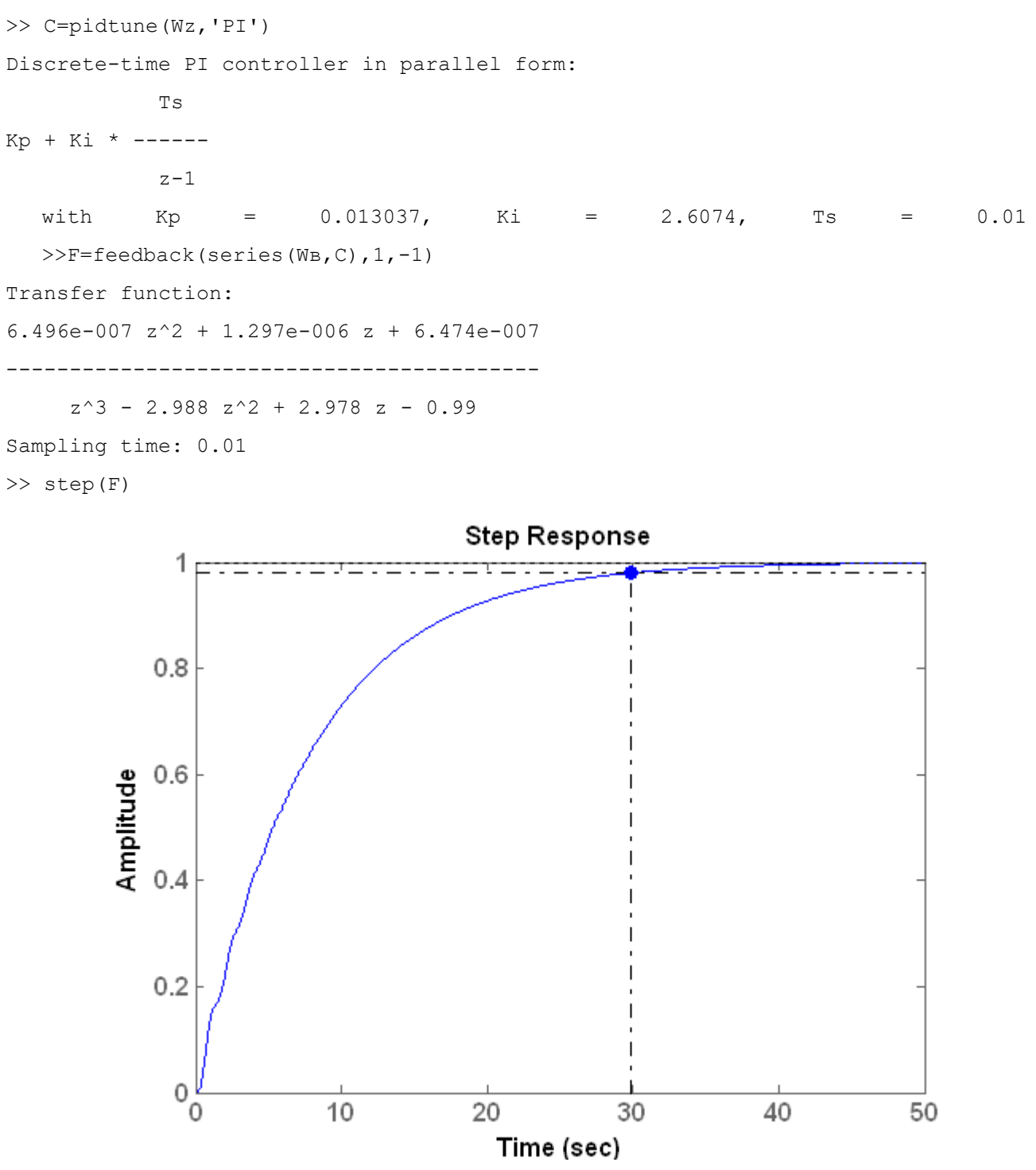

Рис.5.2. Перехідна характеристика САУ з пропорційно-інтегральним регулятором

За допомогою пакету Simulink синтез ПІД-регуляторів проводиться
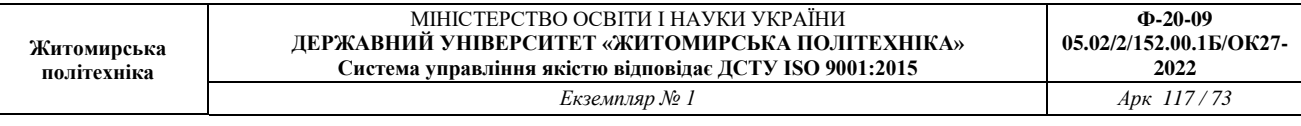

наступним чином (рис.5.3). Синтез за допомогою пакету Simulink може бути здійснений як автоматично, так и вручну, коли значення параметрів регуляторів заздалегідь відомі.

У випадку автоматичного синтезу при подвійному натисканні на ліву клавішу миші, що вказує на блок Discrete PID Controller, з'явиться вікно "Function Block Parameters: PID Controller". В цьому вікні можна обрати тип регулятора та натиснути кнопку Tune для автоматичного підбору параметрів регулятора.

У випадку ручного синтезу необхідно у вікно Function Block Parameters ввести значення параметрів регулятору.

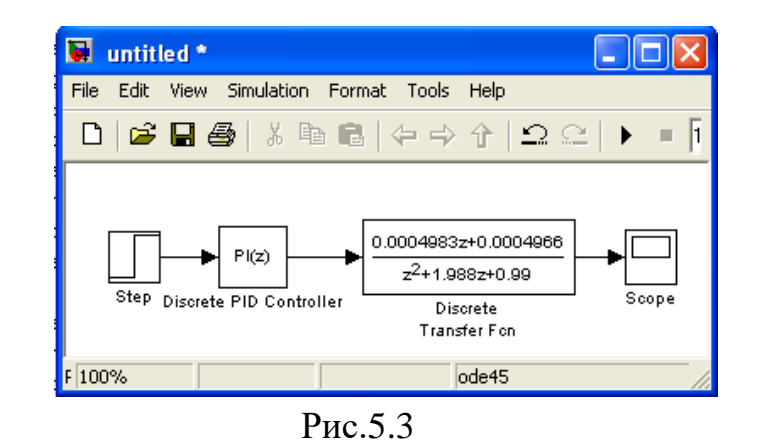

Як видно з вище викладеного, в даному випадку застосовується ПІрегулятор з парметрами  $K_p = 0.013037$ ,  $K_i = 2.6074$ , часом встановлення  $t_e = 29.9$ , перелюгуванням  $\sigma$  = 0%, похибка сталого режиму відсутня, система стійка.

#### **2 Завдання для лабораторної роботи**

2.1 Згідно свого варіанту обрати структурну схему системи автоматичного управління (додаток 1) та параметри цієї схеми (додаток 2).

2.2 Ввести передаточну функцію цифрової САУ у вигляді полінома за допомогою пакету Simulink та отримати відгук розімкнутого кола системи, прийняти проектне рішення щодо потрібних удосконалень цієї системи.

2.3 Ввести передаточну функцію цифровій системи у вигляді полінома в пакет Control System Toolbox та отримати відгук розімкнутого кола системи, прийняти проектне рішення щодо потрібних удосконалень цієї системи.

2.4 На основі отриманих графіків визначити час встановлення, перерегулювання, стійкість САУ.

2.5 Якщо цифрова система нестійка, то застосувати регулятор. Якщо стійка, то покращити перехідну характеристику системи шляхом застосування регулятора.

2.6 Промоделювати цифрову систему з регулятором за допомогою пакету Simulink та отримати перехідну характеристику системи.

2.7 Промоделювати цифрову систему з регулятором в пакеті Control System Toolbox та отримайте перехідну характеристику системи.

2.8 Порівняти отримані графіки перехідної характеристики цифрової системи з регулятором та без регулятора.

2.9 Порівняти отримані графіки перехідної характеристики цифрової системи з відповідними характеристиками неперервної системи.

## **3 Зміст звіту**

3.1 Назва та мета роботи.

3.2 Структурна схема системи автоматичного управління згідно свого варіанту завдання.

3.3 Результат моделювання структурної схеми цифрової САУ в пакеті Simulink та графік отриманої перехідної характеристики системи без регулятора.

3.4 Результат моделювання цифрової САУ в пакеті Control System Toolbox та графік отриманої перехідної характеристики системи без регулятора.

3.5 Результат моделювання цифрової САУ в пакеті Simulink та графік отриманої перехідної характеристики системи з регулятором.

3.6 Результат виконання цифрової моделі отриманої в Control System Toolbox та графік отриманої перехідної характеристики з регулятором.

3.7 Розрахунок часу встановлення, перерегулювання, в системі без регулятора та з регулятором.

3.8 Визначення стійкості цифрової системи без регулятора та з регулятором.

3.9 Порівняння графіків перехідних характеристик цифрової системи автоматичного управління та безперервної системи автоматичного управління, покращених за допомогою регулятора, та отриманих різними методами моделювання.

3.9 Висновки по роботі.

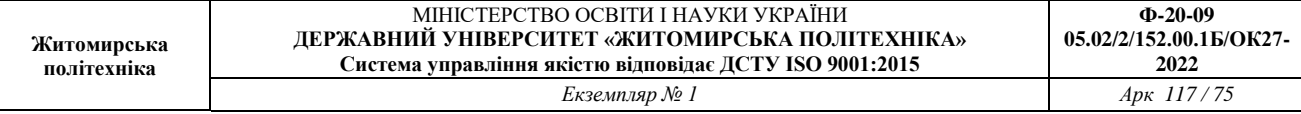

## **4 Контрольні питання**

4.1 Дайте визначення часової характеристики дискретної системи.

4.2 Що собою являють часові характеристики дискретних систем?

4.3 Як застосувати регулятор для покращення часових характеристик за допомогою пакету програм Matlab?

4.4 Як застосувати регулятор для покращення часових характеристик САУ за допомогою пакету Control System Toolbox?

4.5 Який вплив кожного із елементів регулятора на якість перехідних процесів в САУ?

Лабораторна робота 6

# **ЗАСТОСУВАННЯ ФІЛЬТРА КАЛМАНА ДЛЯ ВИМІРЮВАННЯ ПОТОЧНИХ КООРДИНАТ ТА ПАРАМЕТРІВ РУХУ ОБЄКТІВ УПРАВЛІННЯ**

Мета роботи: ознайомитися з можливостями підвищення точності визначення координат та параметрів руху об'єктів в системах управління.

#### **1 Теоретичні відомості**

*1.1 Основні відомості з теорії Калмановської оптимальної фільтрації*

Проблема оптимальної фільтрації виникла на початку 40-х років у зв'язку з підвищенням вимог до точності сигналів керування.

Спочатку вона розв'язувалась шляхом побудови фільтрів А.Н. Колмогорова для дискретних випадкових сигналів і Н.Вінера – для неперервних стаціонарних випадкових процесів. При цьому структура фільтра визначалась в результаті розв'язання інтегрального рівняння Вінера-Хопфа для стаціонарних режимів роботи об'єкта, що значно обмежувало можливості застосування.

Теорія лінійної оптимальної фільтрації, розроблена Калманом і Бьюсі в 1960 році, дозволяє визначити структуру фільтра в часовому просторі, використовуючи концепцію "простору стану".

Успіхи цієї теорії у порівнянні з ідеями вінеровської фільтрації пояснюються тим, що структуру оптимального фільтра одержуємо в результаті розв'язання звичайних диференційних рівнянь, що спростило інженерні розробки, а також тим, що з'явилась можливість одержання рекурентної системи алгоритмів оптимізації структури фільтра, зручних для реалізації на ЦОМ.

Методи фільтра Калмана легко поширюються на задачі визначення недоступних безпосередньому вимірюванню координат об'єкта, що дозволяє одержати їх оптимальну оцінку в умовах дії перешкод.

Розглянемо структурну схему (рис. 6.1), де

ОУ – об'єкт управління;

ФК – фільтр Калмана.

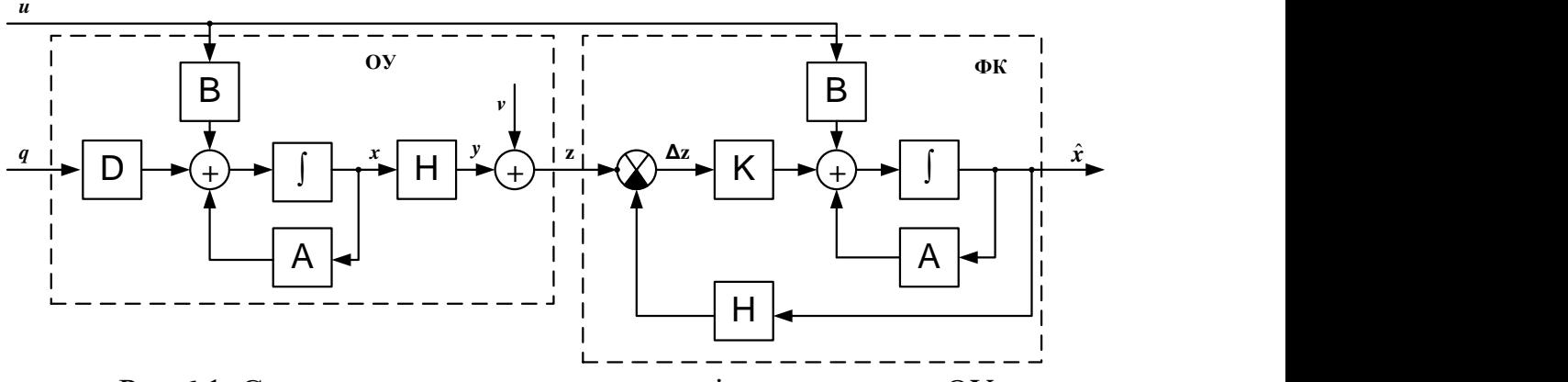

Рис.6.1. Структурна схема отримання оцінок координат ОУ

Задача полягає в побудові такого фільтра Калмана, який відновлював би вектор стану об'єкта *x* з максимальною точністю. Фізично задача фільтрації полягає, по можливості, в найбільш повному подоланні перешкод вимірювання *v(t)*.

*1.2 Оптимальне послідовне оцінювання параметрів незбурюванної детермінованої траєкторії руху ОУ*

Нехай вимірюється послідовність значень параметрів, що має витляд
$$
U_i = Hv_i + \Delta U_i, \qquad (6.1)
$$

де *Ui* - *l*-мірний вектор координат об'єкта управління, що спостерігаються; *vi* -  $(s \times I)$ -мірний вектор параметрів траєкторії руху, що оцінюється; *Н*матриця розмірності *(l×s)*, що встановлює однозначну відповідність між оцінюваними параметрами та координатами вимірювання;  $\Delta U_i$  - *l*-мірний вектор помилок вимірювання координат; послідовність цих векторів вважається некорельованою випадковою послідовністю з математичним очікуванням, що дорівнює нулю, та з відомою кореляційною матрицею.

Вважається також, що між попередніми і наступними значеннями параметрів є однозначний зв'язок, так що значення параметрів в двох сусідніх процедурах вимірювання пов'язані співвідношенням

$$
v_{i+1} = Fv_i, \tag{6.2}
$$

де *F* – матриця, розмірності *s×s.*

Задача оцінювання полягає в отриманні рекурентних виразів для оцінки значень параметрів руху ОУ за результатами вимірювань з похибками.

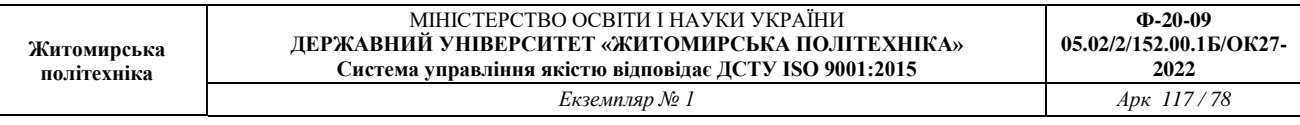

*1.3 Формульна схема оптимального алгоритму послідовного оцінювання векторного параметру руху ОУ.*

Як відомо із загальної теорії фільтрації, найкращий шлях рішення задачі послідовного оцінювання та згладжування параметрів складається в визначенні апостеріорної ймовірності фільтруємих параметрів, так як вона містить всю інформацію, що отримана з апріорних джерел та результатів вимірювань. Знаючи апостеріорну щільність ймовірності, можна отримати різні оцінки цікавлячих нас параметрів, в тому числі оцінки, що відповідає максимуму функції апостеріорної щільності. Останні, як відомо, називається оцінками, оптимальними по критерію максимуму апостеріорної ймовірності. Саме в цьому сенсі і розуміється оптимальна фільтрація в подальшому. Розглянемо в загальному вигляді задачу послідовного оцінювання та згладжування вектора параметрів траєкторії руху ОУ. При поліноміальному представленні траєкторії складовими цього вектору є: координати, швидкість зміни координат, прискорення по координатам тощо.

Вектор згладжених параметрів будемо позначати через  $\hat{v}_n$  з індексом *n*, що вказує його прив'язку до часу  $t_n$ . Порядок розташування складових вектору: координата, швидкість, прискорення ОУ. Одночасно з послідовним уточненням вектору оцінюваних параметрів будемо формувати також послідовну кореляційну матрицю помилок оцінки цих параметрів. Матриця Ч<sub>п</sub> визначає точністні характеристики згадуваних параметрів на момент часу  $t_n$  та має розмірність *s×s.*

Отже, нехай отримано згладжене значення  $\hat{v}_{n-1}$  вектора параметрів  $\hat{v}_{n-1}$ траєкторії цілі за результатами *n* 1 попередніх вимірювань її координат. Розподіл вектора  $\hat{v}_{n-1}$  приймається нормальним з математичним очікуванням  $v_{n-1}$  та кореляційною матрицею  $\Psi_{n-1}$ .

Вектор параметрів  $v_{n-1}$  екстраполюється на момент наступного ( *n* -го) вимірювання. Екстрапольоване значення вектору параметрів обчислюється у відповідності із співвідношенням

$$
\hat{v}_{ne} = F_e \hat{v}_{n-1},\tag{6.3}
$$

де *F<sup>e</sup>* – відомий оператор екстраполяції параметрів. Конкретний вид оператора *Fe* визначається моделлю траєкторії руху ОУ.

Нехай, наприклад, вектор оцінюваних параметрів траєкторії в момент часу *n-1 t* має вигляд

(6.4)

$$
\hat{ \nu}_{n\text{-}I} = \left\| \hat{r}_{n-1}, \hat{r}_{n-1}\text{, } \hat{\vec{r}}_{n-1} \right\|^{\text{T}},
$$

що відповідає представленню окремо взятої координати ОУ у вигляді поліному другого ступеня.

В цьому випадку оператор екстраполяції параметрів на час  $\tau_a = (t_n - t_{n-1})$ має вигляд

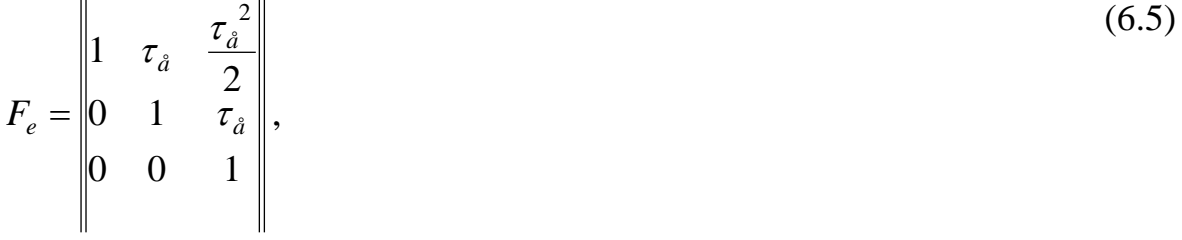

Тоді вираз (9.3) записується у вигляді

1 1 1 2 ˆ ˆ ˆ 0 0 1 0 1 2 1 ˆ ˆ ˆ  $\hat{\nu}$ ÷, ÷,  $\overline{a}$  $=\|\hat{i}_{n\rho}\| = |0 \quad 1 \quad \tau_{\rho}|.$ *n n n e e e ne ne ne ne r r r r r r v*  $\hat{\ddot{r}}$  $\hat{\dot{r}}$  $\hat{\ddot{r}}_{\!\scriptscriptstyle n}$  $\hat{r}_{ne}$  = 0 1  $\tau$ τ τ (6.6)

Кореляційна матриця Ψ*n-1* помилок оцінки параметрів руху по результатам (*n-*1) попередніх вимірювань також перераховується (екстраполюється) на момент наступного вимірювання, тобто на час *τ<sup>э</sup>* .

Матричний оператор перерахунку кореляційної матриці помилок оцінки параметрів до моменту часу чергового вимірювання координат зазвичай співпадає з оператором *Fe* . Однак у деяких, практично важливих випадках, цей оператор може відрізнятись від *Fe* , тому для нього вводиться позначення *Ф*.

Матриця помилок оцінки екстрапольованих параметрів обчислюється наступним чином. Відповідно до формули (6.3) для вектору помилок екстраполяції параметрів в *n*-м огляді можна записати

$$
\Delta v_{ne} = \hat{O} \Delta \hat{v}_{n-1}.
$$
\n(6.7)

За визначенням,  $\Psi_{ne} = M \left[ \Delta \hat{v}_{ne} \Delta \hat{v}_{ne}^{\mathrm{T}} \right],$  (6.8)

де *М* – знак математичного очікування.

Маючи на увазі, що

$$
\Delta \hat{v}_{ne}^{\mathrm{T}} = \Delta \hat{v}_{n-1}^{\mathrm{T}} \Phi^T, \tag{6.9}
$$

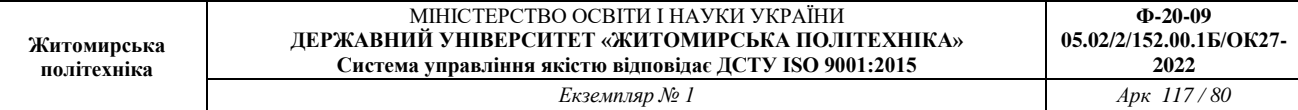

отримуємо

$$
\Psi_{ne} = \hat{O} \cdot M [\Delta \hat{v}_{n-1} \Delta \hat{v}_{n-1}^{\hat{O}}] \hat{O}^{\hat{O}}.
$$
\n(6.10)

Замінюючи

$$
M\left[\Delta \hat{v}_{n-1} \Delta \hat{v}_{n-1}^{\bullet}\right] = \Psi_{n-1} \tag{6.11}
$$

отримуємо остаточно

$$
\Psi_{ne} = \hat{O} \Psi_{n-1} \hat{O}^{\hat{O}}.
$$
\n(6.12)

З урахуванням припущення про лінійність оператору екстраполяції, закон розподілу вектору екстрапольованих параметрів буде нормальним. У векторноматричній формі відповідна щільність ймовірності записується наступним чином:

$$
\omega(\hat{v}_{ne}) = C_1 exp\bigg[-\frac{1}{2}(\hat{v}_{ne} - v_n)^{\hat{O}} \Psi_{ne}^{-1}(\hat{v}_{ne} - v_n)\bigg],
$$
\n(6.13)

де  $\hat{v}_n$  – вектор істинних значень параметрів у момент  $t_n$ . Щільність ймовірності (6.13) є апріорної щільністю ймовірності для вектору оцінюваних параметрів перед черговим (*n*-м) вимірюванням.

У момент часу *n t* проводиться черговий вимір поточних координат ОУ. Вектор вимірюваних значень координат позначається через *Un* . У загальному випадку  $U_n = ||r_n, \beta_n, \varepsilon_n||^{\hat{O}}$ .

Передбачається, що помилки вимірювання координат підпорядковані нормальному закону розподілу і некорельовані в суміжних вимірюваннях. Тому умовна щільність ймовірності вибірки вимірюваних значень координат має вигляд

$$
\omega(U_n|v_n) = C_2 exp\bigg[-\frac{1}{2}(U_n - H v_n)^{\hat{O}} \Xi^{-1}(U_n - H v_n)\bigg],
$$
\n(6.14)

де <sup>1</sup> – зворотна кореляційна матриця помилок вимірювання, яка внаслідок незалежності вимірюваних координат має вигляд

$$
\Xi^{-1} = \begin{vmatrix} 1/\sigma_{r_n}^2 & 0 & 0 \\ 0 & 1/\sigma_{\beta_n}^2 & 0 \\ 0 & 0 & 1/\sigma_{\varepsilon_n}^2 \end{vmatrix};
$$
\n(6.15)

*Н* – лінійний оператор відповідності оцінюваних параметрів і вимірюваних координат.

Наприклад, якщо вимірюються координати  $r_n, \beta_n$  *i*  $\varepsilon_n$ , а оцінюються параметри  $\hat{r}_n, \hat{r}_n, \hat{\beta}_n, \hat{\beta}_n, \hat{\varepsilon}_n, \hat{\varepsilon}_n$ , то оператор *Н* має вигляд прямокутної матриці порядку 3×6:

$$
\hat{r}_n \hat{i}_n \hat{\beta}_n \hat{\beta}_n \hat{\epsilon}_n \hat{\epsilon}_n
$$
\n(6.16)\n
$$
= \beta_n \begin{vmatrix}\n1 & 0 & 0 & 0 & 0 & 0 \\
0 & 0 & 1 & 0 & 0 & 0 \\
\epsilon_n & 0 & 0 & 0 & 0 & 1 & 0\n\end{vmatrix}.
$$

Добуток *Hv<sup>n</sup>* у формулі (9.14) представляє собою вектор істинних значень вимірюваних координат у момент часу  $t_n$ .

*Í*

Внаслідок відсутності кореляції помилок вимірювання апостеріорний розподіл для вектора оцінок параметрів після *n*–го вимірювання координат визначається по формулі Байеса

$$
\omega(\hat{v}_n|U_n) = C_3 \omega(\hat{v}_n| \omega(U_n|v_n), \qquad (9.17)
$$

де  $C_{3}$  - нормуючий множник, визначаючий масштаб ламаної  $\omega(\hat{v}_{n}|U_{n})$  таким чином, щоб площа під цією ламаною була рівна одиниці.

Внаслідок нормальності складових розподілів апостеріорний розподіл (6.17) є нормальним. Відповідна щільність ймовірності записується у вигляді

$$
\omega(\hat{v}_n|U_n) = C_4 exp\left[-\frac{1}{2}(\hat{v}_n - v_n)^{\hat{O}} \Psi_n^{-1}(\hat{v}_n - v_n)\right]
$$
(6.18)

де  $\hat{v}_n$  – вектор згладжених параметрів за результатами *n* вимірювань координат; Ψ*n* - матриця помилок оцінки згладжених параметрів.

Для нормального розподілу max  $\omega(\hat{v}_n|U_n)$  співпадає з математичним очікуванням вектору оцінюваних параметрів. З цього випливає, що задача оцінки параметрів по максимуму апостеріорної ймовірності зводиться у нашому випадку до находження параметрів  $\hat{v}_n$  і  $\Psi_n$ , у виразі (6.15).

Використовуючи вирази (6.13), (6.14) та (6.18) для щільності ймовірності, що входить в формулу (6.17), після логарифмування отримуємо:

$$
(\hat{v}_n - v_n)^{\hat{O}} \Psi_n^{-1} (\hat{v}_n - v_n) = (\hat{v}_{ne} - v_n) \Psi_{ne}^{-1} (\hat{v}_{ne} - v_n) + + (U_n - Hv_n)^{\hat{O}} \Xi^{-1} (U_n - Hv_n) + const
$$
\n(6.19)

Останнє рівняння є вихідним для находження вектору  $\hat{v}_n$  та матриці  $\Psi_n$ . Так, виділення доданків, що представляють собою квадратичні форми для вектора  $\hat{v}_n$ , дає

$$
v_n^{\partial} \Psi_n^{-1} v_n = v_n^{\partial} \Psi_{n}^{-1} v_n + v_n^{\partial} H_n^{\partial} \Xi^{-1} \dot{I} \quad v_n
$$
 (6.20)

$$
3 \text{ цього рівняння отримуємо}\n \Psi_n^{-1} = \Psi_{ne}^{-1} H^0 \Xi^{-1} H
$$
\n(6.21)

Операції обчислення матриць у виразі (9.21) призводять до наступного остаточного результату:

$$
\Psi_n = \Psi_{ne} - \Psi_{ne} H^{\partial} \left( H \Psi_{ne} H^{\partial} + \Xi \right)^{-1} \hat{I} \Psi_{ne}
$$
 (6.22)

Порівнюючи в рівнянні (6.19) квадратичні форми, що містяться ліворуч, отримуємо:

$$
v_n^{\partial} \Psi_n^{-1} \hat{v}_n = v_n^{\partial} \Psi_{ne}^{-1} \hat{v}_{ne} + v_n^{\partial} H^{\partial} \Xi^{-1} U_n.
$$
 (6.23)

З цього рівняння находимо

$$
\hat{v}_n = \Psi_n [\Psi_{ne}^{-1} \hat{v}_{ne} + H^{\hat{O}} \Xi^{-1} U_n], \tag{6.24}
$$

Після елементарних перетворень з урахуванням виразів (6.3) і (6.21) отримуємо остаточно:

$$
\hat{v}_n = \hat{v}_{ne} + \Psi_n H^{\hat{O}} \Xi^{-1} (U_n - H \hat{v}_{ne}).
$$
\n(6.25)

У відповідність з виразом (9.25) вектор згладжених значень параметрів за результатами *n* вимірювань координат отримуємо як суму вектора екстрапольованого на момент *n*-го вимірювання параметрів і зваженої з деяким коефіцієнтом згладжування неузгодженості між виміряними і екстрапольованими значеннями координат.

Нижче наведено основні співвідношення оптимального алгоритму послідовного оцінювання та згладжування параметрів траєкторії руху ОУ, що записані в порядку виконання обчислювальних операцій:

1) 
$$
\hat{v}_{ne} = F_e \hat{v}_{n-1}
$$
 (6.26)

$$
2) \Psi_{ne} = \Phi \Psi_{n-1} \Phi^{\hat{O}}
$$

3) 
$$
\Psi_n = \Psi_{ne} - \Psi_{ne} H^{\partial} \left( H \Psi_{ne} H^{\partial} + \Xi \right)^{-1} \hat{I} \Psi_{ne}
$$
  
4) 
$$
\hat{v}_n = \hat{v}_{ne} + \Psi_n H^{\partial} \Xi^{-1} \left( U_n - H \hat{U}_{ne} \right)
$$

де *Une* - вектор екстрапольованих значень координат. Система рівнянь (6.26) фактично є рівнянням фільтра Калмана.

#### *1.4 Реалізація фільтра Калмана в програмі Matlab*

Для синтезу фільтра Калмана в програмі Matlab призначені наступні функції інструментального пакету Control System Toolbox:

#### для неперервних систем:

```
[KEST, L, P] = KALMAN(SYS, QN, RN, NN)
```
[KEST, L, P] = kalman(sys, Qn, Rn, Nn, sensors, known)

```
 для дискретных моделей:
```
 $[KEST, L, P, M, Z] = kalman(sys, Qn, Rn, Nn)$ 

для синтеза дискретного фильтра Калмана для безперервних систем:

```
[KEST, L, P, M, Z] = kalmz(sys, Qn, Rn, Nn)
```
Матриця оцінки параметрів фільтра Кальмана *KEST* для безперервного або дискретного часу моделюється в просторі стану за моделлю *SYS*.

Наведемо приклад розрахунку фільтра Калмана для системи з передаточною функцією

100  $(s) = \frac{100}{s^2 + s + }$  $=$  $s^2 + s$  $W(s) = \frac{100}{2}$ , та параметрами  $Q = 0.1$ ,  $R = 0.05$ . 1. Розрахунок параметрів фільтра Калмана >> Sys1=ss(tf(100,[1 1 100]))  $a =$  x1 x2  $x1 -1 -12.5$  x2 8 0  $b =$  u1 u2 x1 4 4 x2 0 0  $c =$  x1 x2 y1 0 3.125  $d =$  u1 u2 y1 0 0 Continuous-time model. >> [A,B,C,D]=ssdata(Sys1)  $A =$  $-1.0000 -12.5000$ 8.0000 0  $B =$ 

```
 4
     0
C = 0 3.1250
D =\Omega>> [A,B,C,D]=ssdata(Sys1)
A =-1.0000 -12.50008.0000 0
B = 4
     0
C = 0 3.1250
D =\bigcap\geq P=ss(A, [B B], C, [D D]) %моделювання системи
управління зі спостерігачем
a = x1 x2
  x1 -1 -12.5 x2 8 0 
b = u1 u2
   x1 4 4
   x2 0 0 
\overline{c} =
          x1 x2
   y1 0 3.125 
d = u1 u2
   y1 0 0 
Continuous-time model.Continuous-time model.
>> Kest=kalman(P,1,0.01) %моделювання фільтра Калмана
a = x1_e x2_e
   x1_e -1 -20.26
   x2_e 8 -11.14 
b = u1 y1
   x1_e 4 2.483
```
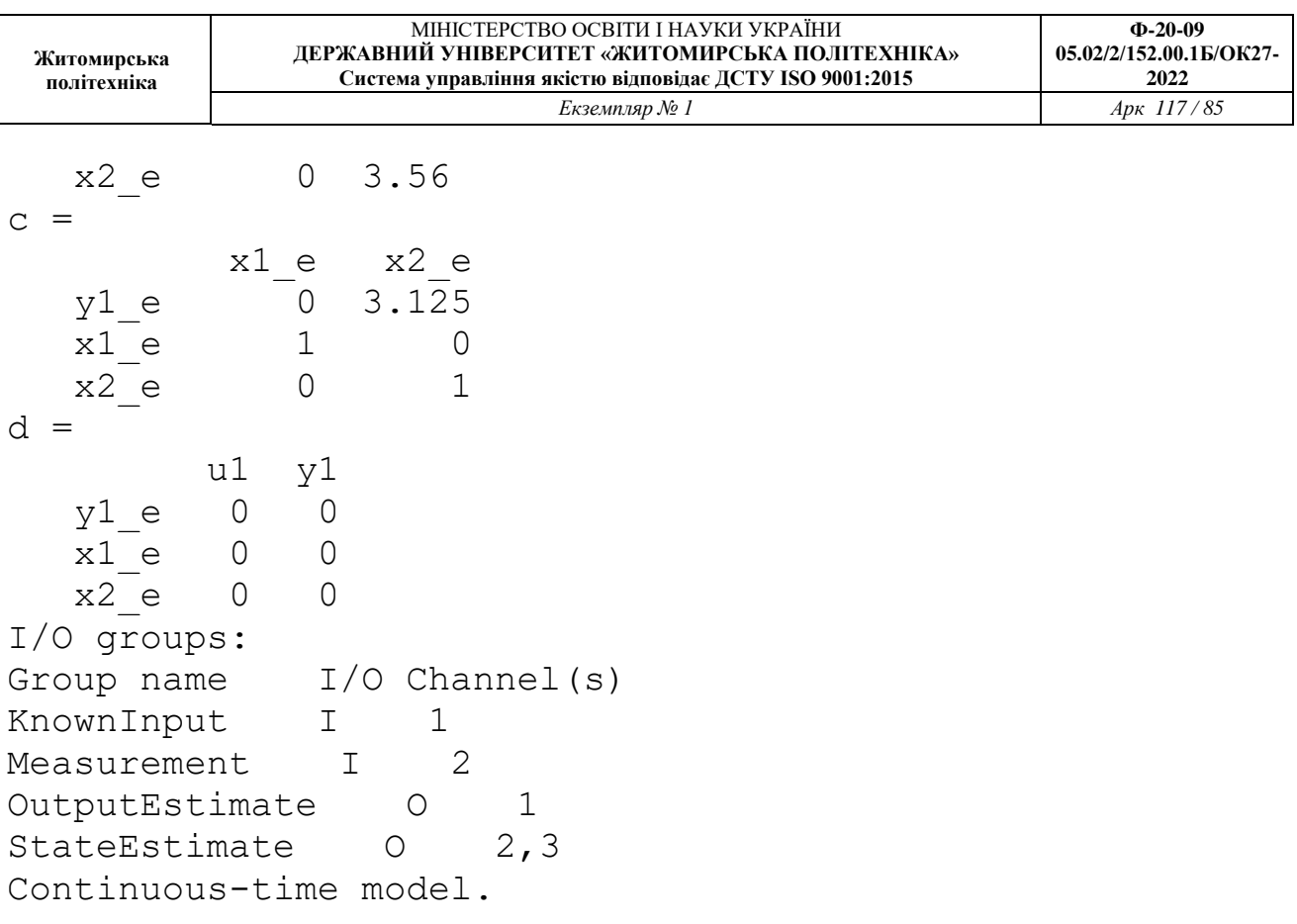

2. Входом системи управління є вектор *U*, точним виходом системи – *Y*, *YN* – вихід з шумом, оцінка виходу системи у фільтрі Калмана – *YK*. Нижче наведено фрагмент програми моделювання та отримані результати (рис. 6.2 – 6.3).

```
U=ones(1000,1); % входной сигнал единичное ступенчатое 
воздействие 1000 отсчетов
T=linspace(0,10,1000)'; \frac{1}{5} вектор времени от 0 до 10 с
1000 отсчетов
Y = l \sin(Sys1, U, T); % моделирование точного выхода системы
YN=Y+0.05*randn(1000,1); % выход с шумом СКО 0.05 
figure; plot(T,U,'-g',T,Y,'-b',T,YN,'-r'); grid on; %график вх и вых сигнала системы
xlabel('Час, с'); ylabel('Амплітуда вихідного сигналу, 
Вт'); 
[A,B,C,D]=ssdata(Sys1); % добываем значения матриц 
системы
P=ss(A, [B B], C, [D D]) % строим систему с наблюдателем
Kest=kalman(P, 0.1, 0.05); \frac{1}{8} строим фильтр Калмана
YK=lsim(Kest, [U YN], T); % рассчитываем оценку выхода
```
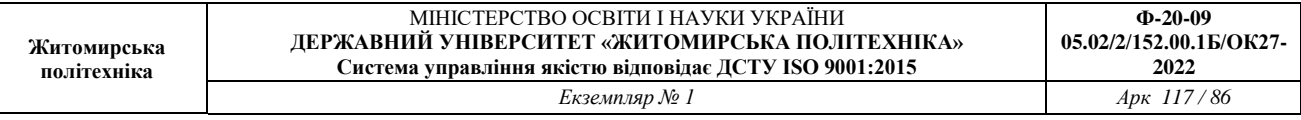

системы в фильтре Калмана

figure;  $plot(T, U, ' - g', T, Y, ' - b', T, YN, ' - r', T, YK(:, 1), ' - c')$ ; grid on; % график вх и вых сигнала системы xlabel('Час, с');ylabel('Амплітуда вихідного сигналу, Вт');

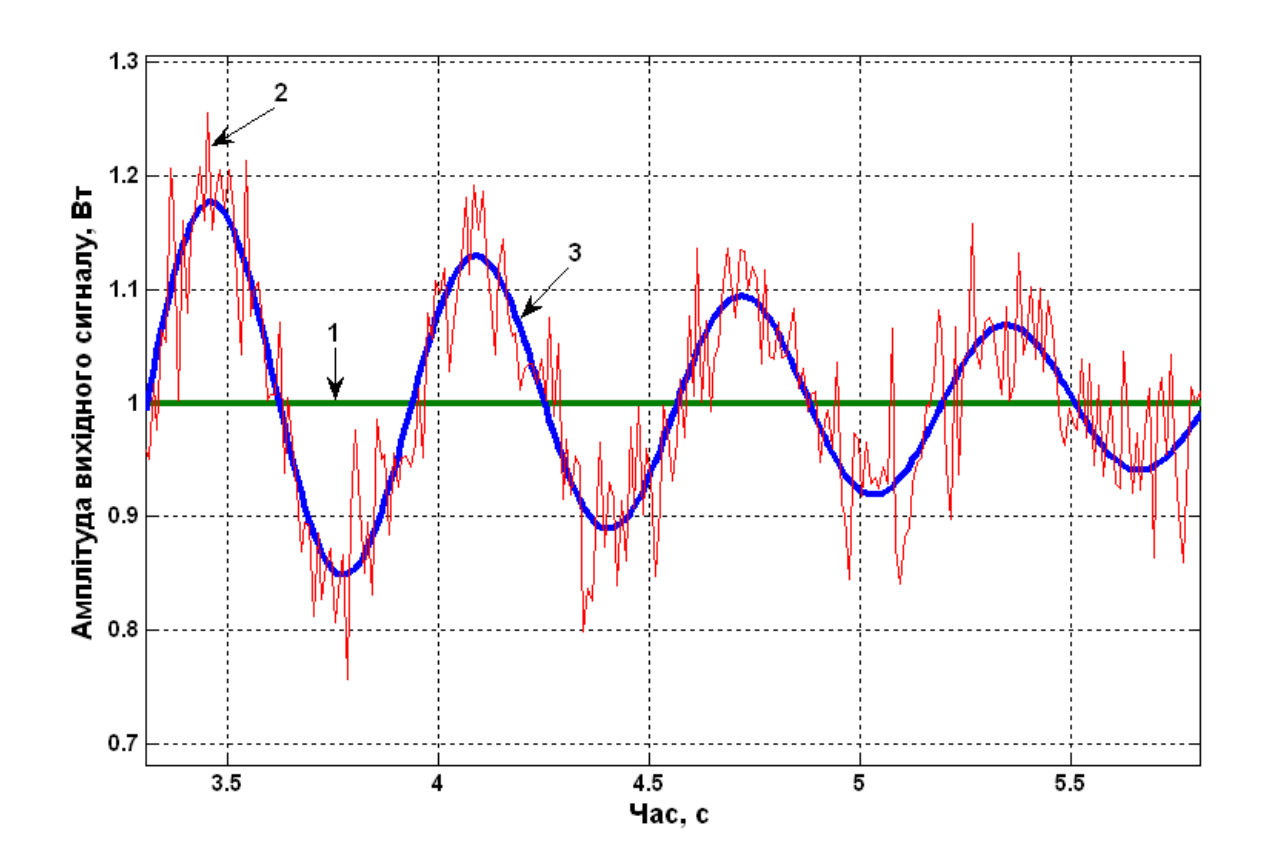

Рис.6.2. Порівняння виміряного і точного значення вихідної координати системи управління: *1- вхідний сигнал ( одиничний ступеневий вплив, 1000 відліків), 2- вихід з шумом, 3 - точний вихід системи.*

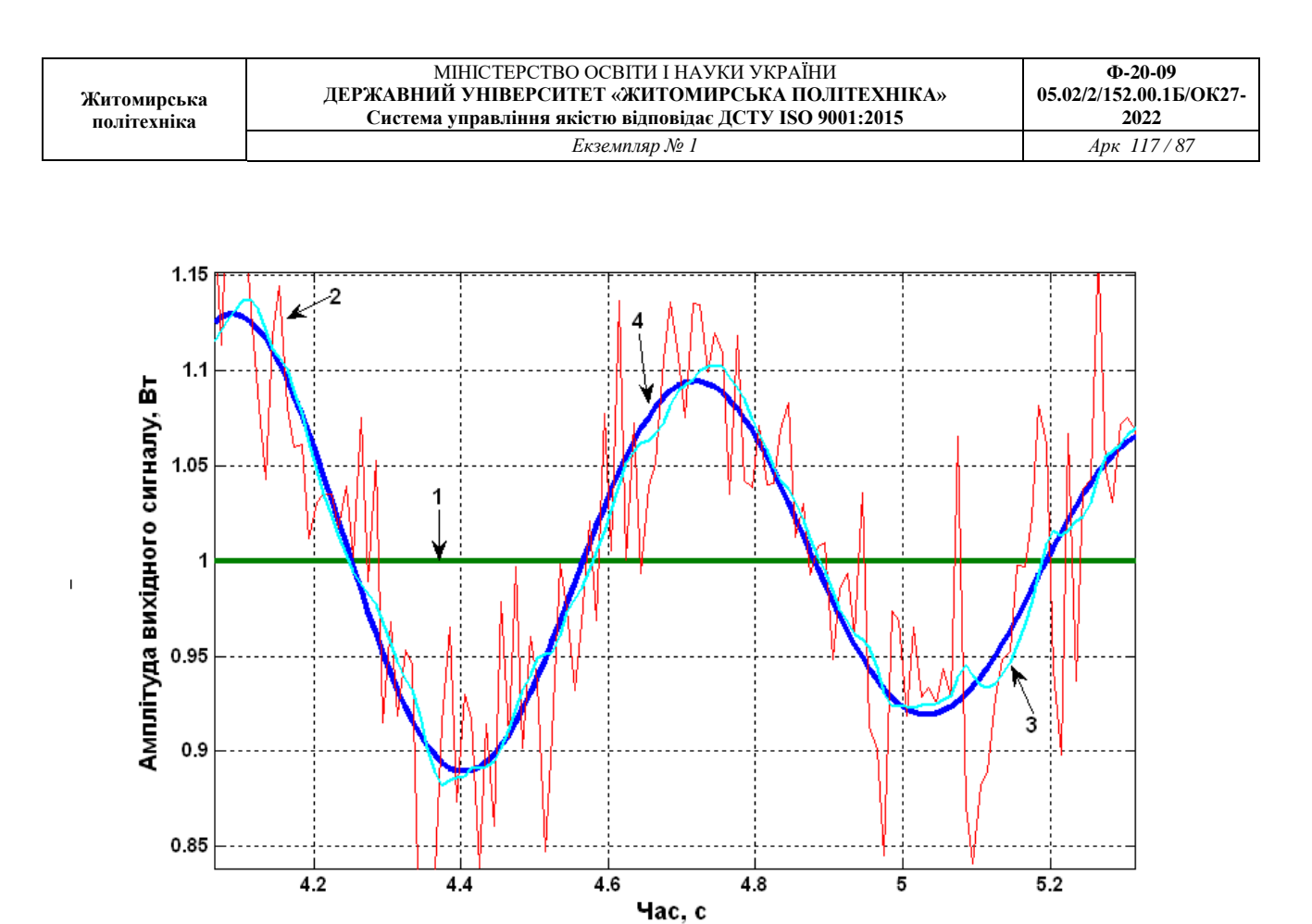

Рис.6.3.Порівняння зашумленного і точного значення виходу системи, виміряного значення і результату оцінювання фільтром Калмана вихідної координати об'єкта системи управління: *1- вхідний сигнал (одиничний ступеневий вплив, 1000 відліків), 2- вихід з шумом, 3 - оцінка виходу системи у фільтрі Калмана, 4 - точний вихід системи.*

## **2 Завдання для лабораторної роботи**

2.1 Згідно свого варіанту обрати структурну схему системи автоматичного управління (додаток 1) та параметри цієї схеми (додаток 2).

2.2 Зробити розрахунок фільтра Калмана.

2.3 Виконати моделювання системи управління зі спостерігачем.

2.4 Побудувати графіки виміряного і точного вихідних сигналів координат ОУ

та зашумленного і оціненого значення виходу системи.

2.5 Порівняти графіки та зробити висновки.

## **3 Зміст звіту**

3.1 Назва та мета роботи.

3.2 Структурна схема системи автоматичного управління згідно свого завдання.

3.3 Текст програми моделювання.

3.4 Графіки виміряного і точного вихідних сигналів та зашумленного і точного значення виходу системи координат ОУ.

3.5 Висновки.

## **4 Контрольні питання**

4.1 Що являє собою фільтр Калмана?

4.2 Які функції є в пакеті Matlab для синтезу фільтра Калмана?

4.3 Які основні блоки входять в структурну схему отримання оцінок координат ОУ?

4.4 Що таке матриця вимірювання *H*?

4.5 Назвіть матриці об'єкта керування.

## Лабораторна робота 7 **ЗАСТОСУВАННЯ ЕКСПОНЕНЦІАЛЬНОГО ЗГЛАДЖУВАННЯ ДЛЯ ВИМІРЮВАННЯ ПОТОЧНИХ КООРДИНАТ ОБ'ЄКТІВ УПРАВЛІННЯ**

Мета роботи: ознайомитися з можливостями підвищення точності визначення поточних координат та параметрів руху об'єктів управління

#### **1 Теоретичні відомості**

*1.1 Основні відомості з теорії експоненційного згладжування*

Метод експоненційного згладжування – це метод послідовного згладжування параметрів траєкторії руху ОУ за допомогою фільтра с постійною пам'яттю. Принцип роботи цього методу полягає в наступному: попередні значення параметрів враховуються зі спадаючим по експоненційному закону вагами.

Для довільного скалярного параметра *θ* формула експоненційного згладжування має вид:

$$
\hat{\theta}_n = (1 - \xi)\theta_n + \xi f[\hat{\theta}_{n-1}, \hat{\theta}_{n-2}, \dots, \hat{\theta}_{n-s}]
$$
\n(7.1)

де  $\theta_n$  — виміряне значення параметра на *n*-кроці;  $\hat{\theta}_n$  - згладжене значення параметра в n-м огляді; *f*[…]- деяка функція попередніх згладжених значень параметрів; *ξ* – стала величина, що має сенс коефіцієнта згладжування.

У найпростішому вигляді для знаходження наступного загладжуваного значення параметру використовується тільки поточне виміряне значення та попереднє згладжене значення. Тоді, формула (7.1) приймає наступний вид:

$$
\hat{\theta}_n = (1 - \xi) \theta_n + \xi \hat{\theta}_{n-1}.
$$
\n
$$
(7.2)
$$

Якщо формулу (2) записати у вигляді:

$$
\hat{\theta}_n = (1 - \xi)\theta_n + \xi(1 - \xi)\theta_{n-1} + \xi^2(1 - \xi)\theta_{n-2} + \dots + \xi^n(1 - \xi)\theta_0 = \sum_{i=0}^n \eta_i \theta_{n-i},
$$
(7.3)

де  $\eta_i = \xi^i (1 - \xi)$  $\zeta_i = \xi^i (1 - \xi)$  - вагова функція, що враховує поточне та попередні виміряні значення параметрів руху ОУ.

На рис.10.1 зображені графіки вагової функції  $\eta_i$  при різних значеннях 0,9;0.5;0.1 . З рисунку бачимо: чим менше *ξ*, тим в менший ступені враховуються результати попередніх вимірювань (менше згладжування), та навпаки, чим більше *ξ*, тим більше згладжування, тобто більше результати попередніх вимірювань параметра враховуються в більшій мірі при обчисленні згладженого поточного значення. Тому коефіцієнт *ξ* отримав назву експоненційного коефіцієнта згладжування.

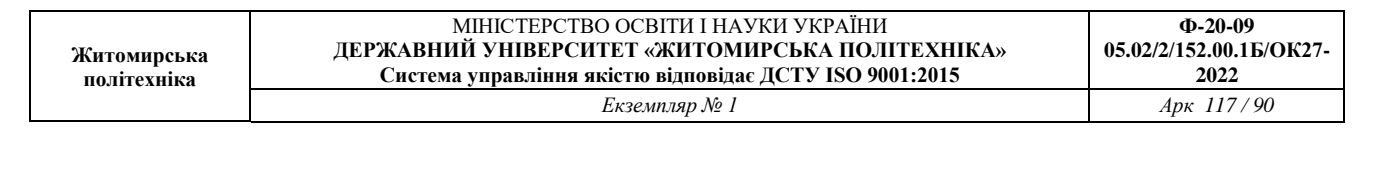

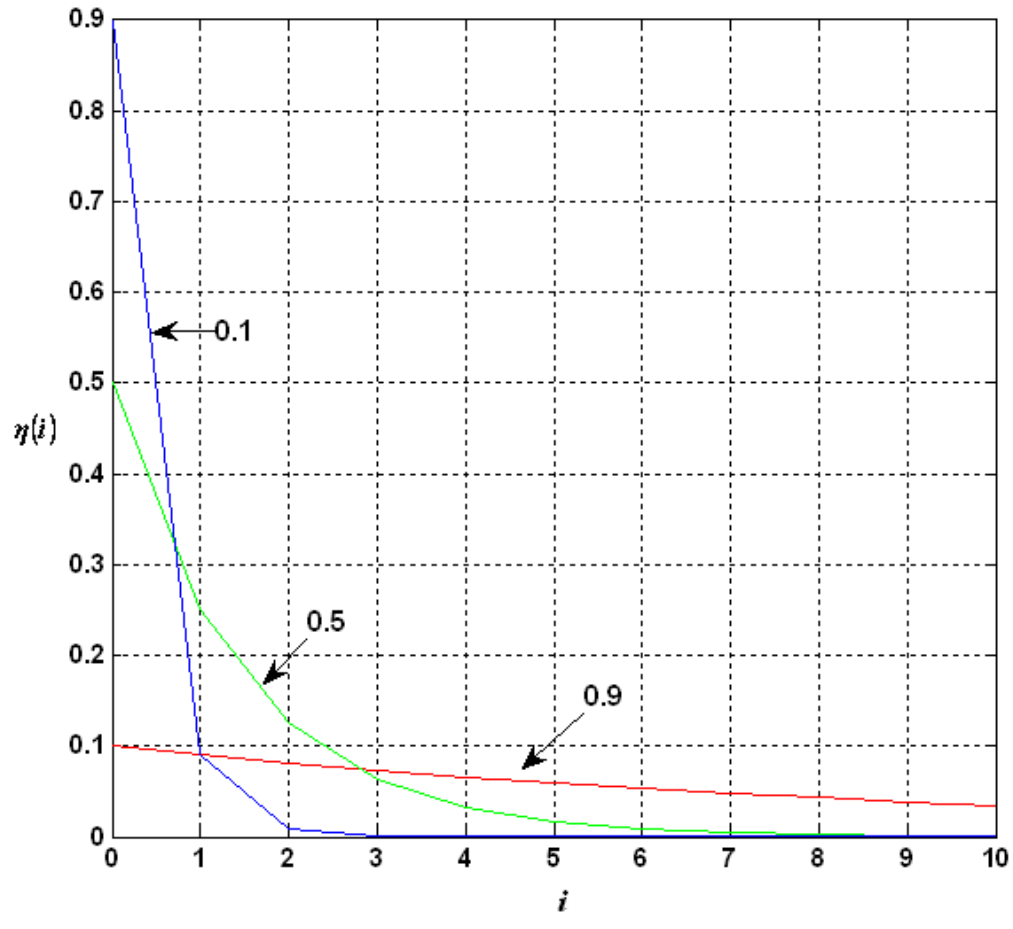

Рис.7.1. Графіки вагової функції *η*, при різних значеннях ζ

При згладжування параметру, що змінюється за лінійним законом формула експоненційного згладжування набуває вигляду:

$$
\hat{\theta}_n = (1 - \xi) \theta_n + \xi f [\hat{\theta}_{n-1}, \hat{\theta}_{n-2}].
$$
\n(7.4)

Операція f[...] над попередніми згладженими значеннями параметру повинна в цьому випадку забезпечити знаходження екстрапольованого значення параметра на момент  $t_n$  останнього вимірювання.

*1.2 Помилки експоненціального згладжування параметрів руху ОВ. Вибір оптимального значення ξ.*

Якість експоненційного згладжування оцінюється за величиною випадкових та динамічних помилок згладжування. Миттєве значення сумарної помилки згладжування параметра запишемо у вигляді

$$
\Delta \hat{\theta}_{\Sigma_n} = \hat{\theta}_n - \theta_n^{(0)},\tag{7.5}
$$

де  $\theta_n^{\scriptscriptstyle{(0)}}$  – істинне значення параметра у момент часу  $t_n$ ;

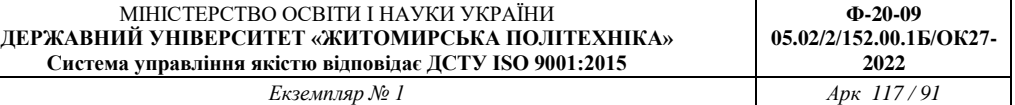

$$
\hat{\theta}_n = \sum_{i=0}^n \eta_i \theta_{n-i} \,, \tag{7.6}
$$

де  $\theta_{n-i}$  – результати вимірювання (розрахунку) параметрів, які представляють собою адитивну суміш дійсних значень  $\theta_{n-i}^{(0)}$  і помилок вимірювання  $\theta_{n-i}$ , тобто

$$
\theta_{n-i} = \theta_{n-i}^{(0)} + \Delta \theta_{n-i} \tag{7.7}
$$

Використовуючи вирази (6) і (7), сумарну помилку згладжування параметра можна представити в наступному вигляді:

$$
\Delta \theta_{n\Sigma} = \sum_{i=0}^{n} \eta_i \Big( \theta_{n-i}^{(0)} + \Delta \theta_{n-i} \Big) - \theta_n^{(0)} = \left( \sum_{i=0}^{n} \eta_i \, \theta_{n-i}^{(0)} + \Delta \theta_{n-i} \right) + \sum_{i=0}^{n} \eta_i \, \theta_{n-i}^{(0)} \,. \tag{7.8}
$$

Перший доданок у виразі (10.8), що розміщений в дужках, являє собою динамічну складову  $\Delta_{\widehat{\partial}}\hat{\theta}_n$  сумарної помилки згладжування, а другий – випадкову складову  $\Delta_{\hat{\partial}} \hat{\theta}_{\hat{a}\hat{n}}\,$  цієї помилки.

Так як випадкова і динамічна складові не корельовані між собою, дисперсія сумарної помилки буде дорівнювати

$$
\sigma_{\Sigma}^2 = \sigma_{\hat{\theta}_n}^2 + \left(\Delta_{\partial} \hat{\theta}_n\right)^2. \tag{7.9}
$$

Обчислимо дисперсію випадкової і квадрат динамічної складових похибки визначення параметрів руху ОУ.

Так як математичне сподівання випадкової помилки дорівнює нулю, то дисперсію цієї помилки можна записати у вигляді

$$
\sigma_{\hat{\theta}_n}^2 = M \left[ \left( \sum_{i=0}^n \eta_i \Delta \theta_{n-1} \right)^2 \right].
$$
\n(7.10)

Після елементарних перетворень одержимо

$$
\sigma_{\hat{\theta}_n}^2 = \sum_{i=0}^n \sum_{j=0}^n \eta_i \eta_j R_\theta (i-j), \qquad (7.11)
$$

де  $R_{\theta}(i-j)$  – кореляційний момент випадкових помилок вимірювання параметра.

Припустимо, що згладжуванний параметр обчислюється за двома виміряними значеннями координат, причому кожне виміряне значення бере участь у розрахунку параметра двічі. Тоді, за умови відсутності кореляції між похибками виміряння, обчислені значення параметра будуть корельовані на двох сусідніх кроках. Безпосереднім підрахунком можна показати, що коефіцієнт кореляції в цьому випадку від'ємний та дорівнює 0,5.

Отже

 $(i-j)$  $\overline{1}$  $\overline{ }$  $\overline{\mathcal{L}}$  $\vert$  $\left\{ \right.$  $\int$  $- j$ |>  $=$  $=$  $(-j) =$ 0  $i\delta \hat{e}$   $|i-j|>0$ ,  $-0.5\sigma_{\theta}^2$  iðè |i - j| = 1, 0, 2 2 *ïðè i j ïðè i - j ïðè i - j*  $R_{\theta}(i-j) = \{-0.5\sigma_{\theta}^2\}$  $\theta$  $\zeta_{\theta}(l-J) = \{-0,3\sigma\}$  $\sigma$ (7.12)

де  $\sigma_\theta^2$  – дисперсія розрахунку параметра по двом виміряним значенням координат.

З урахуванням (12) вираз для дисперсії випадкової помилки можна записати у вигляді

$$
\sigma_{\hat{\theta}_n}^2 = \sigma_{\theta}^2 \left[ \sum_{i=0}^n \eta_i^2 - \sum_{i=0}^n \eta_i \eta_{i+1} \right].
$$
\n(7.13)

Маючи на увазі, що при  $n \to \infty$  (сталий режим роботи)

$$
\sum_{i=0}^{\infty} \eta_i^2 = \sum_{i=0}^n \left[ (1 - \xi) \xi^i \right]^2 = \sum_{i=0}^{\infty} (1 - \xi)^2 \xi^{2i} = (1 - \xi)^2 \left( 1 + \xi^2 + \xi^4 + \ldots \right),\tag{7.14}
$$

$$
\sum_{i=0}^{\infty} \eta_i \eta_{i+1} = \sum_{i=0}^{\infty} (1 - \xi)^2 \xi^{2i+1} = (1 - \xi)^2 \big(\xi + \xi^3 + \xi^5 \ldots\big),\tag{7.15}
$$

остаточно отримаємо

$$
\sigma_{\hat{\theta}_n}^2 = \sigma_\theta^2 \frac{\left(1 - \xi\right)^2}{1 + \xi} \,. \tag{7.16}
$$

Формула (7.16) показує, що дисперсія випадкової помилки експоненціального згладжування параметра тим менше, чим більше коефіцієнт згладжування  $\xi$ .

Обчислимо тепер квадрат динамічної помилки згладжування параметра для випадку усталеного руху ОУ за цим параметром.

Коефіцієнти динамічної помилки визначаються з виразу

$$
\tilde{N}_i = \frac{(-1)^i}{i!} \mu_i - a_i, \tag{7.17}
$$

де

$$
\mu_i = \sum_{j=0}^{\infty} j^j \eta_j \quad (i = 0, 1, 2, \dots, l),
$$
\n(7.18)

 $l$  – ступінь полінома, що описує функцію  $\theta^{(0)}(t)$ <sub>.</sub>

Коефіцієнти  $a_i$  приймають значення  $a_0 = 1, a_1 = p, ..., a_i = p^i / i!$ . де *р* - число періодів екстраполяції вхідного сигналу; при згладжуванні  $p = 0$ , тому  $a_0 = 1$ .

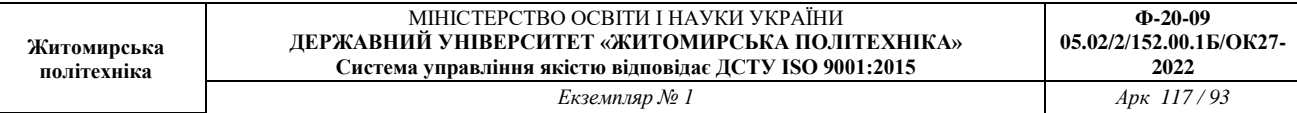

Для випадку лінійної зміни параметра руху  $(j = 1)$ , обчислення коефіцієнтів динамічної помилки дають

$$
\mu_0 = \sum_{j=0}^{\infty} j^0 \eta_j = (1 - \xi) \sum_{j=1}^{\infty} \xi^j = 1,
$$
\n(7.19)

тому  $C_0 = 0$ ;

$$
\mu_1 = \sum_{j=0}^{\infty} j \eta_j = (1 - \xi) \sum_{j=0}^{\infty} j \xi^j = \frac{\xi}{1 - \xi}
$$
\n(7.20)

тому  $\tilde{\zeta}$ ξ  $\overline{\phantom{0}}$  $=$ 1  $\tilde{N}_1 = \frac{5}{1 - \varepsilon}$ .

де

Таким чином,

$$
\Delta_{\partial}\hat{\theta}_n = \frac{\xi}{1-\xi} \Delta^{(1)}\theta_n, \tag{7.21}
$$

а квадрат цієї помилки визначається за формулою

$$
\left(\Delta_{\partial}\hat{\theta}_{n}\right)^{2} = \frac{\xi^{2}}{\left(1-\xi\right)^{2}}\left(\Delta^{(1)}\theta_{n}\right)^{2}.
$$
\n(7.22)

З урахуванням виразів (10.16) і (10.22) дисперсія відносної сумарної помилки згладжувань дорівнює

$$
\frac{\sigma_{\Sigma}^{2}}{\sigma_{\theta}^{2}} = \frac{\left(1 + \xi\right)^{2}}{\left(1 + \xi\right)} + \frac{\xi^{2}}{\left(1 - \xi\right)^{2}} s^{2},
$$
\n
$$
s^{2} = \frac{\left(\Delta^{(1)} \theta_{n}\right)^{2}}{\sigma_{\theta}^{2}} - \text{Bignocha intercubnictb MOKJUBUX 3Mih 11.1308 (7.23)
$$

На рис. 7.2 побудовані графіки залежності дисперсії відносної сумарної помилки згладжування параметра від коефіцієнта згладжування  $\xi$  при різних інтенсивностях змін цього парметра.

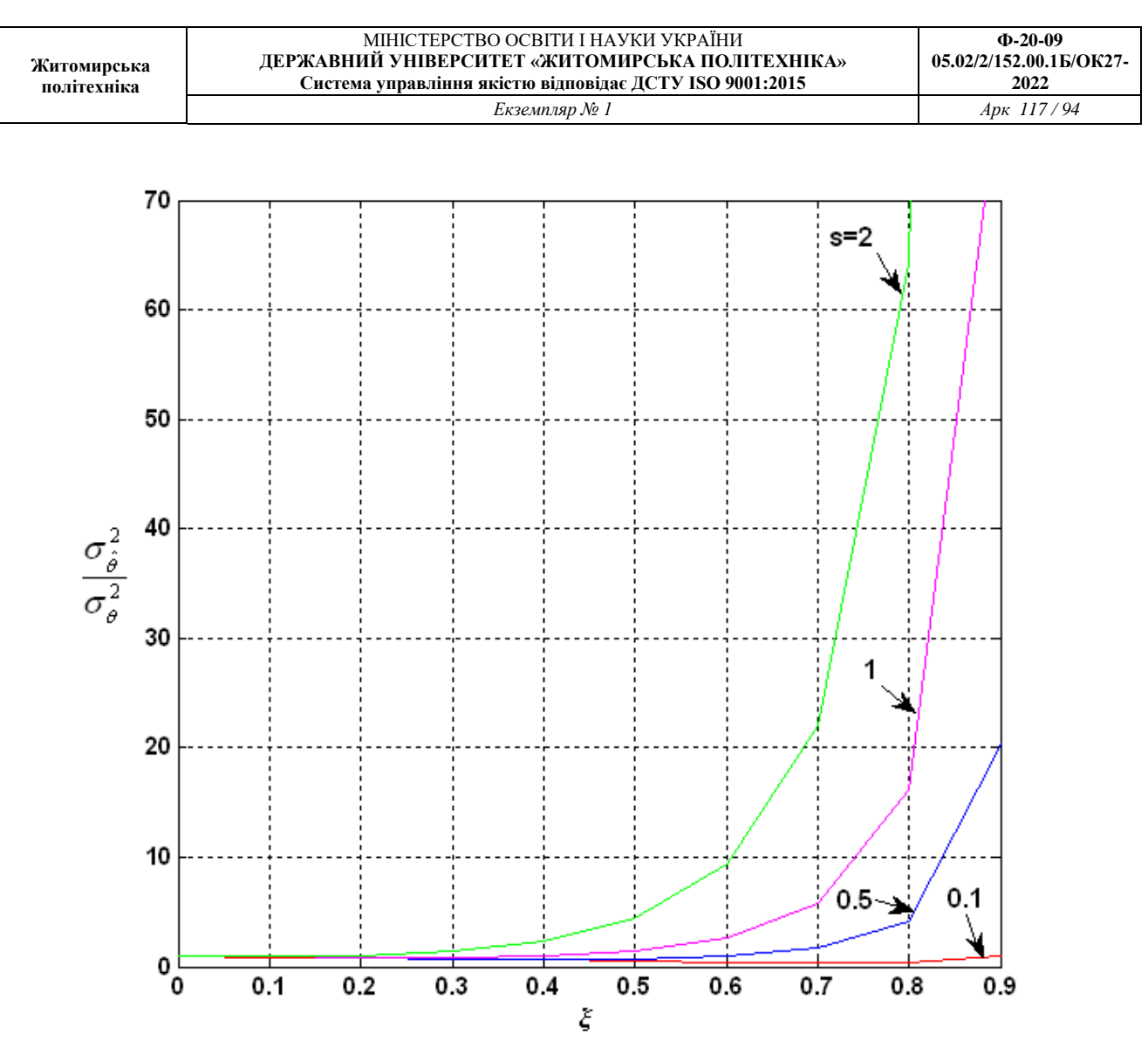

Рис.7.2. Графіки залежності дисперсії відносної сумарної помилки згладжування параметра від коефіцієнта згладжування при різних інтенсивностях маневру

Графіки мають екстремуми типу мінімуму, які зміщуються вліво при збільшенні інтенсивності змін. Звідси можна зробити висновок про доцільність зміни коефіцієнта згладжування  $\xi$  з метою підтримки похибки на мінімальному або близькому до мінімального рівня для кожного конкретного значення інтенсивності змін параметра руху ОУ. З графіків похибки також випливає, що вибір коефіцієнтів  $\xi$  для кожного значення інтенсивності змін некритичний, так як екстремуми графіків пологі.

Для знаходження оптимального значення *îïò* за критерієм мінімуму дисперсії сумарної помилки продиференціюємо вираз (7.23) по і прирівняємо результат до нуля. Остаточне рівняння для *îïò* має вигляд

$$
\left(1 - \xi_{\tilde{m}\tilde{o}}^2\right) \left(1 - \xi_{\tilde{m}\tilde{o}}\right)^3 + 2\left(1 - \xi_{\tilde{m}\tilde{o}}\right)^4 - 2\xi_{\tilde{m}\tilde{o}}\left(1 + \xi_{\tilde{m}\tilde{o}}\right)^2 s^2 = 0.
$$
\n(7.24)

Використовуючи це рівняння, можна вибирати оптимальне значення коефіцієнта згладжування *îïò* , якщо відома інтенсивність змін параметра руху ОУ.

## *1.3 Рівняння згладжування в дискретній формі*

Призначення цифрового обчислювального пристрою, що використовується як елемент системи регулювання або управління, полягає в обчисленні згладжених значень дискретних даних, які містять завади.

Позначимо через  $\theta_n$ значення дискретної величини, виміряної в рівновіддалені один від одного інтервали часу, а через  $\hat{\theta}_n$  – згладжені значення тієї же величини. Процедура згладжування буде полягати в екстраполяції або передбаченні дискретної величини  $\theta_n$  в даний момент часу *п* по значенню незгладженої величини  $\theta_n$  в цей момент часу та по попередніх згладжених значеннях  $\hat{\theta}_{\sf n-\sf v}$ , тобто

$$
\hat{\theta}_n = (I - \xi) \theta_n + \xi f(\theta_{n-1}, \theta_{n-1}, \dots, \theta_{n-s-1})
$$
\n(7.24)

де  $\xi \leq 1$  — стала величина, коефіцієнт згладжування. Початкові значення  $\,\hat{\theta}_n^{\phantom{\dagger}}\,$ при *n* = 0, 1,..., *s* можуть бути обрані довільно та, зокрема, вони можуть дорівнювати незгладженим значенням  $\hat{\theta}_n$ . З (10.24) випливає, що процес згладжування описується різницевим рівнянням.

Для лінійного передбачення функція f[...] являє собою лінійну функцію своїх аргументів. Щоб визначити конкретний вид цієї функції, припустимо, що передбачення базується на апроксимації  $\,\hat{\theta}_n\,$ поліномом s-го ступеня. Позначимо цей полином через  $\,\varphi(\bar t\, ).$  Для дискретних значень

$$
\varphi_m = \hat{\theta}_m, \ m = n - 1, n - 2, \dots, n - s - 1. \tag{10.25}
$$

Функція *f* [] повинна співпадати з дискретними значеннями цього полінома при  $\bar{t} - n$ , тобто

$$
f(\theta_{n-1}, \theta_{n-2}, \dots, \theta_{n-s-1}) = \varphi_n.
$$
\n(7.26)

Але для будь-якого полінома ступені *s* різниця *s+1*-го порядку тотожно дорівнює нулю при будь-якому *m*, тобто

$$
\Delta^{s+1}\varphi_m = 0. \tag{7.27}
$$

Значення решітчастої функції отримуємо з (7.27) через значення її ординат, при *m=n-s-1*:

$$
\Delta^{s+1}\varphi_{n-s-1} = \sum_{\nu=0}^{s+1} (-1)^{\nu} \left(\frac{s+1}{\nu}\right) \varphi_{n-\nu} = 0
$$
\n(7.28)

Запишемо тотожність:

$$
\varphi_n = \varphi_n - \Delta^{s+1} \varphi_{n-s-1} = -\sum_{\nu=0}^{s+1} (-1)^{\nu} \left( \frac{s+1}{\nu} \right) \varphi_{n-\nu} . \tag{7.29}
$$

Підставляючи значення  $\varphi_n$  з (7.29) в (7.26) та враховучи (7.25), отримуємо вираз для  $f$ [...]:

$$
f(\theta_{n-1}, \theta_{n-2}, \dots, \theta_{n-s-1}) = \sum_{\nu=0}^{s+1} (-1)^{\nu} {s+1 \choose v} \hat{\theta}_{n-\nu}.
$$
 (7.30)

Після визначення функції  $f[...]$  рівняння (10.24) можна представити у вигляді

$$
\hat{\theta}_n = \left(I - \xi\right)\theta_n - \xi \sum_{\nu=0}^{s+1} (-1)^{\nu} \binom{s+1}{v} \hat{\theta}_{n-\nu}.
$$
\n(7.31)

#### *1.4 Еквівалентна цифрова система для оцінки параметрів руху ОУ*

Використовуючи теорему зсуву для рівняння (10.31), знайдемо рівняння згладжування відносно зображень параметра руху ОУ:

$$
Z^*(q) = (1 - \xi)F^*(q) - \xi \left(\sum_{\nu=0}^{s+1} (-1)^{\nu} {s+1 \choose \nu} e^{-q_{\nu}}\right) Z^*(q).
$$
 (7.32)

де  $Z^*(q)$  та  $F^*(q)$ – зображення решітчастих функцій  $\hat{\theta}_n$  та  $\theta_n$ . Припустимо, що  $\theta_{-n} = 0$ . Введемо позначення

$$
K^*(q,0) = \xi \sum_{\nu=0}^{s+1} (-1)^{\nu} {s+1 \choose \nu} e^{-q_{\nu}} = \xi \Big\{ (1 - e^{-q})^{s+1} - 1 \Big\}.
$$
 (7.33)

Тоді рівняння (7.32) можна остаточно привести до вигляду:

$$
Z^*(q) = \frac{1 - \xi}{1 + K^*(q, 0)} F^*(q). \tag{7.34}
$$

Це рівняння відповідає деякій амплітудній імпульсній системі, що еквівалентна цифровому обчислювальному пристрою або цифровому фільтру, що здійснює вказаний процес згладжування (рис.10.3).  $K^*(q,0)$  можна розглядати як передаточну функцію розімкненої амплітудної імпульсної системи.

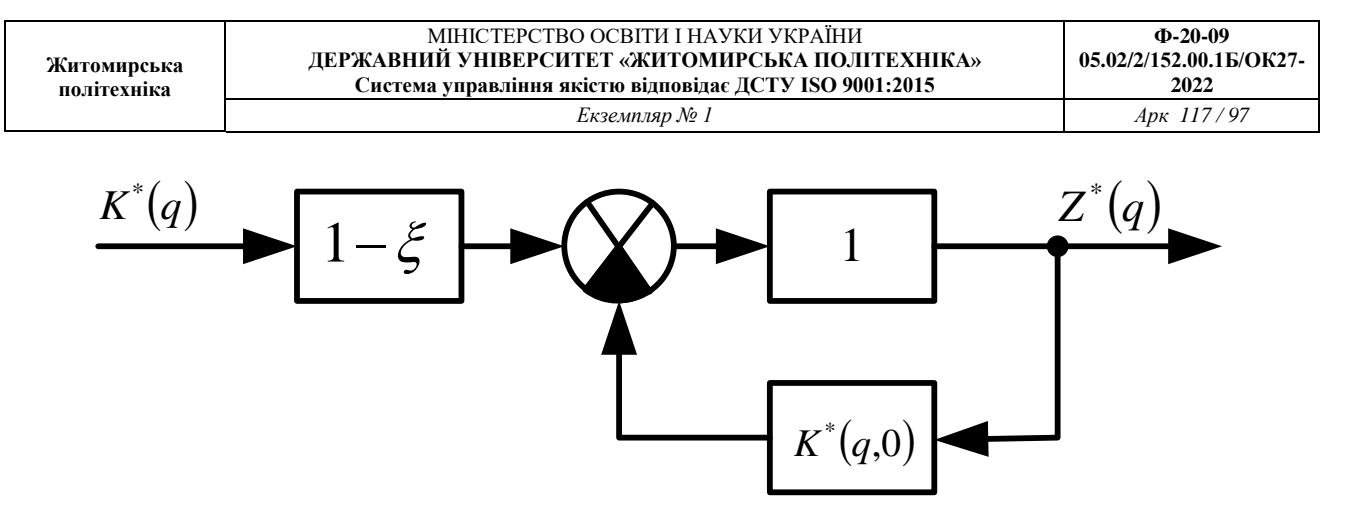

Рис.7.3 Схема згладжування з використанням цифрового обчислювального пристрою

Передаточна функція замкнутої цифрової системи, згідно (10.34), дорівнює:

$$
K_{\overset{\ast}{a}}^*(q,0) = K_{\overset{\ast}{o}}^*(q,0) = \frac{1-\xi}{1+K^*(q,0)} = \frac{1-\xi}{1+\xi[(1-\overset{\ast}{a}^{-q})^{s+1}-1]},
$$
\n(7.35)

що відповідає виконанню програми у цифровому обчислювальному пристрої, який виконує процес згладжування, описаний вище.

#### *1.5 Оцінка ефективності згладжування*

Важливою оцінкою якості згладжування може слугувати відношення середніх значень квадратів згладженої та незгладженої величини в тому випадку, коли незгладжені дані представляють дискретний випадковий процес з постійною спектральною щільністю. Чим менше це відношення в порівнянні з одиницею, тим ефективніший процес згладжування; якщо це відношення більше одиниці, то згладжування не відбувається.

Якщо незгладжені величини  $\theta_n$  представляють собою дискретний випадковий процес з постійною спектральною щільністю  $S_{ff}^*(\overline{\omega}) = \sigma^2$  та з середнім значенням, що дорівнює нулю, то середнє значення квадрата цієї помилки дорівнює  $\theta_n^2 = \sigma^2$ .

Середнє значення квадрата відхилення згладженої величини може бути знайдено по формулі

$$
\overline{\hat{\theta}_n^2} = \frac{1}{\pi} \int_0^{\pi} \left| K_{\tilde{\sigma}}^*(j\overline{\omega}, 0) \right|^2 S_{ff}^*(\overline{\omega}) d\overline{\omega} . \tag{7.36}
$$

або в розгорнутому вигляді

$$
\overline{\hat{\theta}_n^2} = \frac{1}{\pi} \int_0^{\pi} \left| \frac{1 - \xi}{1 + \xi \left[ \left( 1 - e^{-j\overline{\omega}} \right)^{s+1} - 1 \right]} \right|^2 \sigma^2 d\overline{\omega}
$$
\n(7.37)

Для розрахунку цього значення скористаємося формулою:

$$
P^*(q) = K_o^*(q,0) \sigma = \frac{1 - \xi}{1 + \xi \sum_{\nu=1}^{s+1} (-1)^{\nu} {s+1 \choose \nu} e^{-q\nu}} \sigma =
$$
\n
$$
= \frac{(1 - \xi) e^{(s+1)q}}{e^{(s+1)q} + \xi \sum_{\nu=1}^{s+1} (-1)^{\nu} {s+1 \choose \nu} e^{(s+1-\nu)q}}
$$
\n
$$
= \sum_{\nu=1}^{s+1} (-1)^{\nu} {s+1 \choose \nu} e^{(s+1-\nu)q}
$$
\n
$$
= \sum_{\nu=1}^{s+1} (-1)^{\nu} {s+1 \choose \nu} e^{(s+1-\nu)q}
$$
\n
$$
= \sum_{\nu=1}^{s+1} (-1)^{\nu} {s+1 \choose \nu} e^{(s+1-\nu)q}
$$
\n
$$
= \sum_{\nu=1}^{s+1} (-1)^{\nu} {s+1 \choose \nu} e^{(s+1-\nu)q}
$$
\n
$$
= \sum_{\nu=1}^{s+1} (-1)^{\nu} {s+1 \choose \nu} e^{(s+1-\nu)q}
$$
\n
$$
= \sum_{\nu=1}^{s+1} (-1)^{\nu} {s+1 \choose \nu} e^{(s+1-\nu)q}
$$
\n
$$
= \sum_{\nu=1}^{s+1} (-1)^{\nu} {s+1 \choose \nu} e^{(s+1-\nu)q}
$$
\n
$$
(7.38)
$$

Використовуючи формулу для сумарної оцінки та вважаючи, що в ній  $l = s + 1$ , отримуємо:

$$
b_k = 1 - \xi \quad \text{iðè } k = s + 1,
$$
  
\n
$$
b_k = 0 \quad \text{iðè } k < s + 1
$$
  
\n
$$
a_{s+1} = 1, \quad a_{s+1-\nu} = (-1)^{\nu} \binom{s+1}{\nu}, \quad \text{me } (\nu = 1, 2, \dots, s+1). \quad \text{Be} \quad \text{peisyntrari, orptanyemo}
$$

після обчислення для різних *s*:

$$
s = 0: \frac{\overline{\theta_n^2}}{\sigma^2} = \frac{1 - \xi}{1 + \xi};
$$
  
\n
$$
s = 1: \frac{\overline{\theta_n^2}}{\sigma^2} = \frac{1 + \xi}{1 + 3\xi};
$$
  
\n
$$
s = 2: \frac{\overline{\theta_n^2}}{\sigma^2} = \frac{(1 - \xi)(1 + 4\xi)}{(1 - 2\xi)(1 + 7\xi)};
$$
  
\n
$$
s = 3: \frac{\overline{\theta_n^2}}{\sigma^2} = \frac{1 + 8\xi - 25\xi^2}{(1 - 5\xi)(1 + 15\xi)}
$$
  
\n(7.39)

В цих формулах *ξ* не повинно перевищувати граничного значення. Залежності *2 2*  $\hat{\theta}_n^2$ σ від *ξ* приведені на (рис.7.4).

Ці залежності дозволяють при заданому *s* обрати те значення *ξ*, яке забезпечує задану точність визначення поточної координати та параметрів руху ОУ .

З рис.7.4 випливає, враховуючи умови стійкості, що *2 2 n*  $\sigma$  $\hat{\theta}$ може бути менше

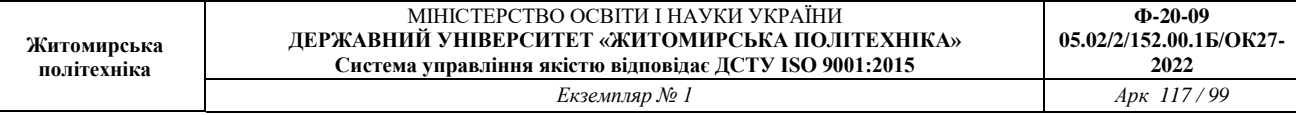

одиниці тільки при *s*=*0*, *1*, *2* та, означає, що тільки при цих значеннях *s* буде здійснювати згладжування.

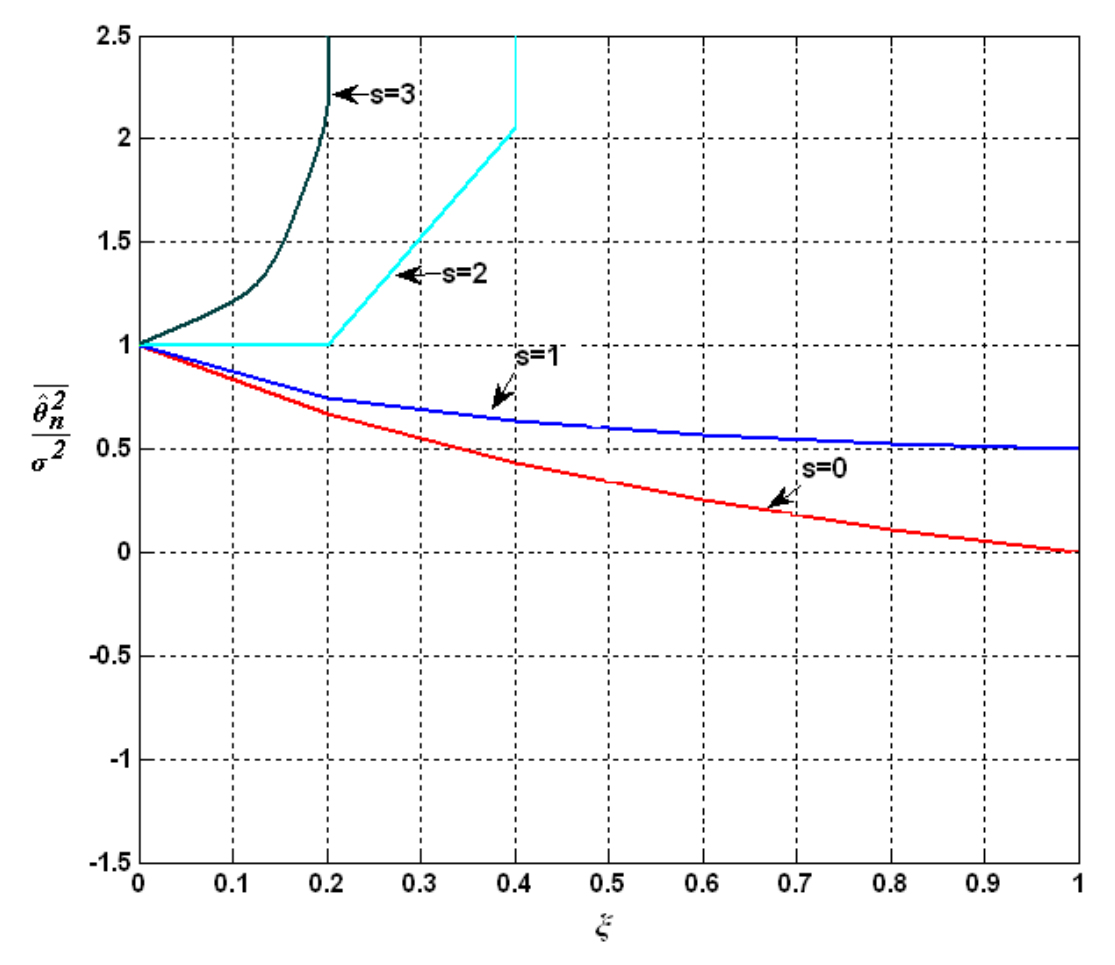

Рис.7.4. Залежність відношень середніх значень квадратів нормованої похибки при різних значеннях *s*

При *s*≥3 описаний спосіб не може забезпечити згладжування, так як незалежно від величини *ξ* завжди *2 2 n*  $\sigma$  $\hat{\theta}$ більше одиниці. Цей недолік може бути усунений, якщо проводити передбачення або екстраполяцію не по одному значенню незгладженної величини  $\theta_n$ , а по декільком  $\theta_n$ ,  $\theta_{n-1}$ ,  $\theta_{n-2}$ ...., тобто, якщо замінити закон згладжування (7.31) на (7.40)

$$
\hat{\theta}_n = (I - \xi) \sum_{\nu=0}^{s_1} \varsigma \mathcal{A}_{n-\nu} - \xi \sum_{\nu=1}^{s+1} (-1)^{\nu} \binom{s+1}{v} \hat{\theta}_{n-\nu},
$$
\n(7.40)

де стійкість процесу згладжування не залежить від коефіцієнтів  $\zeta_{\nu}$ .

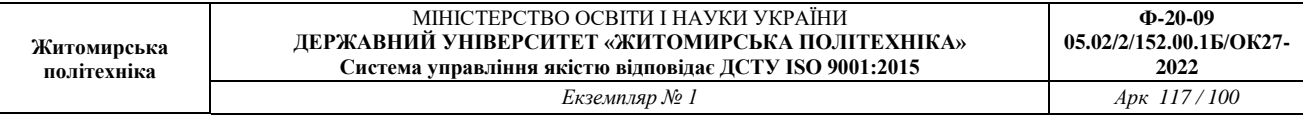

#### *1.6 Реалізація експоненційного згладжування в програмі Matlab*

Для реалізація експоненційного згладжування в програмі Matlab не має спеціальних функцій, тому це необхідно здійснювати за допомогою програми, що розроблена на основі формул експоненційного згладжування (додаток 3).

Графіки функцій, що отримані після моделювання експоненціального згладжування в програмі Matlab, представлені на рис.7.5-7.7 .

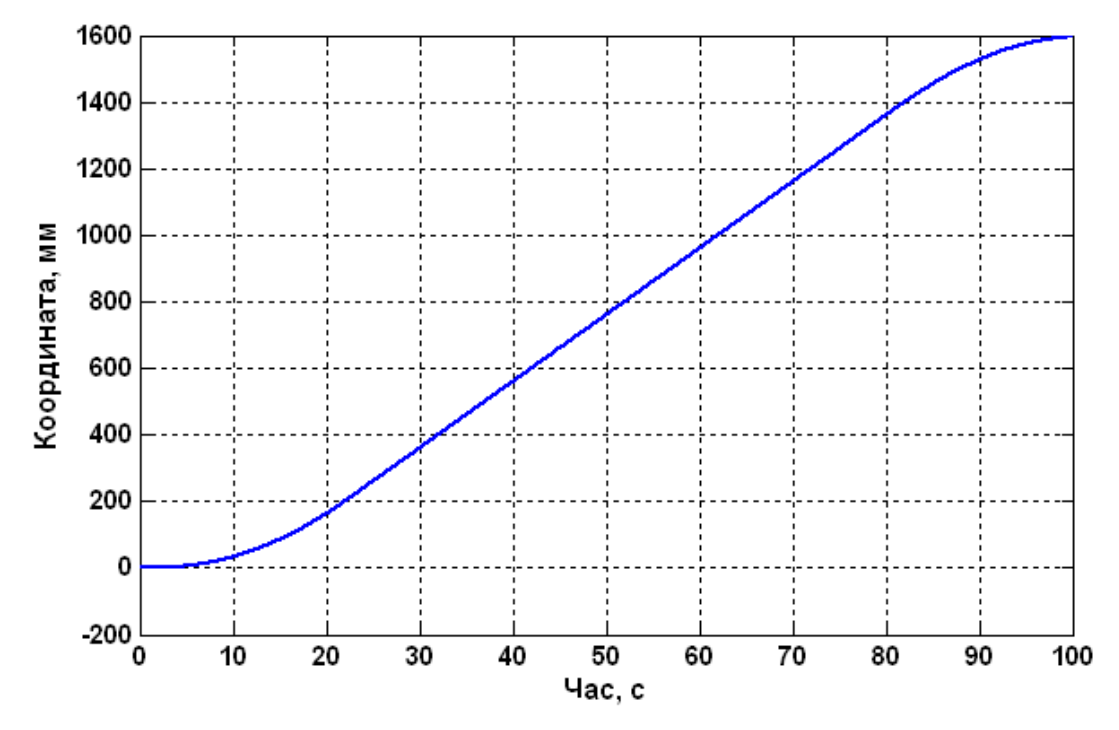

Рис.7.5. Графік зміни координати ОУ в часі

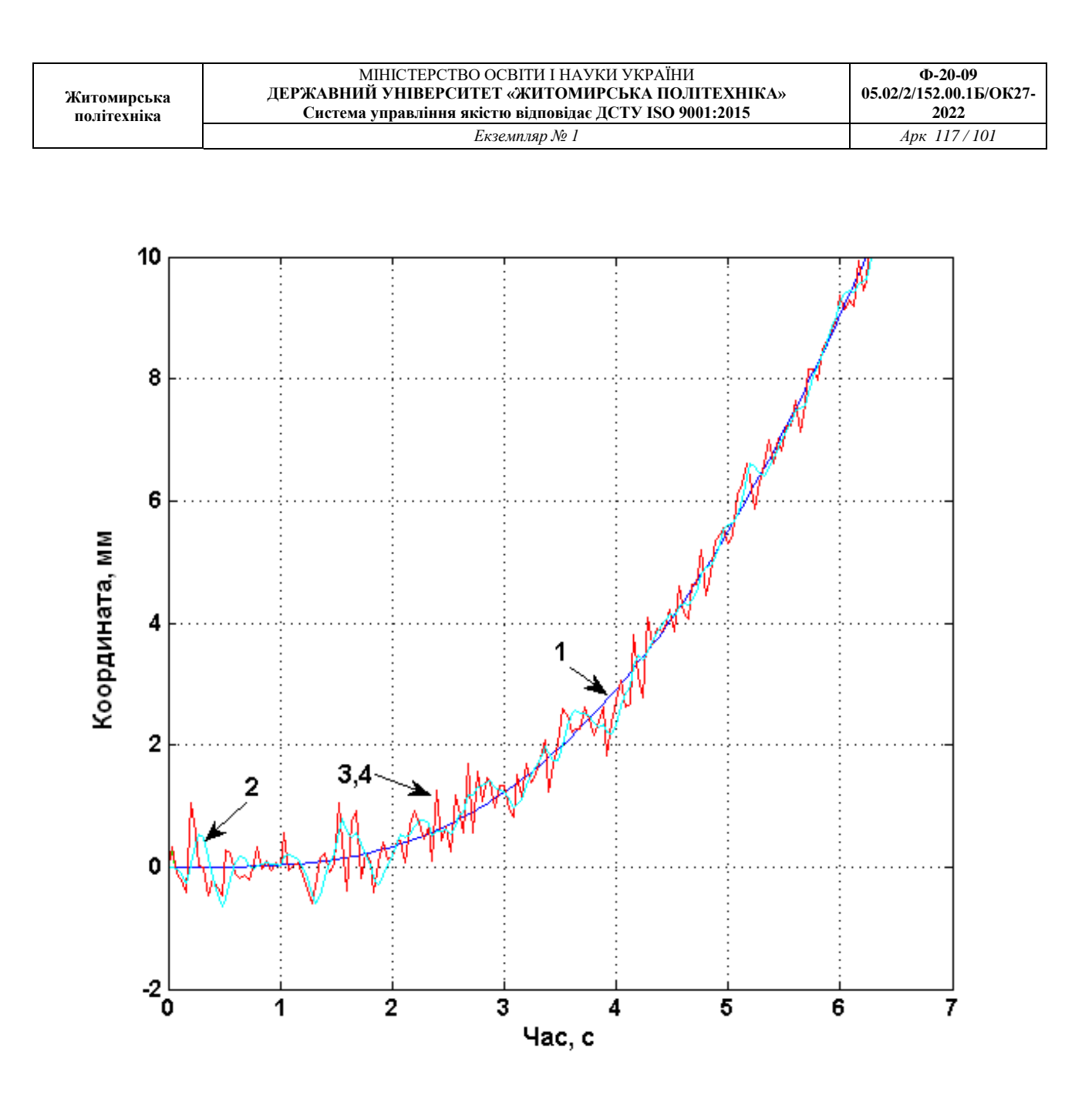

Рис.7.6. Графіки: *1- точного значення координати ОУ , 2- оцінка на основі експоненціального згладжування, 3 – оцінка поточних значень координат фільтром Калмана,4 - результат вимірювань координат.*

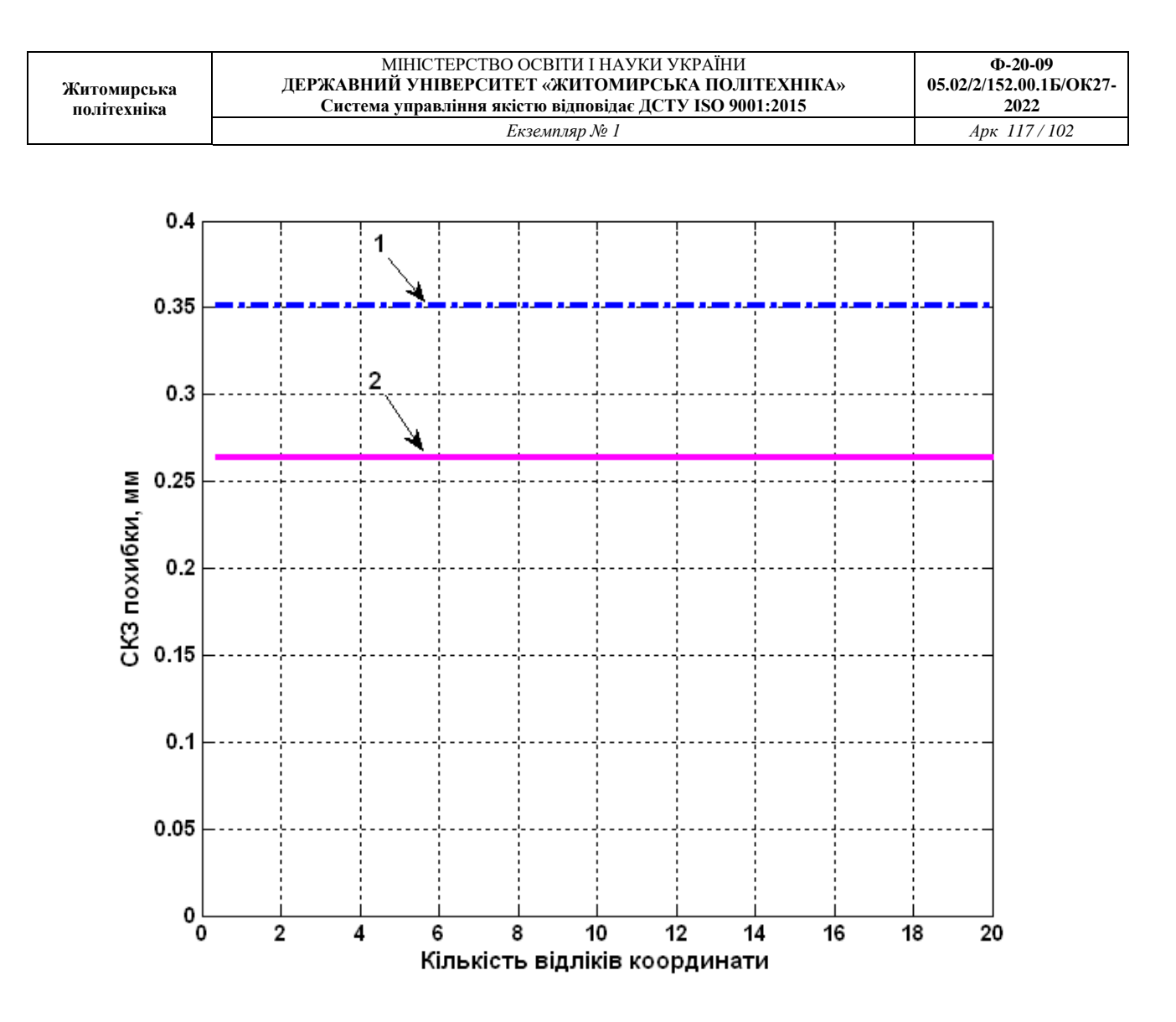

Рис.7.7. СКЗ похибки оцінки: *1 – оцінка фільтра Калмана, 2 – оцінка експоненціального згладжування.*

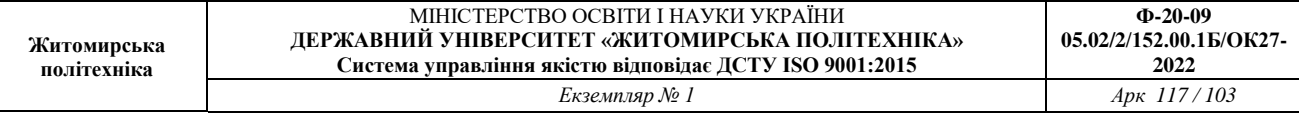

#### **2 Завдання для лабораторної роботи**

2.1 Згідно свого варіанту початкових даних системи автоматичного управління (Таблиця 10.1) виконати моделювання системи управління з точним входом, з шумом, з експоненційним згладжуванням та з фільтром Калмана (додаток 3). 2.2 Побудувати графіки точного вихідного сигналу координат ОУ та з шумом, оціненого значення фільтром Калмана та експоненціальним згладжуванням, а також графіки СКЗ похибки оцінок для фільтра Калмана та для експоненційного згладжування.

2.3 Порівняти графіки та зробити висновки.

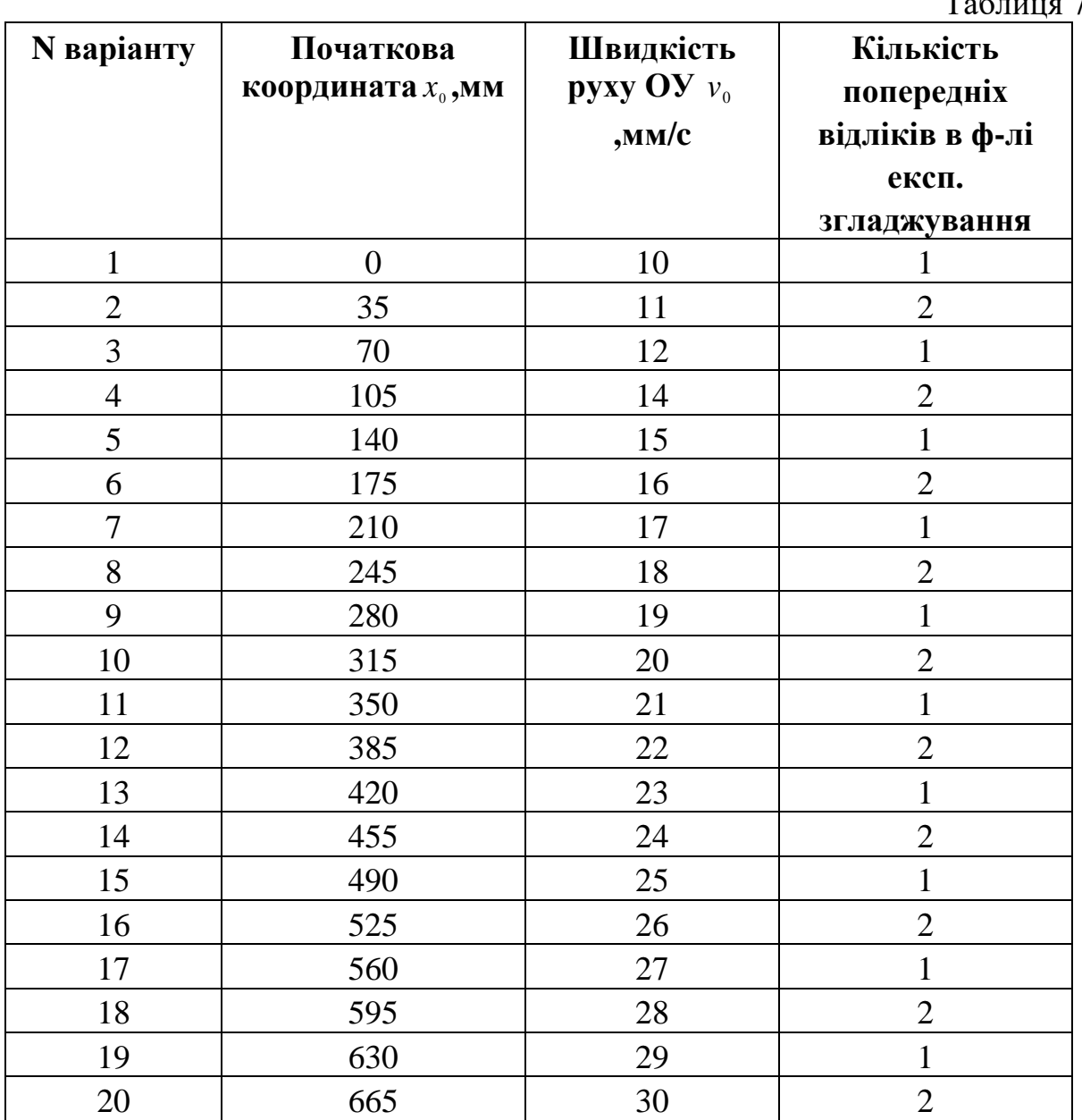

 $T$ аблиня  $7.1$ 

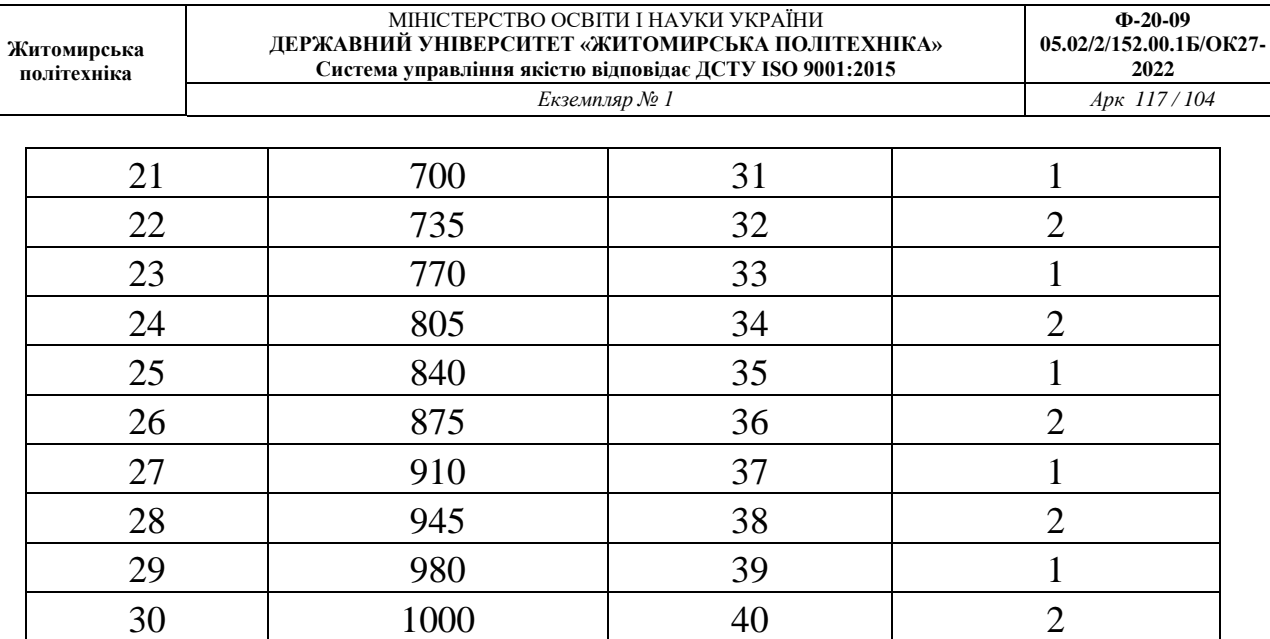

## **3 Зміст звіту**

3.1 Назва та мета роботи.

3.2 Початкові дані параметрів руху ОУ згідно свого завдання.

3.3 Текст програми моделювання.

3.4 Графіки точного вихідного сигналу координат ОУ та сигналу з шумом, оціненого значення фільтром Калмана та експоненціальним згладжуванням. Графіки СКЗ похибки оцінок у фільтру Калмана та у експоненціальному згладжуванні.

3.5 Висновки.

#### **4 Контрольні питання**

4.1 Що являє собою експоненційне згладжування?

4.2 Які реалізувати моделювання ескпоненційного згладжування в програмі Matlab?

4.3 Які значення може приймати коефіцієнт згладжування?

4.4 Як змінюються графіки експоненційного згладжування при різних значеннях інтенсивності змін параметрів руху ОУ?

4.5 Які значення може приймати інтенсивність змін параметрів руху?

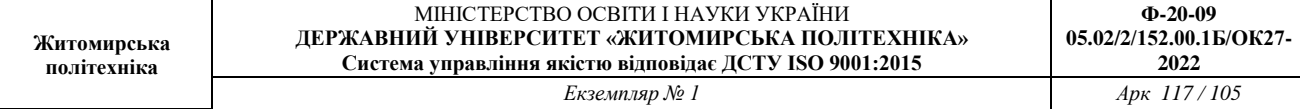

# **Додаток 1**

## Структурні схеми систем автоматичного управління

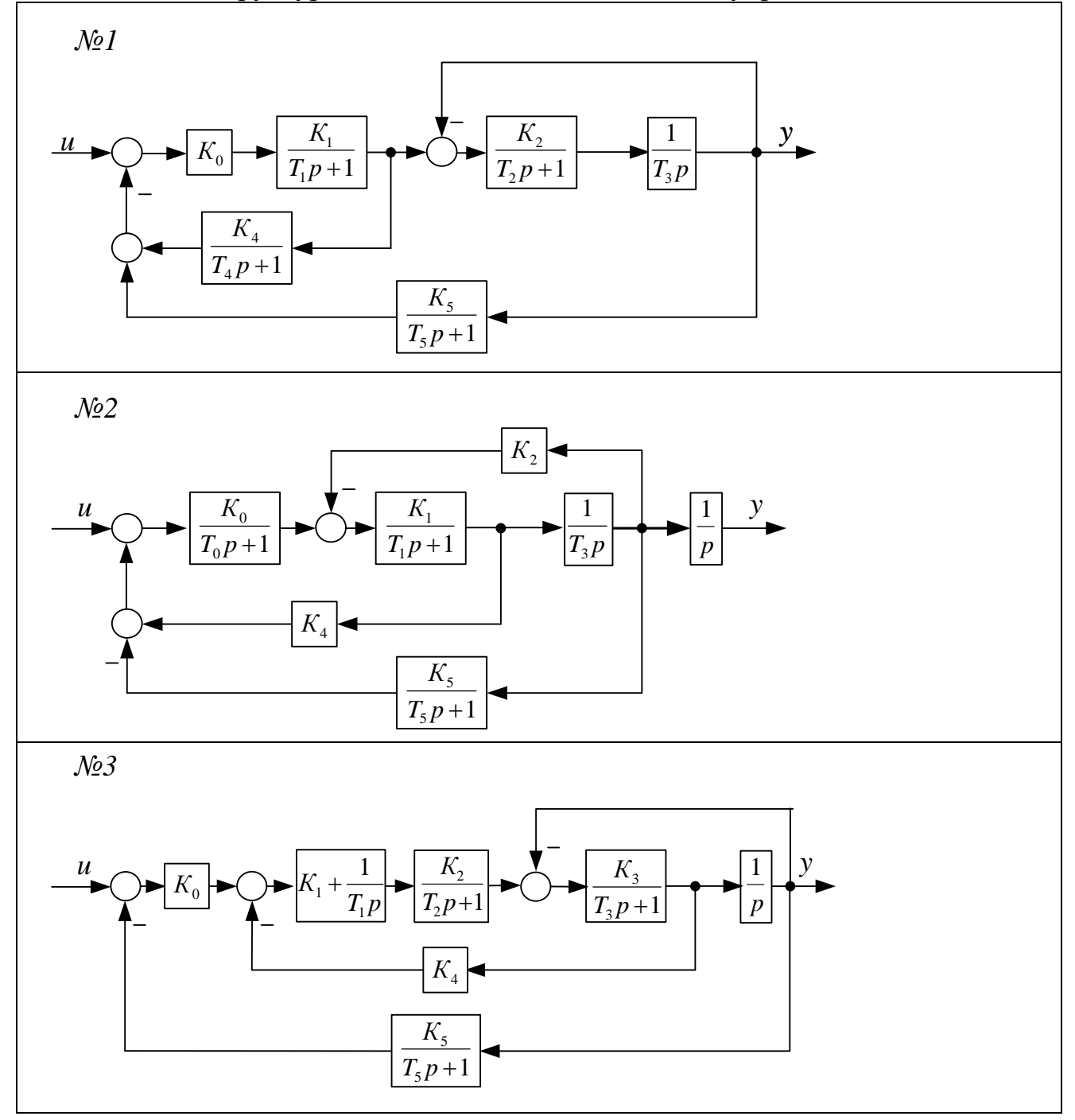

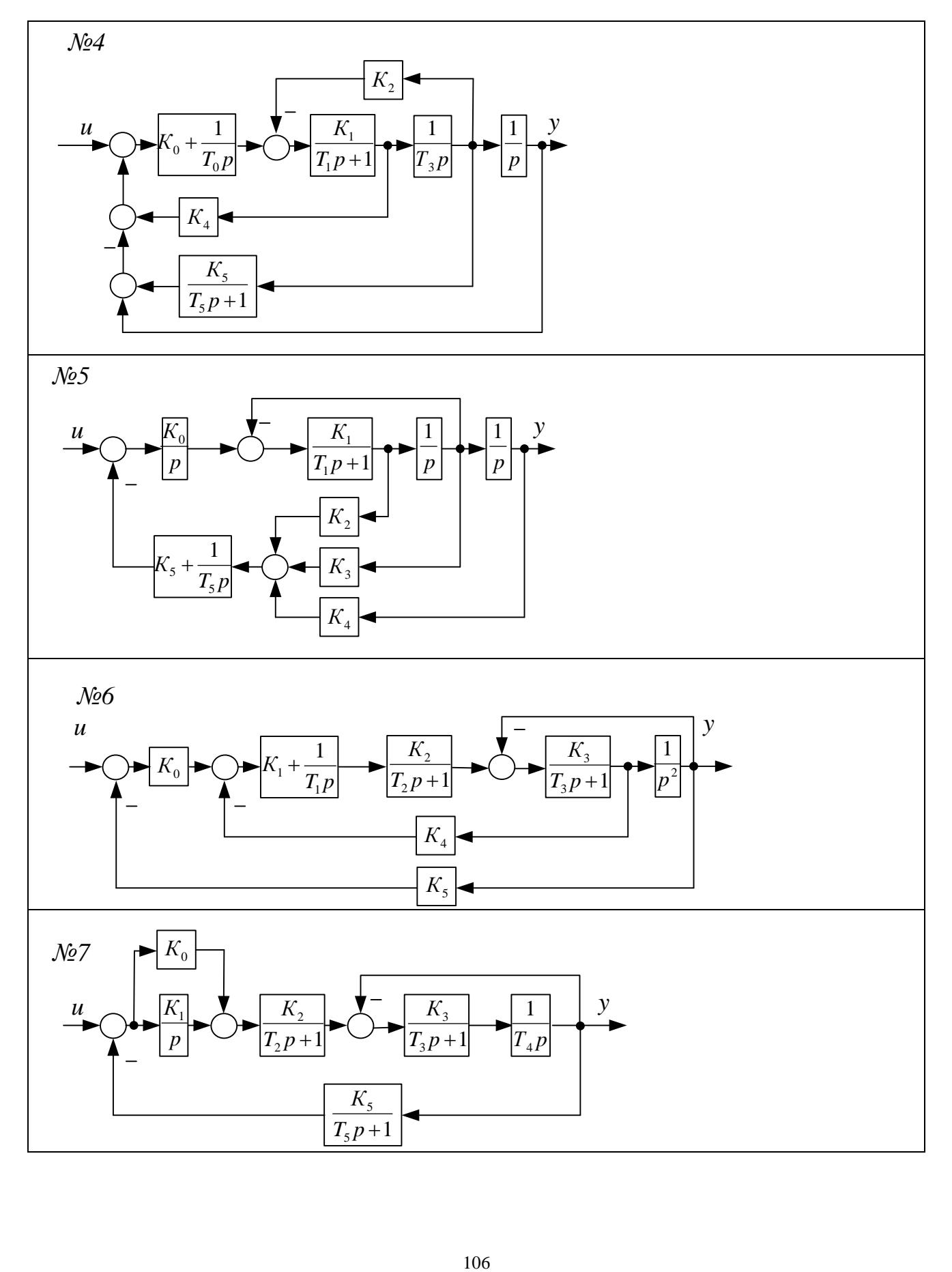

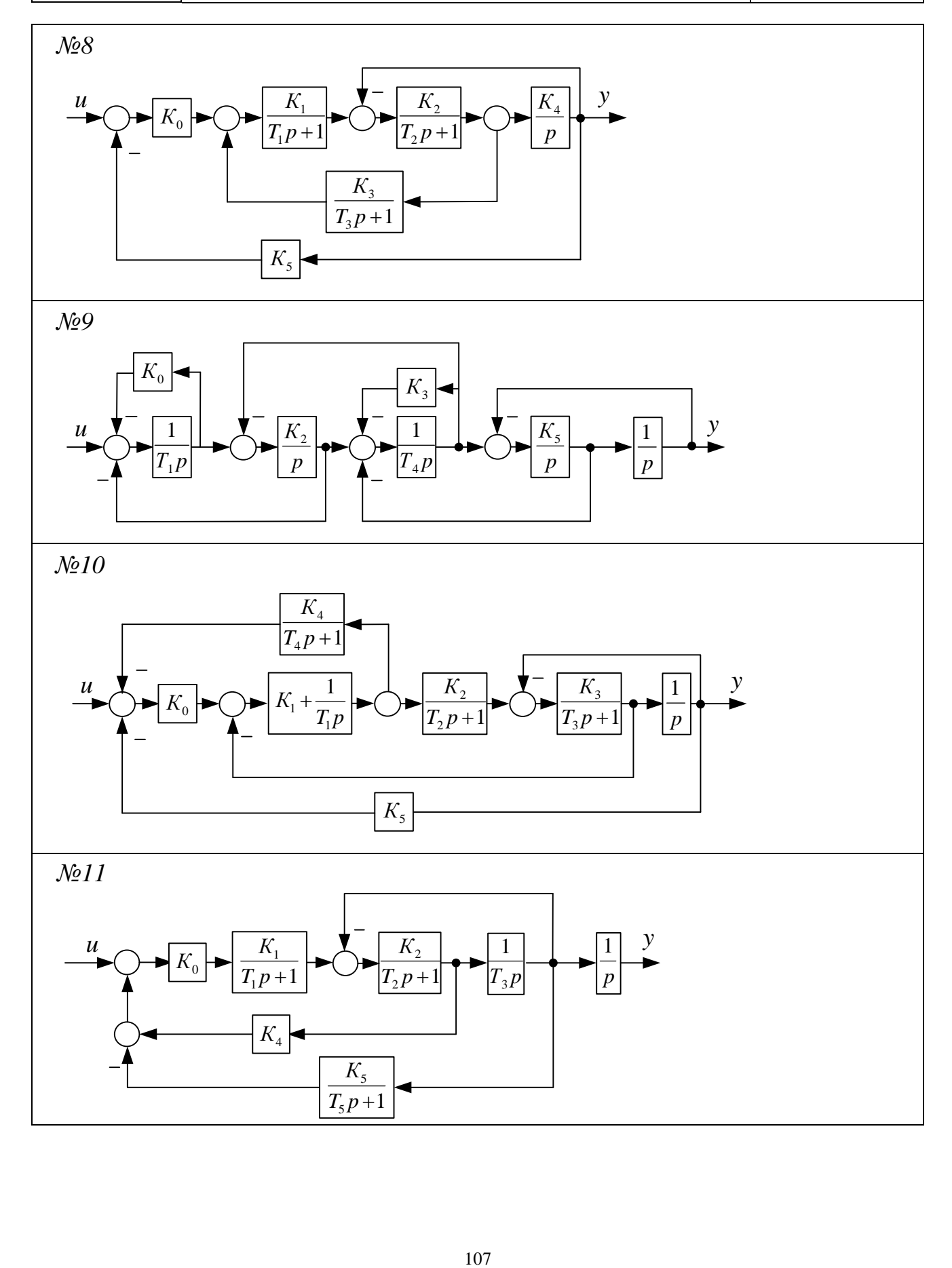

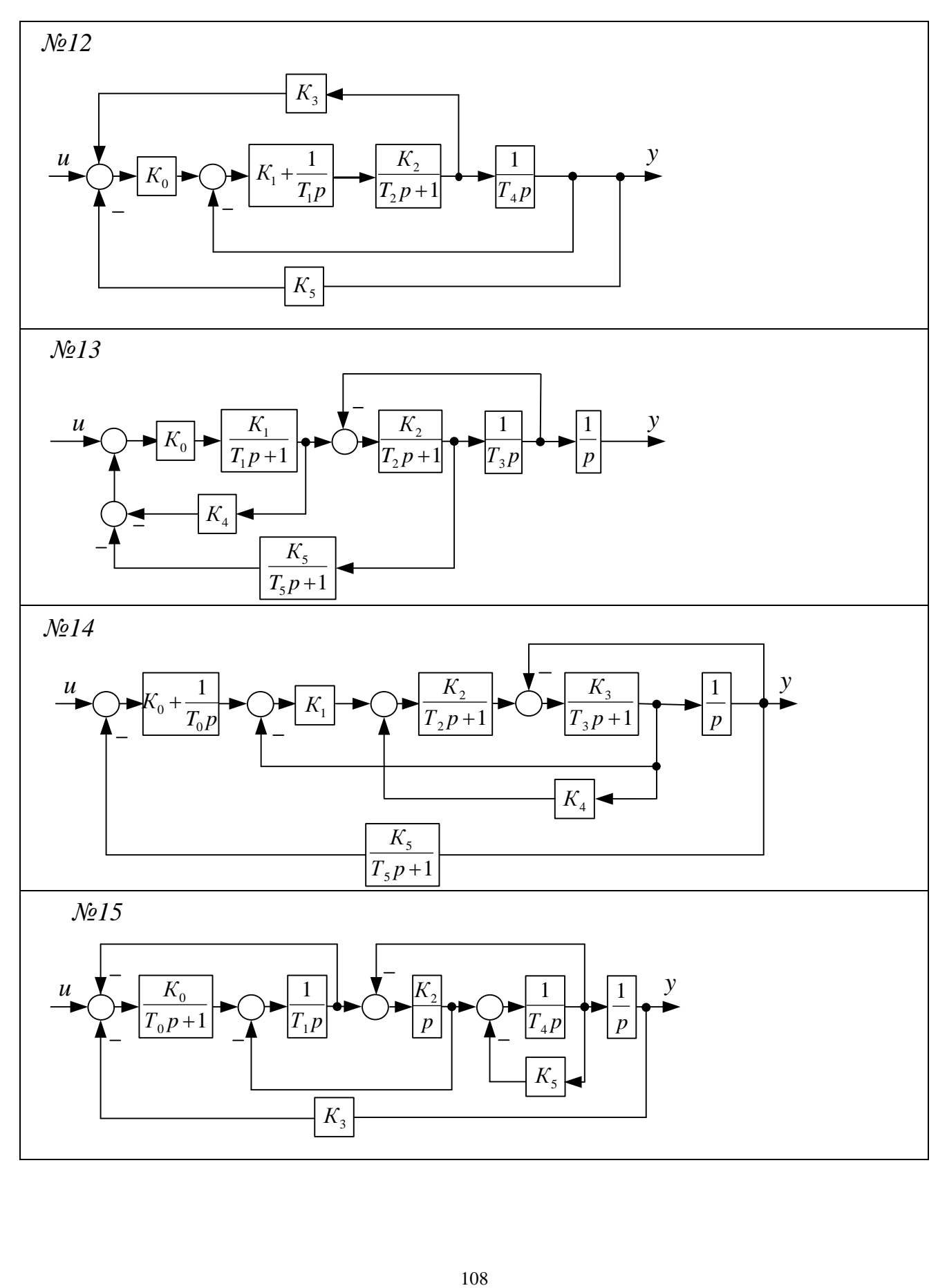
## **Додаток 2**

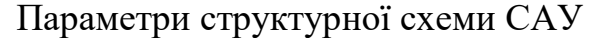

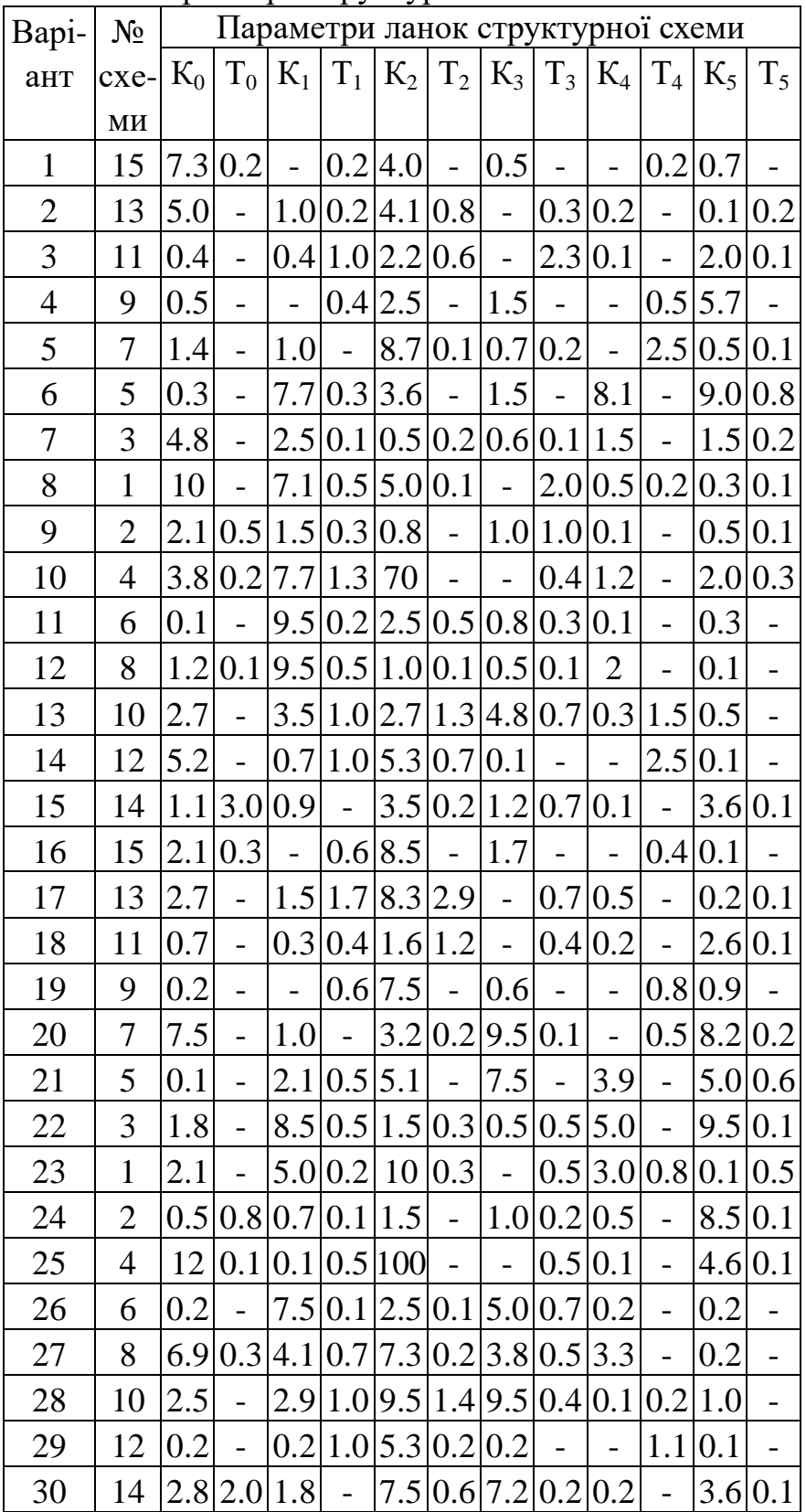

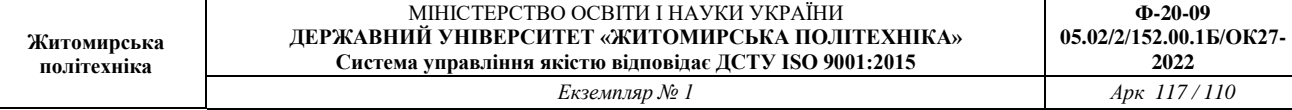

## **Додаток 3**

```
Програма оцінювання експоненціального згладжування значень поточних 
            координат та параметрів переміщень руху ОУ
% Початкові дані
Noc=[9 25 51 101 151 201 301 401 501]';
Type V=3; Викорите в рух ОВ 1 - з постійною швидкістю 2
- стрибкоподібна зміна швидкості від 0 до макс значення 
                     % 3 - переміщення на задану відстань 
(для 3 час спостереження 200 с)
FK P=4; Вилифрана и темпорядок матриць для фільтра Калмана
min 3
EKS P=2; Видом в кількість попередніх значення для
експоненціального згладжування
ksi=0.7; <sup>8</sup> коефіцієнт згладжування
jjj=4; % виведення графіків параметрів руху для 
Noc=jjj
FKMean=100; % усереднення відліків для оцінки 
точності ФК
v=20; waxcимальна швидкість, мм/с
а max=1; \frac{1}{2} \frac{1}{2} \frac{1}{2} максимальна швидкість, мм/с<sup>^2</sup>
x0=0; % початкова координата ОВ ФК
v0=v; % початкова швидкість ОВ ФК
a0=a max; 8 ночаткове прискорення ОВ ФК
PARAM=[x0 v0 a0 0 0 0];
dt1=0.04; 8 крок дискретності
t1=(0:dt1:100)'; \frac{1}{8} час спостереження
SigmaNoise=0.6/sqrt(3); % СКЗ шуму вимірювань координати
Sigma Dist x=0%3.33; % СКЗ збурень координати 5%
Sigma_Dist_v=0%1.67; % СКЗ збурень швидкості 5%
Sigma_Dist_a=0; % СКЗ збурень прискорення<br>Sigma_Dist_x0=0%0.1; % СКЗ початкових умов к
                         % СКЗ початкових умов координати
ФК
Sigma Dist v0=0%0.1; % СКЗ початкових умов швидкості
ФК 
Sigma Dist a0=0%0.0001; % СКЗ початкових умов
прискорення ФК
```
 $TWX = 0.12;$   $TWV = 0.12;$   $\frac{1}{8}$  постійні часу (секунд) аперіодичної ланки для фільтрації збурень - корельвані збурення Tu=1; % постійні часу (секунд) аперіодичної ланки 2 го порядку для фільтрації упр сигналу - врахування інерційності ОВ randn('state',0); % Математична модель руху неперервного ОВ 2-го порядку неперервна система 2-го порядку

% в просторі стану. Вхід - швидкість і прискорення. Збурення по входу - для швидкості і прискорення

% Моделюються рівноприскорений рух (U1=0 U2=a(t)) і рівномірний рух (U1=v(t) U2=0)

% dX/dt=AX+BU+GW

 $\frac{1}{6}$  Y=  $C X + D U + HW + V$ 

 $8$  U (відсутній) - вхід Y (позначення в розділі 4 xi\*) - вихід=поточній координаті ОВ

% X (Z) - внутрішній стан системи координата швидкість

% W (Lamnda Greek) - збурення в системі швидкості прискорення - це ще 2 входи

% V (Delta Greek x) - шум вимірювань виходу тобто поточної координати ОВ

Z0=[x0; 0]; % початковий стан системи координата швидкість

A=[0 1 % матриці системи в просторі стану 0 0];

```
 B=[1 0 % 1 0 - задання швидкості ОВ 
   0 0]; % 0 0
```
 G=[1 0 % G (P Greek) - вхідні збурення в системі швидкість

0 0];

C=[1 0]; % H - матриця вимірювань формує вихід з першого елементу вектора стану тобто поточної кординати D=[0 0]; % вхід не впливає на вихід H=[0 0]; % збурення на вихід не діють  $[t1M, t1N] = size(t1);$ 

U=zeros(t1M, 2);  $\frac{1}{2}$   $\frac{1}{2}$   $\frac{1}{2}$   $\frac{1}{2}$   $\frac{1}{2}$ W=zeros(t1M,2); % Lamnda Greek=0 - збурення в системі швидкість і прискорення V=zeros(t1M,1); <sup>8</sup> Delta Greek xi шум вимірювань координати OV CTime=ss(A, [B G], C, [D H]); % ОВ в просторі стану % Моделювання неперервної системи 2-го порядку if Type\_V==1 % вхідна швидкість  $U(:,1) = v$ ;  $U(:,2) = 0$ ; % швидкість та прискорення end; if Type\_V==2 % вхідна швидкість  $U(:,1) = v;$   $U(1:1000, 1) = 0;$   $U(:,1) = 1 \sin(t \sin(t) [Tu^2]$  $2*Tu 1], U(:,1), t1);$ end; if Type\_V==3 % вхідна швидкість  $U(:, 1) = v$ ;  $U(1:500, 1) = 0$ ;  $U(2000:2500, 1) = 0$ ; for iii=1:500  $U(iii, 1) = v*iii/500$ ; end; for iii=1:500 U(iii+2000,1)= $v*(500 - iii)/500$ ; end;  $U(:,1) =$ lsim(tf([1],[Tu^2 2\*Tu 1]), $U(:,1)$ ,t1); end; for  $i=2:tlM-1$  $U(i, 2) = (U(i+1, 1) - U(i-1, 1)) / 2/dt$ :  $\frac{1}{2}$  прискорення end;  $U(t1M, 2) = U(t1M-1, 2);$  $W(:,1)$ =randn(t1M,1).\*(Sigma Dist v); % Lamnda Greek=0 збурення в системі швидкість  $SysWx=tf([1],[TWx$  1]);  $Wx = lsim(SysWx, randn(t1M,1).*(Sigma-Distx),tl);$ SysWv=tf( $[1]$ , $[TWv 1]$ );  $W(:,1)$ =lsim(SysWv, $W(:,1)$ ,t1); V=randn(t1M, 1). \* (SigmaNoise) +Wx; % шум вимірювань координати і збурення координати  $[Y, t2, X] =$ lsim(OV CTime, [U W],t1,Z0);  $\frac{1}{2}$  моделювання вихід (координата) і вектор стану (координата і швидкість)  $%$  figure; plot(t1,  $W(:, 1)$ , 'g', t1,  $V, 'm')$ ;

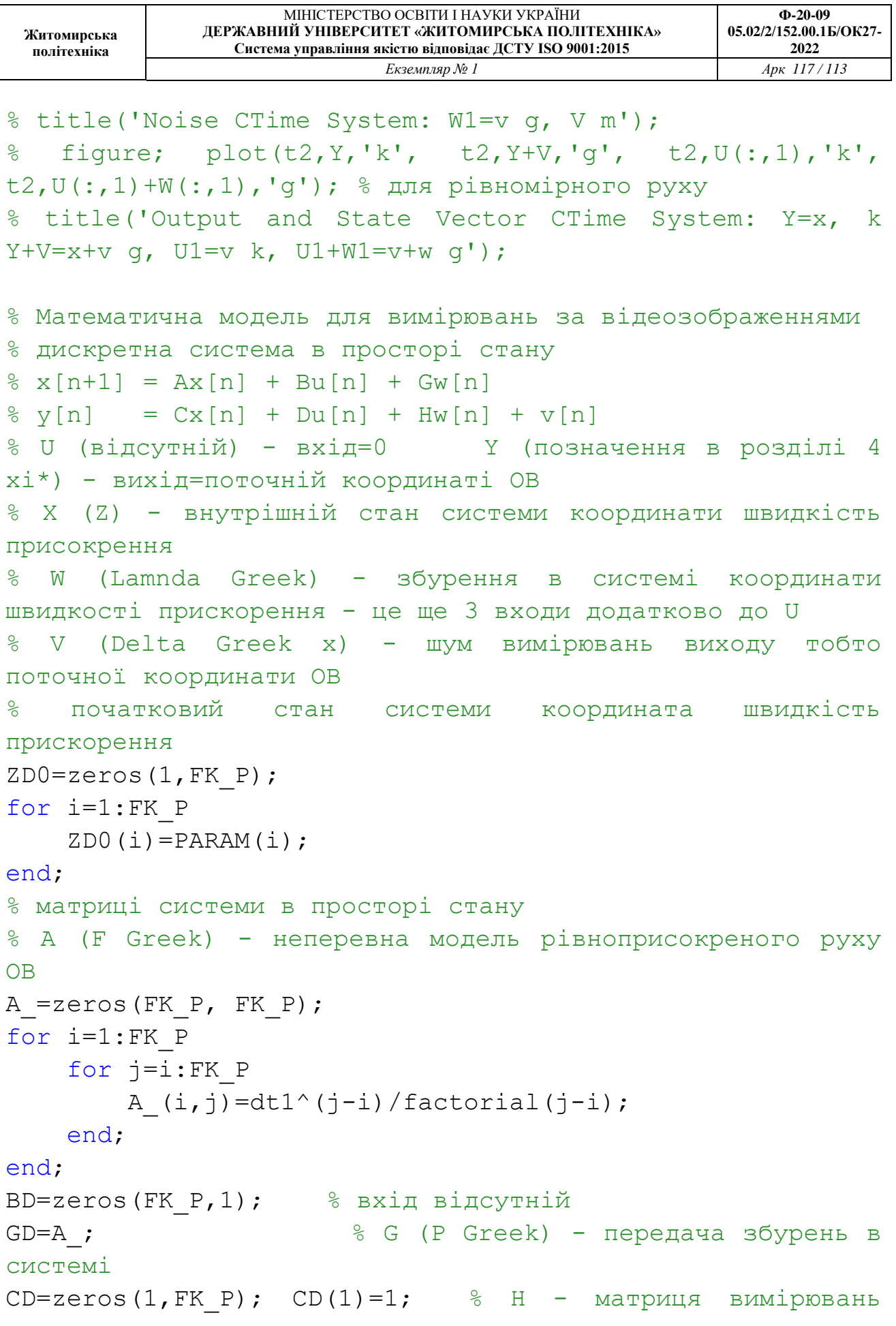

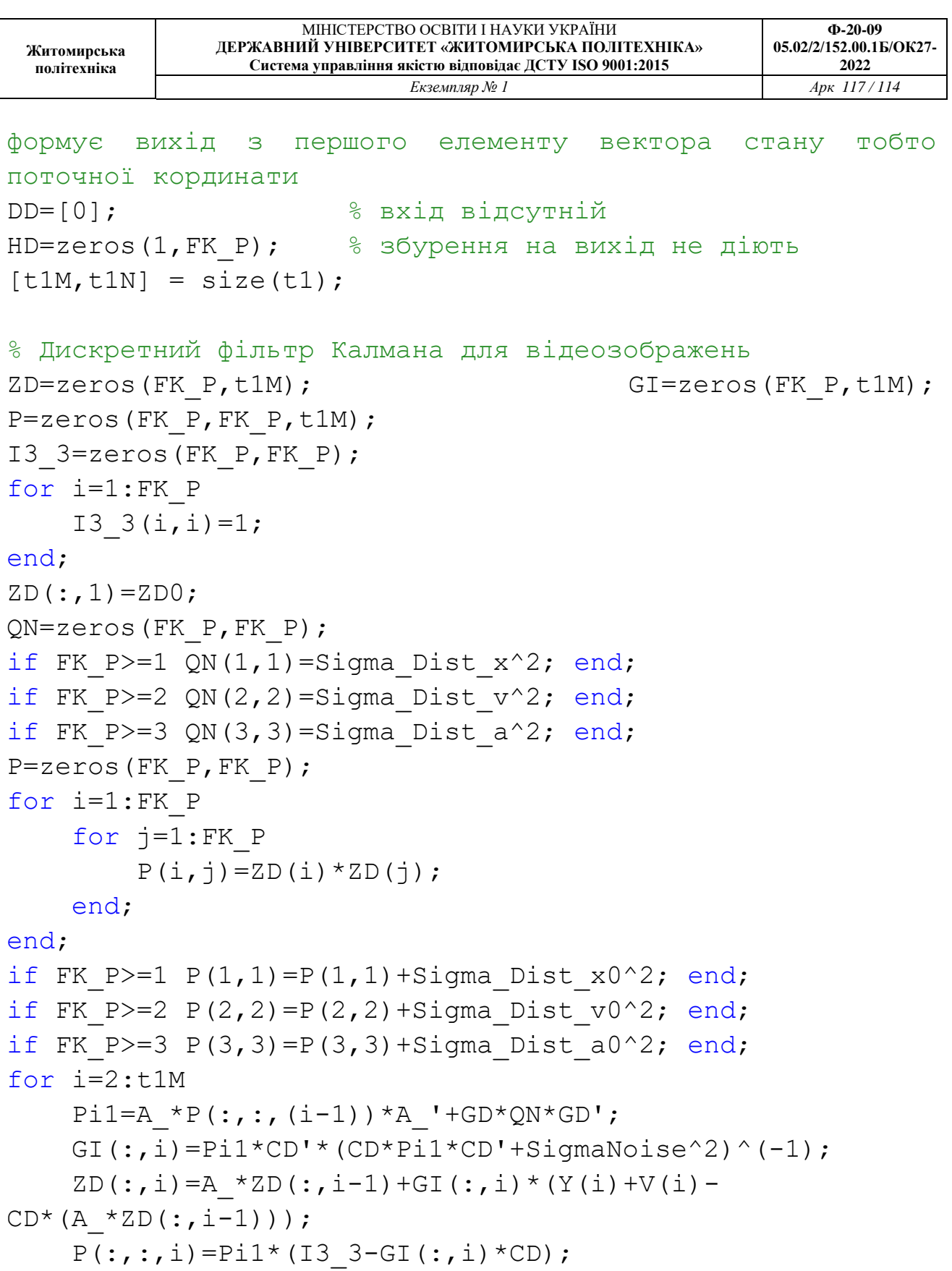

```
end;
```

```
% експоненційне згладжування
ZDEKS=zeros(3,t1M);
```
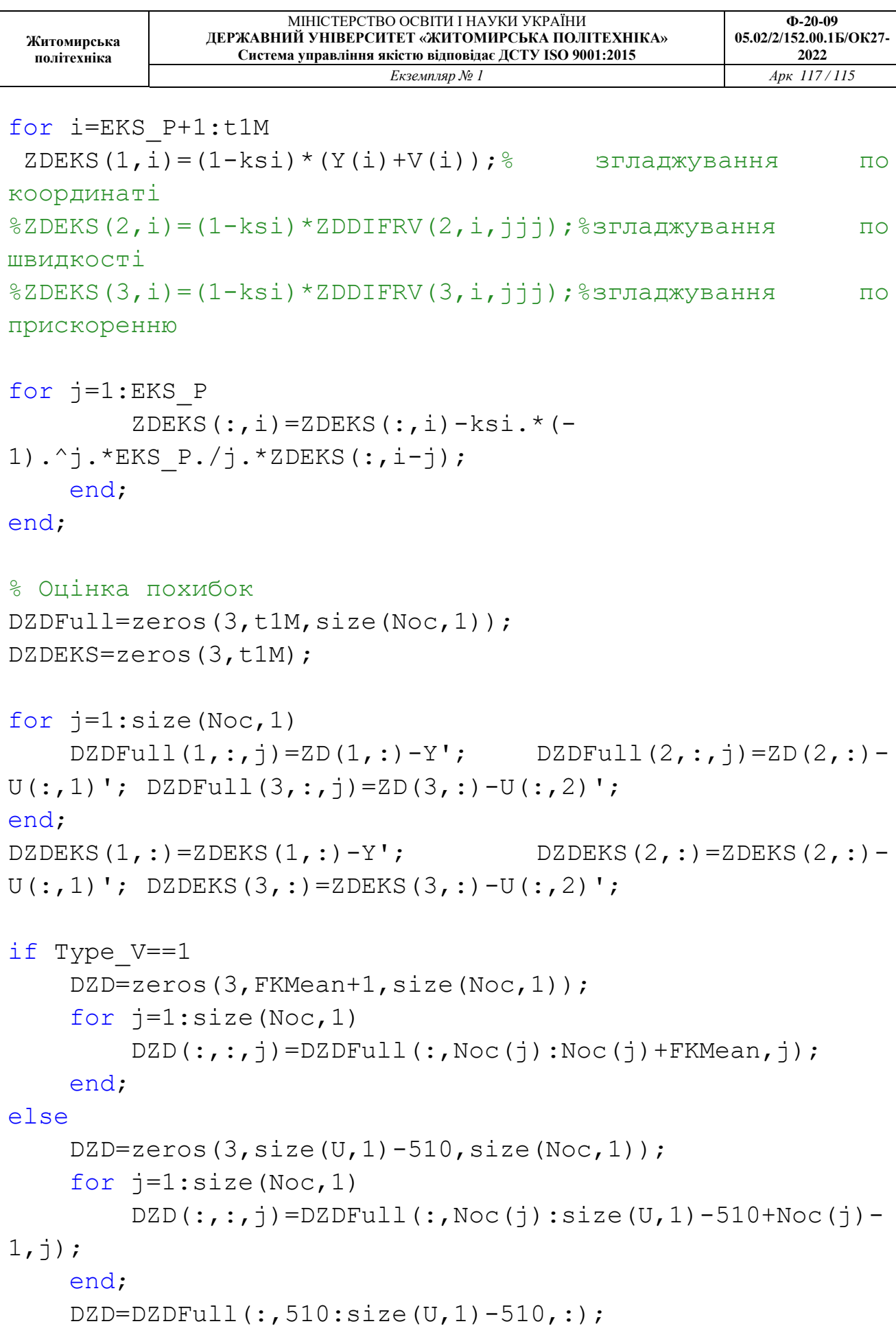

## end;

```
DZDEKS=DZDEKS(:,510:size(U,1)-510);
DZD Max1=zeros(size(Noc,1),1);DZD Max2=zeros(size(Noc, 1), 1);
DZD Max3=zeros(size(Noc, 1), 1);
DZD Std1=zeros(size(Noc, 1), 1);
DZD Std2=zeros(size(Noc,1),1);
DZD Std3=zeros(size(Noc, 1), 1);
for j=1:size(Noc,1)
    DZD Max1(j)=max(abs(DZD(1,:,j)));
DZD Max2(j) = max(abs(DZD(2,:,j)));
DZD Max3(j) = max(abs(DZD(3, :,j)));
    DZD Std1(j)=std(DZD(1,:,j));DZD Std2(j)=std(DZD(2,:,j)); DZD Std3(j)=std(DZD(3,:,j));
end;
DZDEKS Max1=zeros(size(Noc, 1), 1);
DZDEKS Max2=zeros(size(Noc, 1), 1);
DZDEKS Max3=zeros(size(Noc, 1), 1);
DZDEKS Std1=zeros(size(Noc,1),1);
DZDEKS Std2=zeros(size(Noc, 1), 1);
DZDEKS Std3=zeros(size(Noc, 1), 1);
DZDEKS Max1 (:)=max(DZDEKS(1,:));
DZDEKS Max2(:)=max(DZDEKS(2,:));
DZDEKS Max3(:)=max(DZDEKS(3,:));
DZDEKS Std1(:)=std(DZDEKS(1,:));
DZDEKS Std2(:)=std(DZDEKS(2,:));DZDEKS Std3(:)=std(DZDEKS(3,:));
```
% Теретичний розрахунок похибок % Фільтр Калмана DZD StdTx=zeros(size(Noc,1),1); DZD StdTv=zeros(size(Noc, 1), 1); DZD StdTx(:)=sqrt(SigmaNoise\*dt1\*sqrt(2\*Sigma Dist a\*Sigm aNoise+Sigma Dist v^2)); DZD StdTv(:)=sqrt(Sigma Dist a\*dt1\*sqrt(2\*Sigma Dist a\*Si

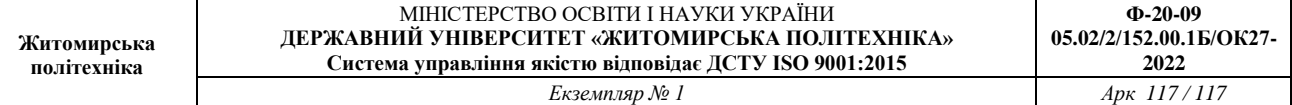

```
gmaNoise+Sigma_Dist_v^2)); 
\SigmaDZD StdTa(:)=0;figure; % графіки параметрів руху для Noc=jjj
plot(t1,Y,'b',t1,Y+V,'g',t1,ZD(1,:),'r',t1,ZDEKS(1,:),'c'
);
xlabel('Час, с'); ylabel('Координата, мм');
grid on;
% графіки похибок параметрів руху 
figure; 
plot(Noc*dt1,DZDEKS Std1,'m-',Noc*dt1,DZD Std1,'b-
.','LineWidth',3); 
xlabel('Кількість відліків координати'); ylabel('СКЗ
похибки, мм');
grid on;
```